## **REPUBLIQUE ALGERIENNE DEMOCRATIQUE ET POPULAIRE MINISTERE DE L'ENSEIGNEMENT SUPERIEUR ET DE LA RECHERCHE SCIENTIFIQUE**

*Université de Mohamed El-Bachir El-Ibrahimi - Bordj Bou Arreridj*

ا العرا سبھ

 **Faculté** *des Sciences et de la technologie* 

*Département d'Electronique*

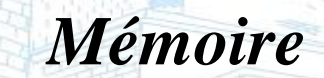

*Présenté pour obtenir* 

ité Mohamed El Bachir El Ibrahimi - B.B.A -

LE DIPLOME DE MASTER

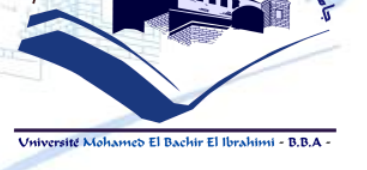

FILIERE : **ELECTRONIQUE**

**Spécialité : Electroniques des Systèmes Embarqués**

Par

# *DJAAFRI Chemseddine HERNOUF Mounir*

*Intitulé*

*Étude de la partie commande d'un bras de robot manipulateur éducatif (mise à jour avec une* 

*architecture open source)*

*Evalué le : 14 / 09 / 2021*

*Par la commission d'évaluation composée de :* 

*Nom & Prénom*  $Pr$ , Zoubeida **MESSALI**  $Dr.$  *Mohamed Lamine TALBI*  $Dr.$  *Latifa HACINI* 

-

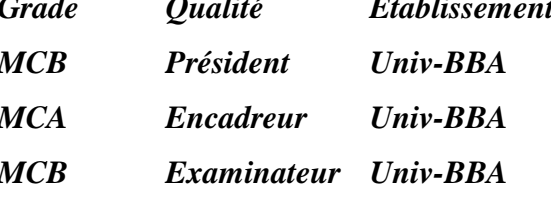

*Année Universitaire 2020/2021*

# *Remerciement*

*Nous tenons à exprimer notre profonde gratitude envers notre dieu le tous puissant de nous avoir guidés dans la réalisation de ce travail.* 

*Nous sommes heureux de remercier nos parents qui nous ont suivis et éduqués depuis que nous avons commencé notre vie, nous sommes ici aujourd'hui grâce à eux.*

*Nous adressons nos sincères remerciements à notre encadreur :*

*Dr. Talbi Mohamed Lamine* 

Pour son aide, ses conseils et ses orientations pour effectuer ce *travail.*

*Merci pour tout, merci pour votre gentillesse et votre confiance*  en notre capacité, pour le temps et la patience que vous avez *accordés tout au long de ces mois en nous fournissant d'excellentes conditions pour travailler.* 

*Comme nous présentons nos remerciements à tous les enseignants de département de l'électronique, sans oublier l'ingénieur du laboratoire « Bennia Rachid ».* 

*Merci à toutes les personnes qui ont contribué de près ou de loin pour nous aider et les soutenir, merci à tous nos amis et collègues.*

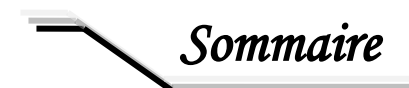

# Sommaire

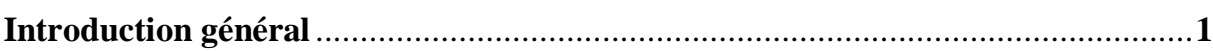

# Chapitre I : Généralité sur les robots manipulateurs

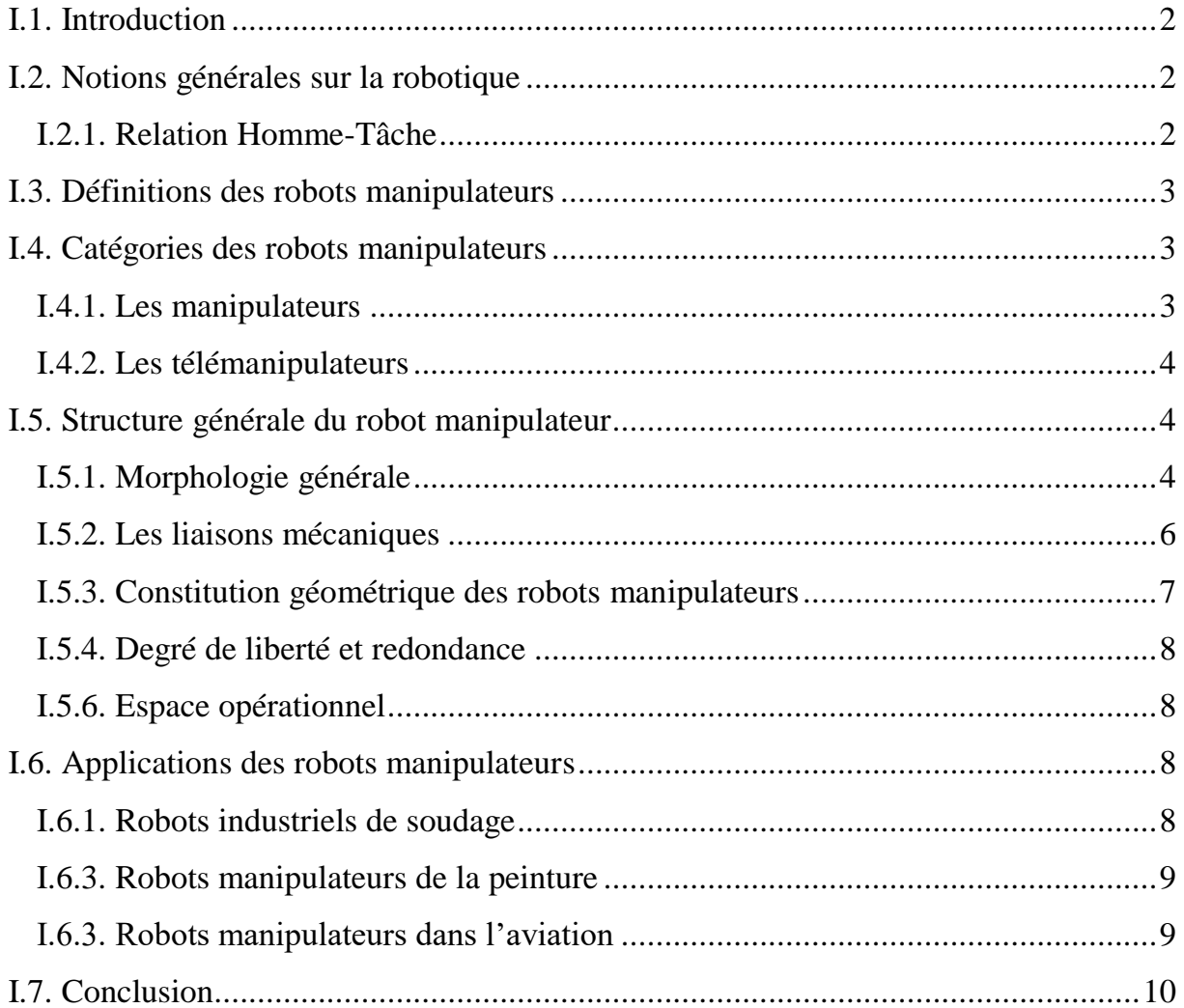

# Chapitre II : Matérielles et modélisation des bras manipulateurs

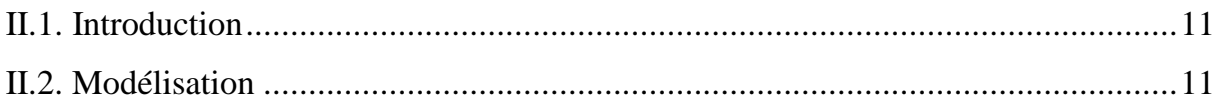

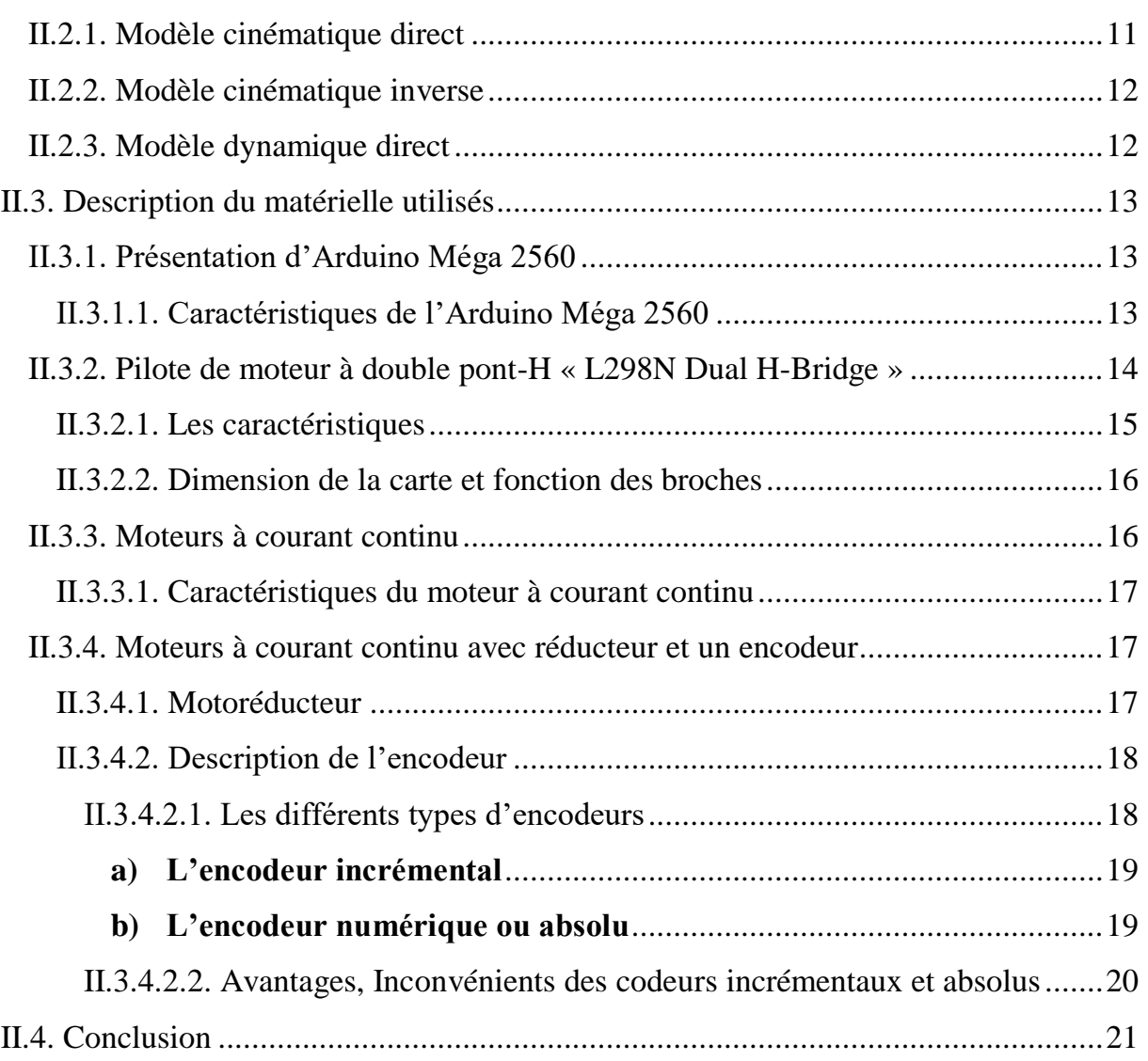

# *Chapitre III : Conception et réalisation de partie commande*

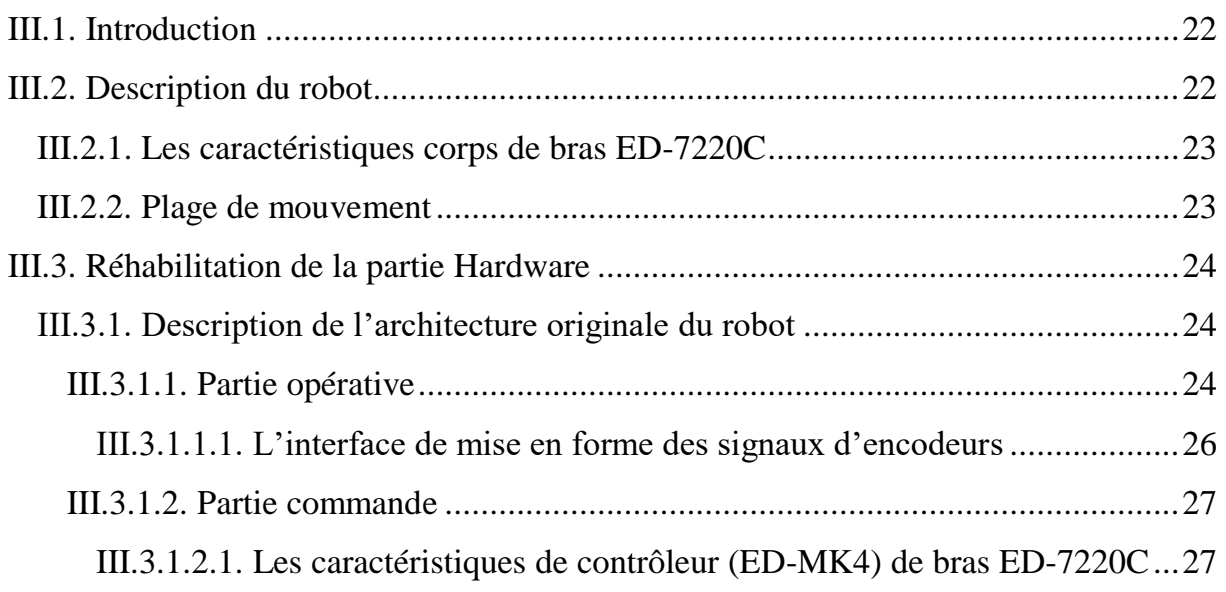

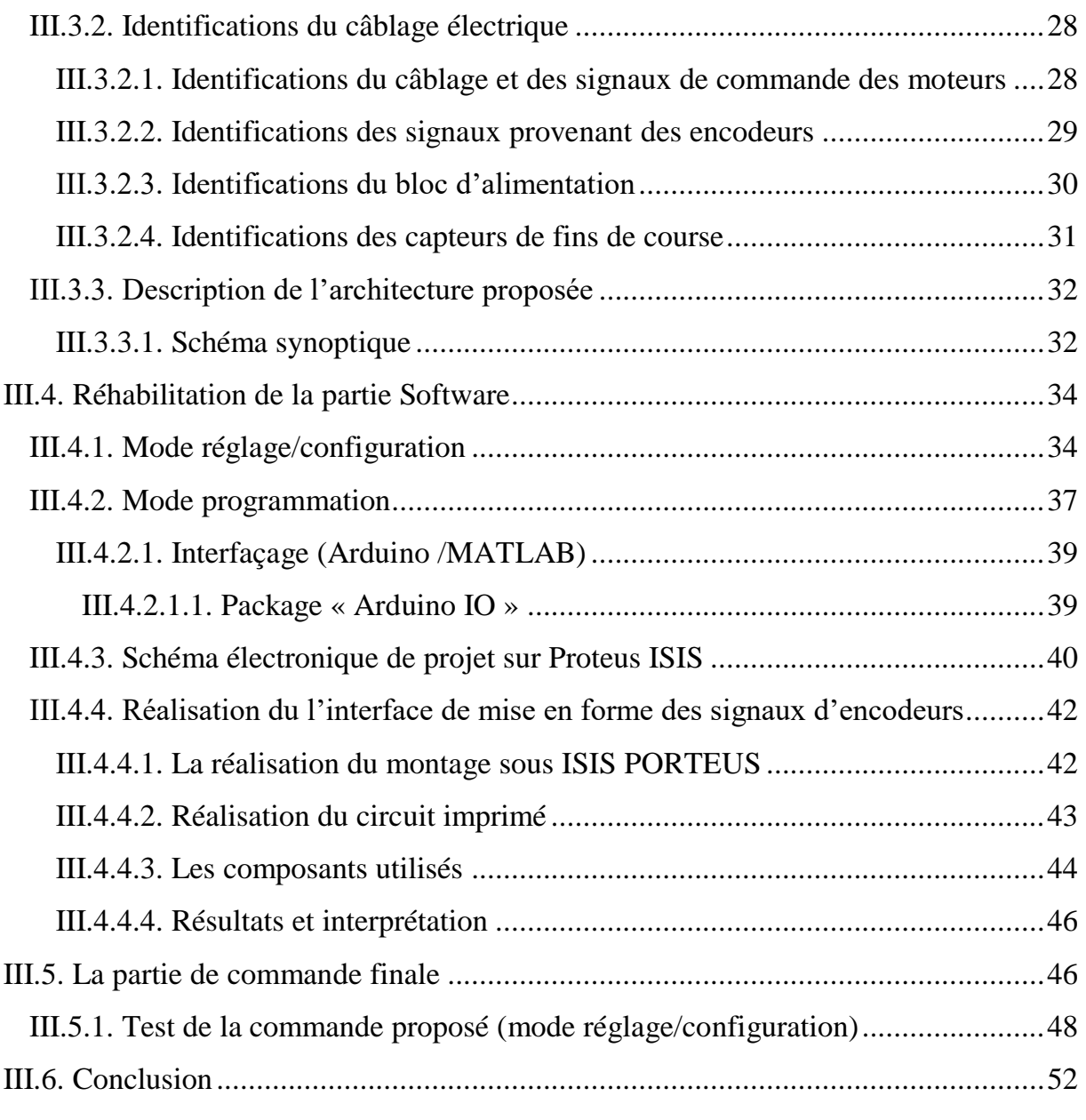

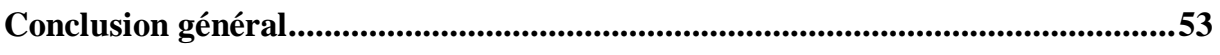

*Liste des figures* 

# *Chapitre I : Généralité sur les robots manipulateurs*

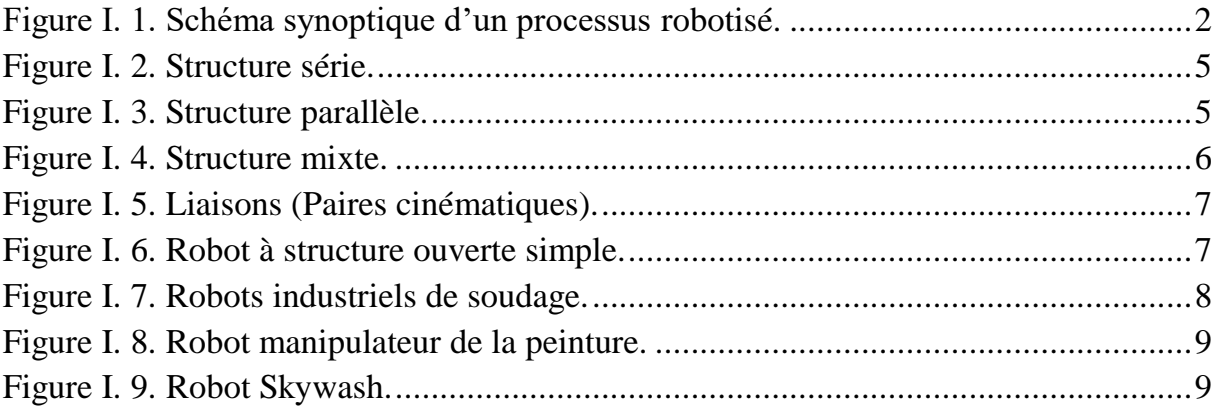

## *Chapitre II : Matérielles et modélisation des bras manipulateurs*

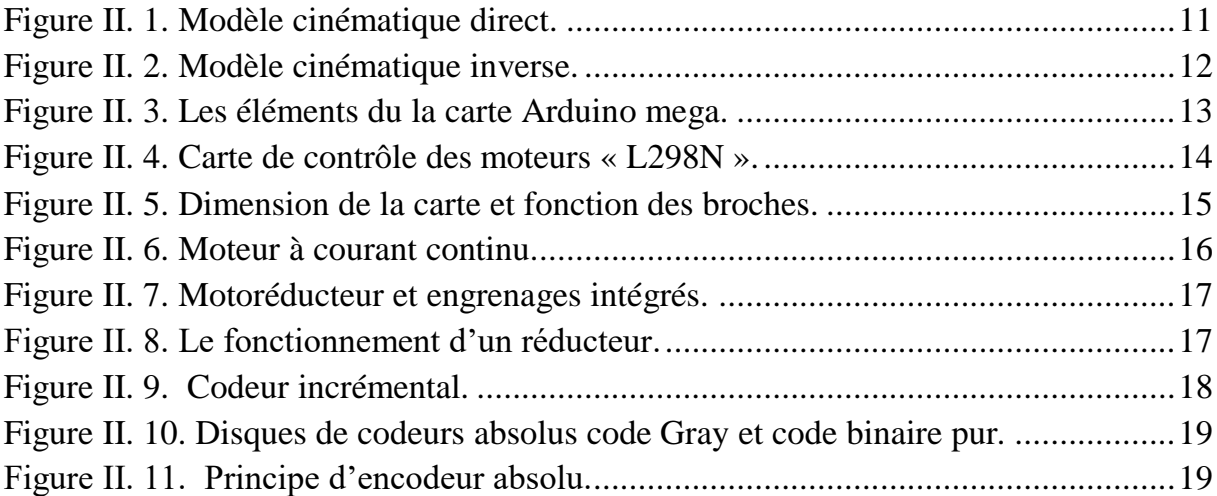

# *Chapitre III : Conception et réalisation de partie commande*

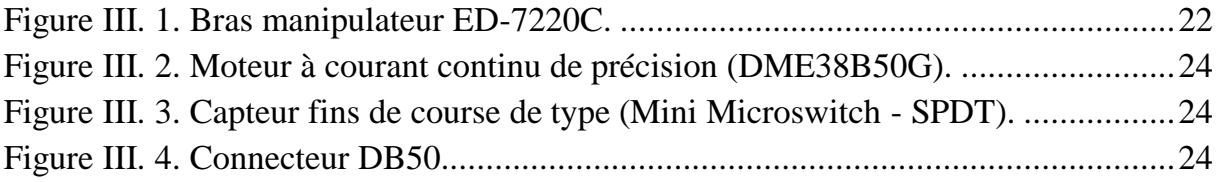

# *Liste des figures*

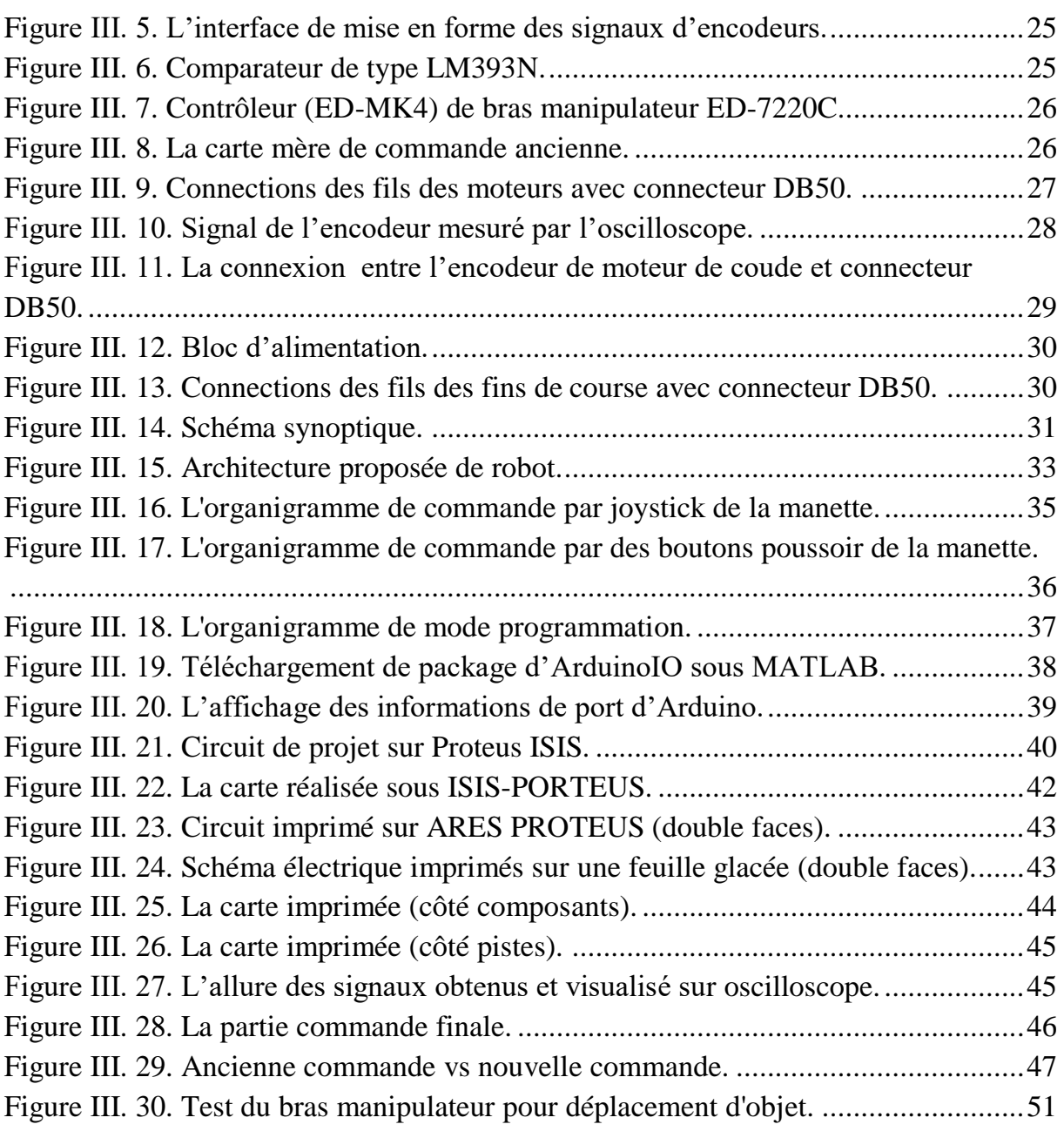

# *Liste des tableaux*

# *Chapitre III : Conception et réalisation de partie commande*

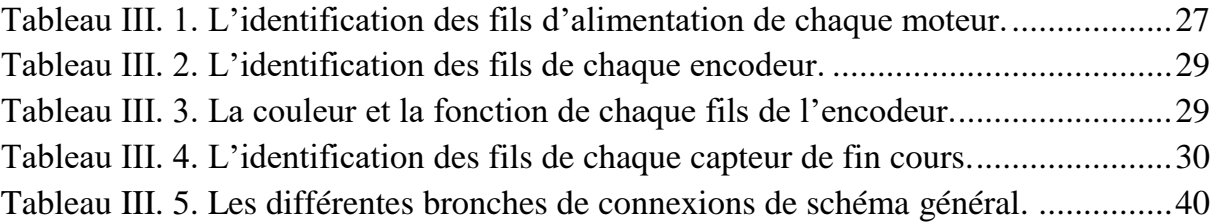

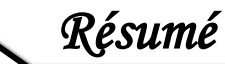

## *Résumé*

Le but de ce projet est la réhabilitation du robot manipulateur éducatif ED-7220C afin de l'utiliser dans les travaux pratiques. La réhabilitation vise à remplacer la carte de commande du robot (architecture ancienne et fermée) avec une architecture nouvelle open source. La carte de commande proposée est basée sur l'utilisation de deux cartes Arduino méga, de quatre pilotes de moteurs (L298N) et la réalisation d'une carte de polarisation des encodeurs incrémentaux. La réhabilitation software du robot offre deux modes de fonctionnement, le mode réglage/configuration et le mode programmation sous MATLAB. La carte de commande proposée nous a permet un contrôle complet du robot avec des performances satisfaisantes, et constitue une grande amélioration par rapport à la carte de commande originale, car elle est moins encombrante, a un processeur plus puissant, facile à connecter via USB et open source.

*Mots-clés : bras manipulateur ED-7220C, réhabilitation, architecture, identification, commande, programmation, conception, réalisation, Arduino et MATLAB.*

## *Abstract*

The objective of this project is the rehabilitation of the ED-7220C educational manipulator robot for use in practical work. The rehabilitation aims to replace the robot control board (old and closed architecture) with a new open source architecture. The proposed control board is based on the use of two mega Arduino boards, four motor drivers (L298N) and the realization of an incremental encoder bias board. The robot's software rehabilitation offers two operating modes, the adjustment / configuration mode and the programming mode under MATLAB. The proposed control board gave us full control of the robot with satisfactory performance, and is a great improvement over the original control board, as it is less bulky, has a more powerful processor, easy to connect via USB and open source.

*Keywords: ED-7220C manipulator arm, rehabilitation, architecture, identification, control, programming, design, production, Arduino and MATLAB.*

**ملخص**

الهدف من هذا المشروع هو إعادة تأهيل روبوت المناور التعليمي C-7220ED الستخدامه في العمل التطبيقي. تهدف إعادة التأهيل إلى استبدال لوحة تحكم الروبوت (الهندسة القديمة والمغلقة) بهندسة جديدة مفتوحة المصدر. تعتمد لوحة التحكم المقترحة على استخدام لوحتين من أردوينو ميجا وأربعة متحكمات على المحركات (N298L (وانجاز لوحة التحيز اإلضافي لجهاز التشفير. يوفر برنامج إعادة تأهيل الروبوت وضعين للتشغيل ، وضع الضبط / التكوين ووضع البرمجة على ماتالب. لقد منحتنا لوحة التحكم المقترحة تحكمًا كاملاً في الروبوت بأداء مُرضٍ ، وتحسن كبير على لوحة التحكم الأصلية ، نظرًا لأنها أقل حجمًا ، وتحتوي على معالج أقوى، وسهل االتصال عبر USB ومصدر مفتوح.

**الكلمات المفتاحية :** ذراع المناور *C-7220ED*، إعادة التأهيل، الهندسة، تحكم، التحديد، البرمجة، التصميم، االنجاز، أردوينو، ماتالب.

# *Liste des abréviations*

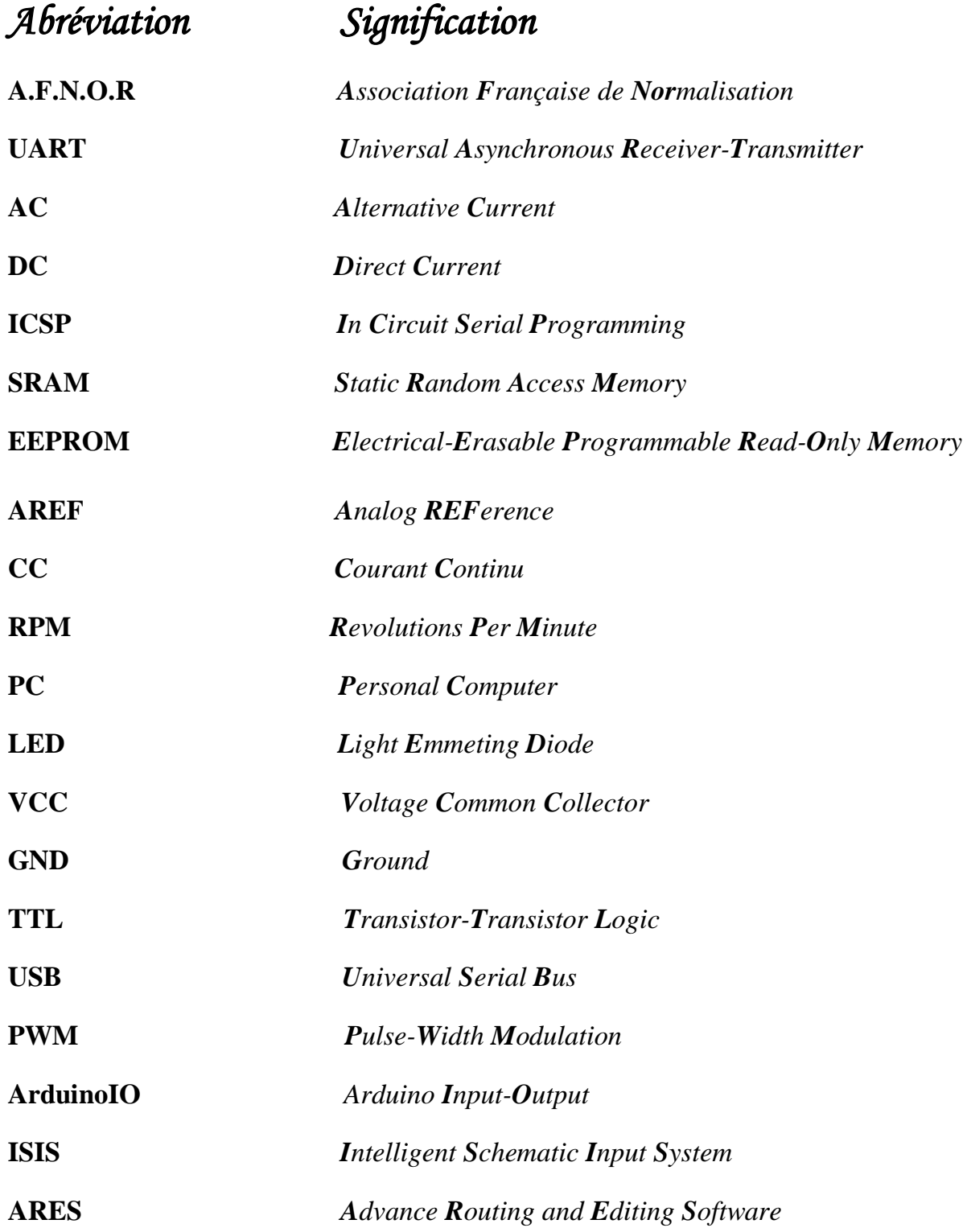

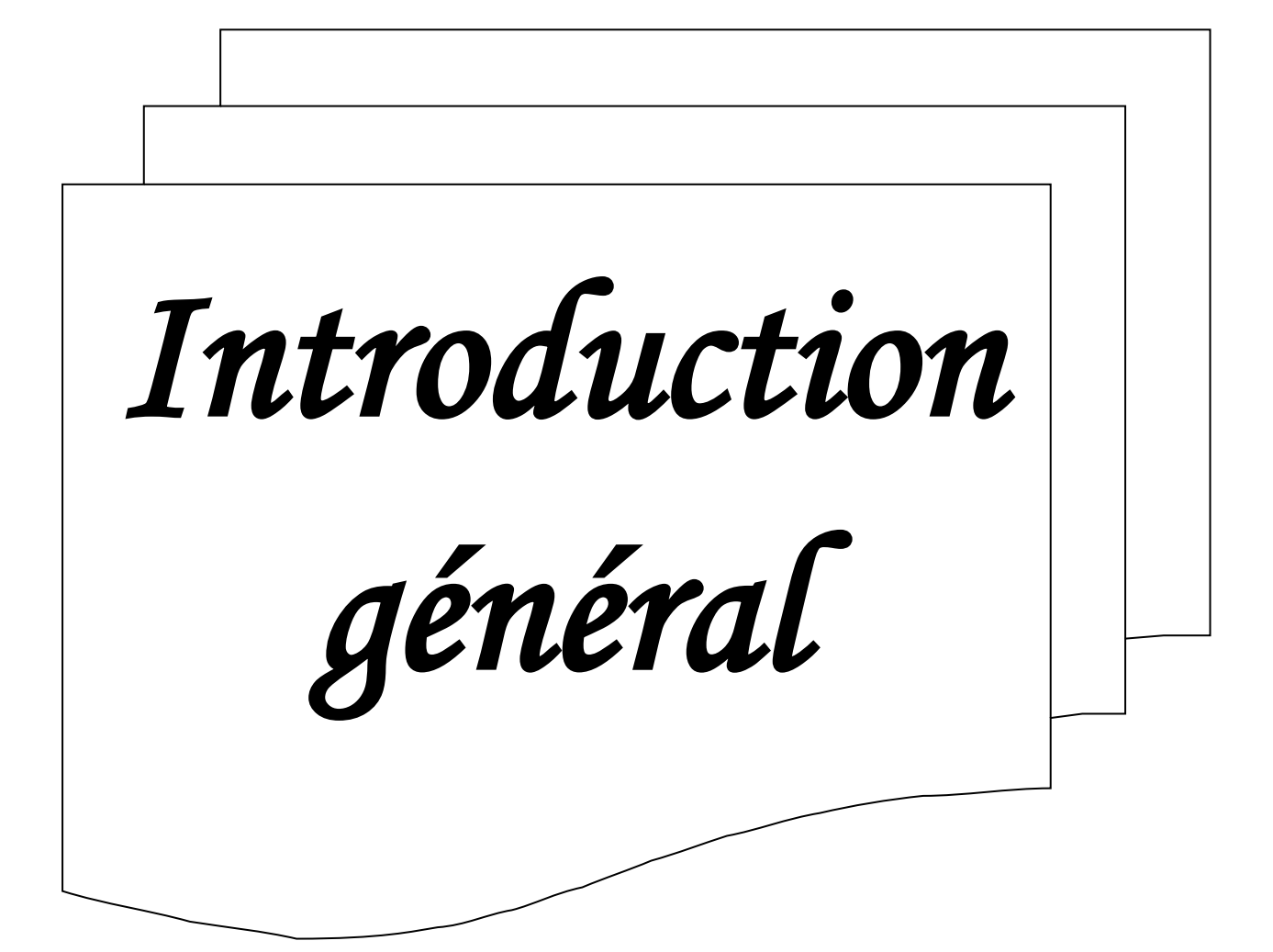

## **Introduction général**

Un robot manipulateur est constitué par l'assemblage de corps (segments) rigides en première approximation, et articulés entre eux. Les articulations peuvent être motorisées (actives) ou non (articulations passives) **[1]**. Ce type de robot fonctionne dans des situations imprévisibles, dangereuses et inhospitalières que les humains sont incapables d'atteindre.

Le but de notre projet est la réhabilitation du robot manipulateur éducatif ED-7220C afin de l'utiliser dans les travaux pratiques. Le robot une fois réhabilité peut aussi servir comme banc d'essai pour les projets de recherche (la commande). La réhabilitation du robot concerne essentiellement le remplacement de la partie commande du robot (architecture ancienne et fermée) avec une architecture nouvelle et open source. Cela en respectant le cahier de charges initial.

Le robot ED-7220C disponible au niveau des laboratoires pédagogiques du département d'électronique n'est pas fonctionnel (il ne dispose ni du logiciel ni de la console de programmation). Il faut aussi souligner le manque de la documentation et des schémas électriques du robot.

La réhabilitation du robot doit permettre des nouvelles fonctionnalités notamment la programmation dans l'environnement (MATLAB).

Le premier chapitre est dédié principalement à des généralités sur la robotique.

Le deuxième chapitre est consacré aux différents composants qui seront utilisés dans la réalisation de la nouvelle carte de commande, une partie de ce chapitre est destinée à la modélisation des bras manipulateurs.

Dans le dernier chapitre, nous allons présenter une nouvelle carte de commande qui permettra la réhabilitation hardware et software du bras manipulateur.

Finalement, nous terminons ce mémoire par une conclusion générale qui illustre les principaux résultats obtenus.

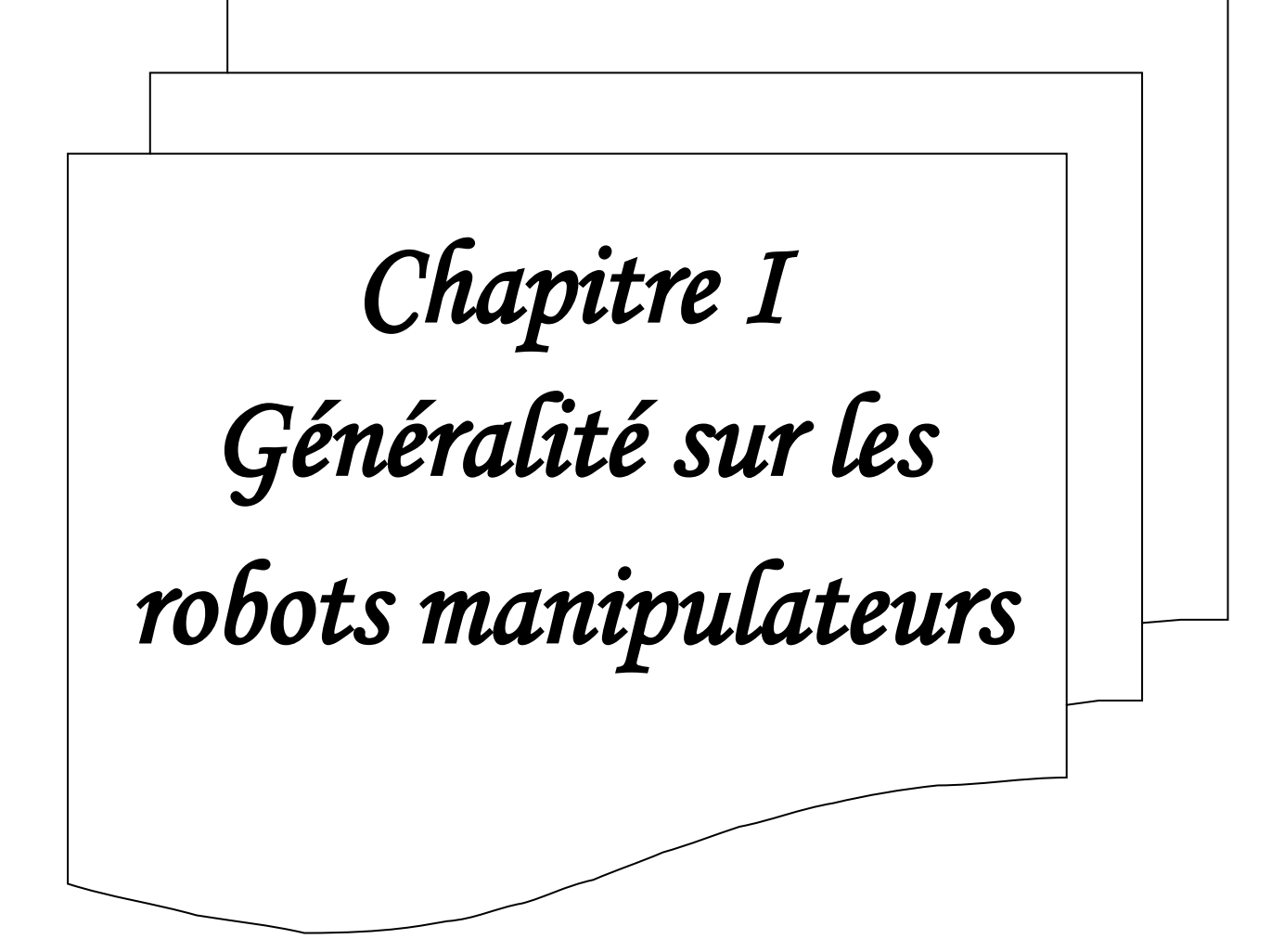

## **I.1. Introduction**

Un robot est un dispositif mécanique articulé capable d'imiter certaines fonctions humaines telles que la manipulation d'objets ou la locomotion, dans le but de se substituer à l'homme pour la réalisation de certaines tâches matérielles.

Il peu être considéré comme une machine industrielle poly articulée, dotée de possibilité d'auto-adaptabilité et qui peut de ce fait agir d'une manière plus ou moins autonome dans et sur son environnement.

Un robot manipulateur est composé d'une structure articulée de grande taille, fixée sur un socle rigide. Ce type de robot est utilisé principalement pour libérer les opérateurs de tâches lassantes, monotones et répétitives. Ce qui rend l'utilisation des manipulateurs très répondu dans le domaine manufacturier, où ils peuvent intervenir, dans les chaînes de production, pour accomplir des tâches de manutention, d'assemblage, etc.

#### **I.2. Notions générales sur la robotique**

#### **I.2.1. Relation Homme-Tâche**

Il existe trois modes de relations entre l'homme et la tâche qu'il doit effectuer à l'aide d'un outil à savoir les reconnaissances, stratégie et l'intelligence artificielle.

La **figure I.1.** représente un schéma synoptique des différents blocs d'un processus robotisé.

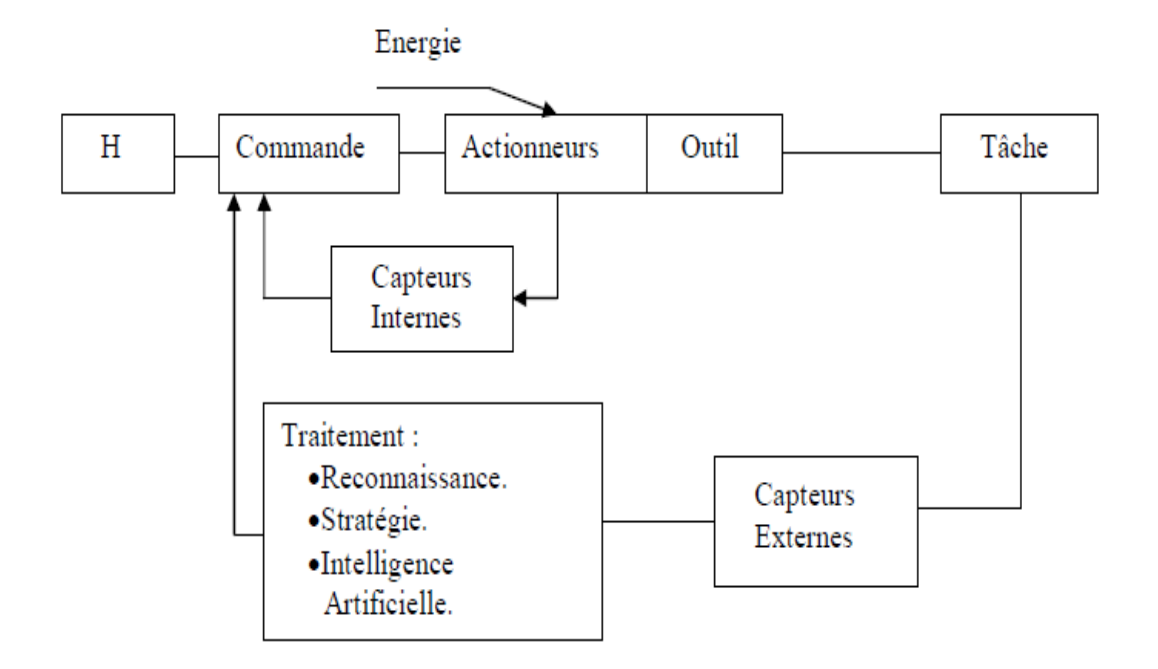

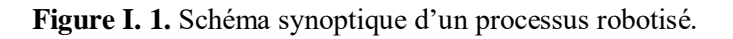

## **I.3. Définitions des robots manipulateurs**

L'Association Française de Normalisation (A.F.N.O.R.) un bras manipulateur est un dispositif reprogrammable multifonctionnel conçu pour déplacer des matériaux, des pièces et des outils. Le bras manipulateur est une machine mue par un mécanisme incluant plusieurs degrés de libertés, ayant souvent l'apparence d'un ou plusieurs bras se terminant par un poignet capable de tenir des outils, des pièces ou un dispositif d'inspection **[2]**.

#### **I.4. Catégories des robots manipulateurs**

La classification des robots manipulateurs est très délicate, elle est basée sur deux critères (fonctionnalités et potentialités). Les robots manipulateurs peuvent être classés en deux grandes catégories :

#### **I.4.1. Les manipulateurs**

Les robots manipulateurs sont des systèmes mécaniques destinée à exécuter de manière autonome des tâches répétitives. Ce dernier peut être déplacé un outil pour saisir des objets ou de la matière, les transporter et les déposer, exercer des efforts sur l'environnement fixe et ordonnée. Peut donc être considéré d'une manière générale, vu par son environnement, comme un gêné **[1]**.

#### **I.4.2. Les télémanipulateurs**

Le télémanipulateur ou robot de télé opération est un système mécanique poly articulé et multifonctionnel capable d'assister l'homme dans les opérations effectuées en milieu hostile. Il est constitué par deux entités : un bras maître et un bras esclave. Le bras esclave reproduit instantanément le mouvement imposé par un opérateur a un bras maître.

L'application des télémanipulateurs est répandu dans les domaines nucléaires (manipulation des produits radioactifs), spatial (exploration des planètes), sous-marin (forage), militaire (déminage) et médical (prothèse).

## **I.5. Structure générale du robot manipulateur**

#### **I.5.1. Morphologie générale**

Un robot manipulateur est l'ensemble formé par **[1]**:

- **Une structure mécanique** le système mécanique articulé est un mécanisme ayant une structure plus ou moins proche de celle du bras humain. Son rôle est d'amener l'organe terminal dans une situation (position et orientation) donnée, selon des caractéristiques de vitesse et d'accélération données. Son architecture est une chaîne cinématique de corps, assemblés par des liaisons appelées articulations. Sa motorisation est réalisée par des actionneurs électriques.
- **Des actionneurs** ce sont des mécanismes qui permettent à effecteur d'exécuter une action, de convertir les commandes logicielles (Software) en des mouvements physiques. Qui permet de se déplacer la structure mécanique pour changer la situation de l'organe terminal.
- **Des capteurs** ce sont des outils de perception qui permettent de gérer les relations entre le robot et son environnement. Les capteurs ont comme fonction de lire les variables relativement au mouvement du robot pour permettre un contrôle convenable.
- **Un système de commande** le contrôleur récupère l'information sensorielle (par des capteurs), prend des décisions intelligentes par rapport aux actes à accomplir, et effectue ces opérations en envoyant les commandes adéquates aux actionneurs.
- **Un système décisionnel** qui assure la fonction de raisonnement et élabore le mouvement du robot manipulateur.
- **Un système de communication** qui gère le message transmis entre le système décisionnel et l'opérateur via une console de visualisation.

Pour décrire la topologie du mécanisme constituant le robot manipulateur, on lui associe un graphe dont les sommets sont les corps constitutifs et les arcs représentent les assemblages entre ces corps. Deux corps extrêmes ont des rôles particuliers **[1]**:

- $\checkmark$  La base, qui est fixée au sol ou sur un véhicule.
- $\checkmark$  L'organe terminal qui porte l'outil (ou effecteur).

En partant de la base pour aller vers l'effecteur, on pourra distinguer :

 Les structures séries (**figure I.2.**) ou sérielles, pour lesquelles le graphe est arborescent, la base étant la racine et les feuilles étant les organes terminaux, c'est-à-dire que leur structure mobile est une chaîne ouverte formée d'une succession de segments reliés

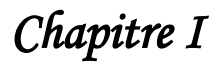

entre eux par des liaisons à un degré de liberté. Chaque articulation est commandée par un actionneur situé à l'endroit de l'articulation ou sur un des segments précédents.

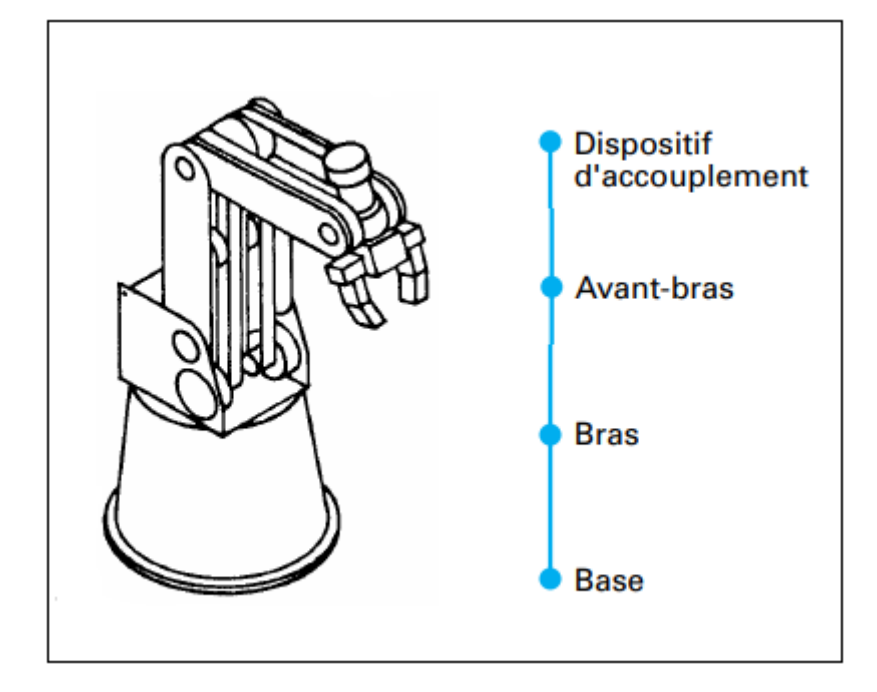

**Figure I. 2.** Structure série.

 Les structures parallèles (**figure I.3.**) pour lesquelles toutes les chaînes partent de la base pour aller vers l'organe terminal.

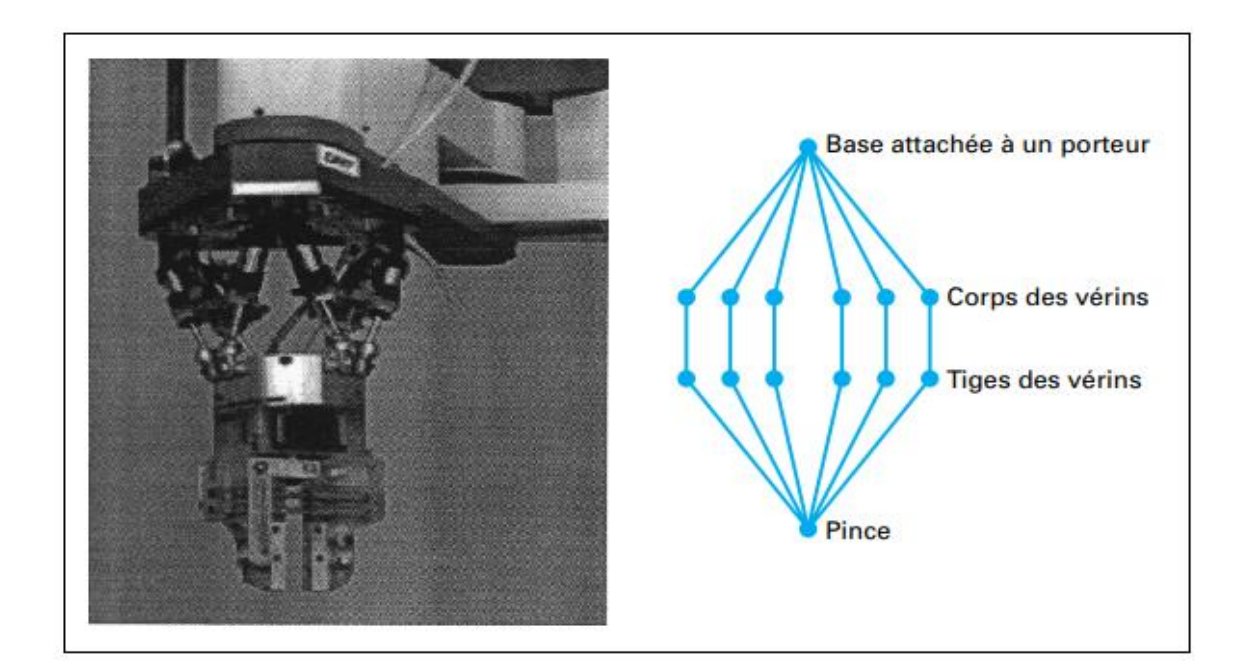

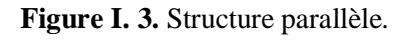

Les structures mixtes (**figure I.4.**).

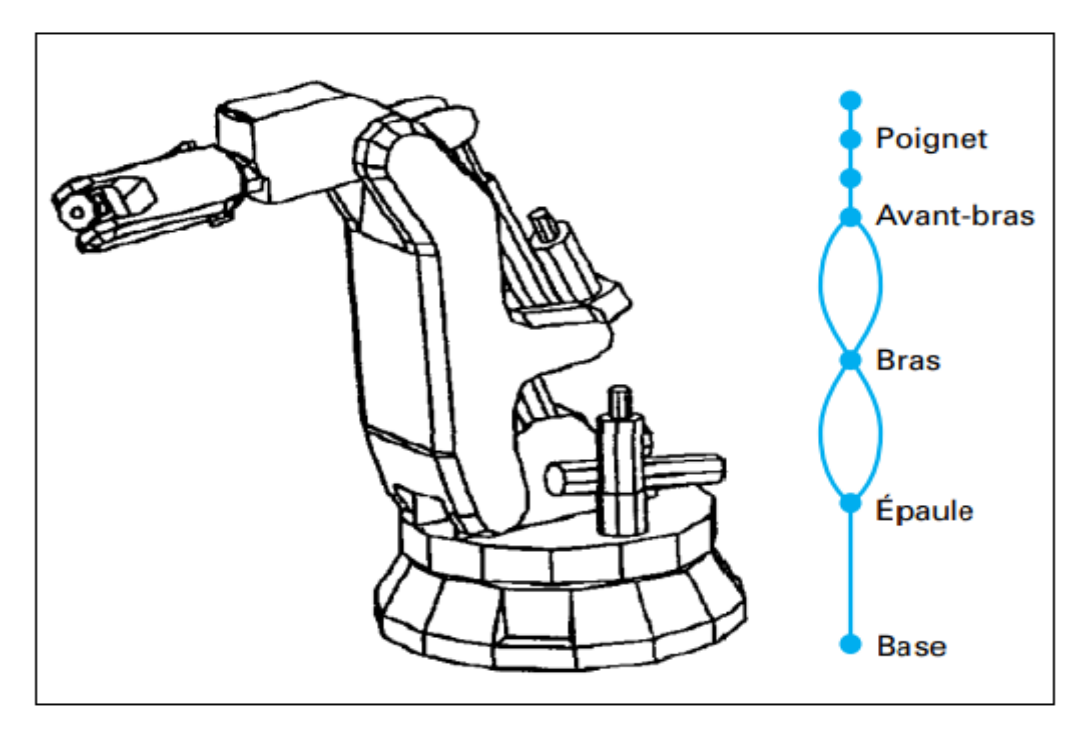

**Figure I. 4.** Structure mixte.

#### **I.5.2. Les liaisons mécaniques**

Dans l'assemblage de robots manipulateurs, les liaisons les plus courantes sont :

- La liaison rotoïde R (ou pivot) à un degré de liberté (**figure I.5 j**) ;
- La liaison prismatique P (ou glissière) à un degré de liberté (**figure I.5 k**) ;
- La liaison rotule S (sphérique) à 3 degrés de liberté, équivalente à R3 (**figure I.5 f**) ;
- La liaison cardan U (joint universel) à deux degrés de liberté, équivalente à R2 (**figure I.5 i**).

Nous avons également représenté des liaisons unilatérales (**figures I.5 a, c et g)** qui ne servent pas à proprement parler dans l'assemblage de mécanisme, mais peuvent représenter localement (une surface est approchée par son plan tangent) des relations temporaires entre l'organe terminal du robot et son environnement. Dans la (**figure I.5.**) le chiffre indique le nombre de degré de liberté de la liaison.

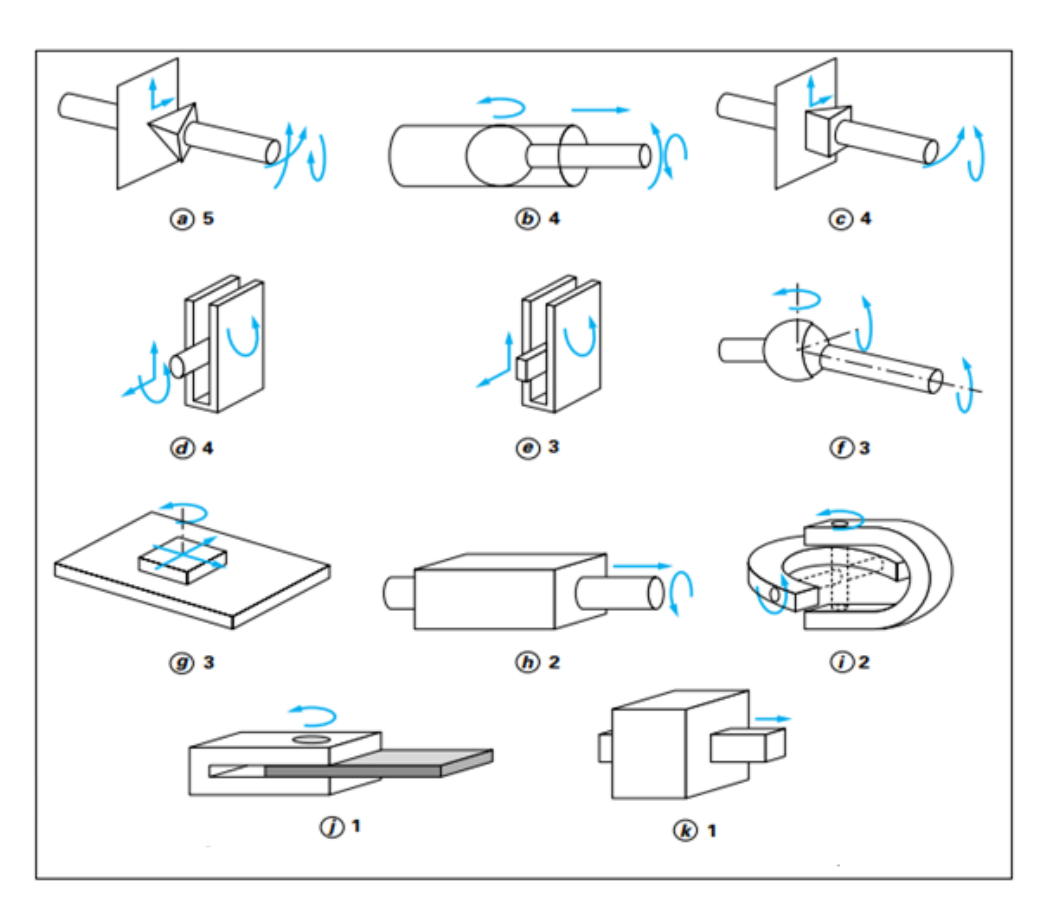

**Figure I. 5.** Liaisons (Paires cinématiques).

#### **I.5.3. Constitution géométrique des robots manipulateurs**

Un robot manipulateur est une cinématique constituée de n+1 corps, possédant deux corps particuliers et des actionneurs. Le premier corps particulier(C0), appelée base est le socle du robot, le seconde corps particulier (Cn) et appelée terminal. Les n corps sont liés entre eux par des liaisons (articulations), suivant une structure de chaîne. Ces liaisons sont de nature prismatique P ou rotoïde R. Les corps et les liaisons du robot manipulateur sont numérotés de 0 à n dans un ordre croissant en partant du socle (**figure I.6.**).

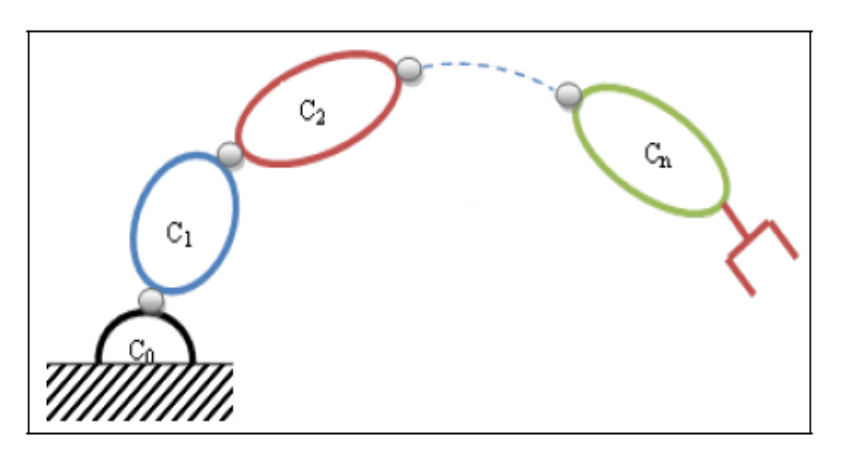

**Figure I. 6.** Robot à structure ouverte simple.

#### **I.5.4. Degré de liberté et redondance**

Le positionnement complet d'une pièce dans l'espace nécessite six paramètres indépendants, appelées degré de liberté. Parmi les différents choix possibles de ces paramètres, les trois coordonnées cartésiennes pour positionner un point de la pièce et les trois angles pour orienter cette pièce **[3]**.

Un manipulateur est dit cinématiquement redondant lorsque le nombre de degré de liberté de l'organe terminal est inférieur au nombre de degré de liberté de l'espace articulaire (nombre d'articulations motorisées).

#### **I.5.6. Espace opérationnel**

C'est celui dans lequel est représentée la situation de l'organe terminal. Cette peu se faire par les cordonnées cartésiennes, sphérique ou cylindriques.

#### **I.6. Applications des robots manipulateurs**

#### **I.6.1. Robots industriels de soudage**

Une des applications les plus courantes de la robotique industrielle est le soudage. Par exemple, le soudage robotisé des châssis de voiture (illustré dans la **figure I.7.**) améliore la sécurité car un robot ne manque jamais son point de soudure et les réalise toujours de la même manière tout au long de la journée.

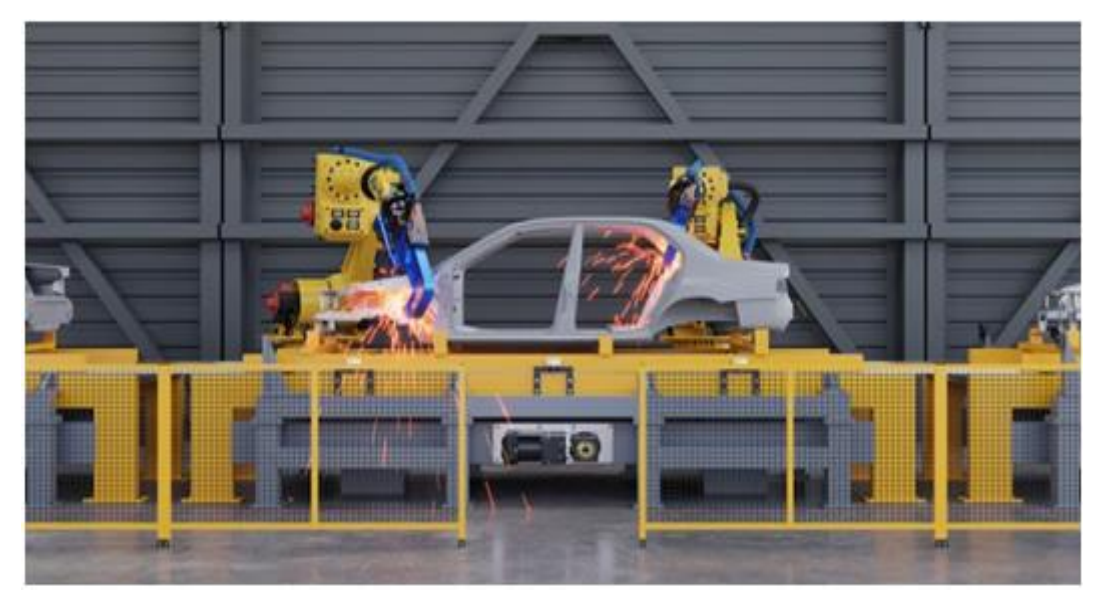

**Figure I. 7.** Robots industriels de soudage.

#### **I.6.3. Robots manipulateurs de la peinture**

Les bras de peinture par pulvérisation robotisés ont généralement 6 axes et sont spécialement conçus pour toute application nécessitant une automatisation robotique. Ils ont des structures ouvertes qui peuvent largement communiquer avec des périphériques externes. Il est illustré sur la **figure I.8.**

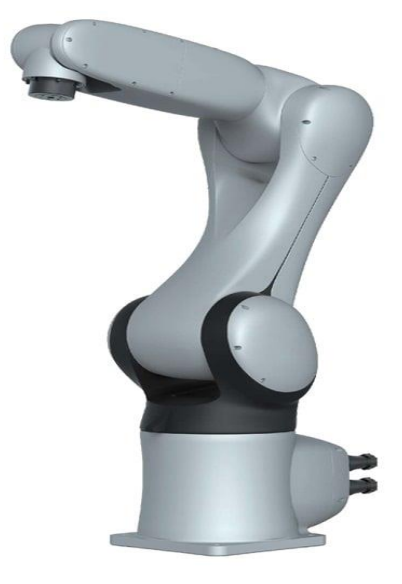

**Figure I. 8.** Robot manipulateur de la peinture.

#### **I.6.3. Robots manipulateurs dans l'aviation**

Les robots peuvent également s'avérer utiles dans le domaine de l'aviation. La **figure I.9.** représente un robot de type « Skywash », c'est un bras robotique géant, qui nettoie les gros porteurs en un temps record. Il lui faut environ trois heures pour laver un avion. Sans ce robot, cela pourrait prendre jusqu'à 12 heures.

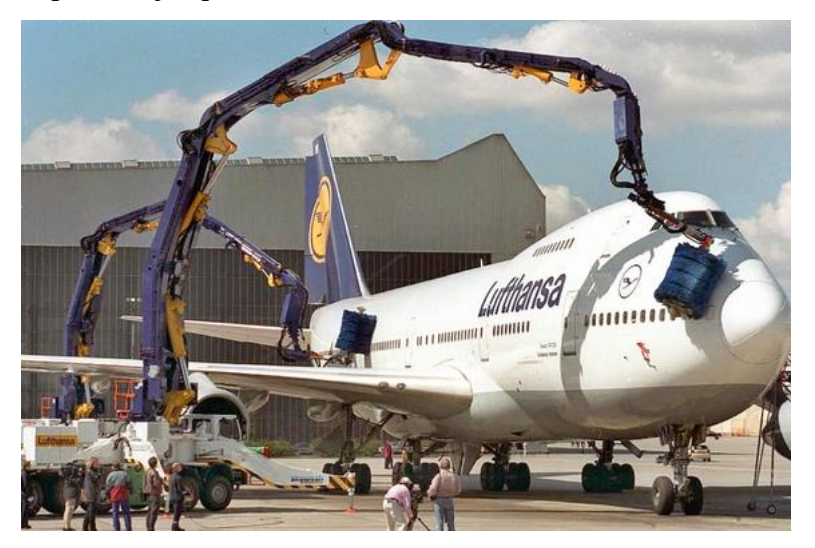

**Figure I. 9.** Robot Skywash.

## **I.7. Conclusion**

Le robot manipulateur est un robot à plusieurs degrés de liberté, à commande automatique, reprogrammable, multi-applications, mobile ou non, destiné à être utilisé dans les applications d'automatisation industrielle. Ils sont très intéressants puisqu'ils ont prouvés qu'ils étaient capables de se substituer à l'être humain dans plusieurs tâches difficiles à réaliser et d'effectuer de bonnes performances.

Dans le prochain chapitre de ce mémoire, nous allons présenter la modélisation et l'identification des paramètres de bras robot manipulateur de type série (robotic arm, model ED7220C).

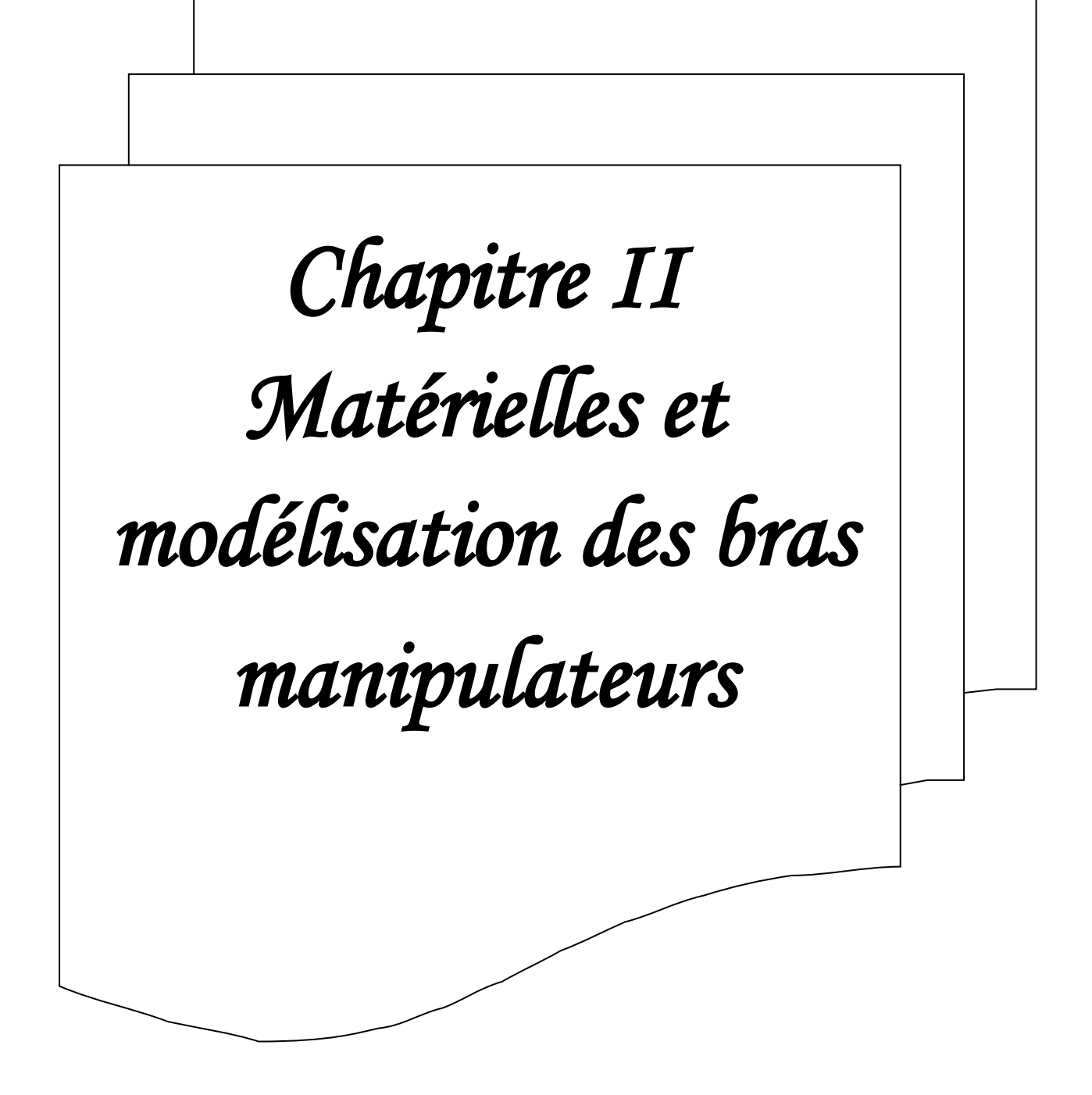

## **II.1. Introduction**

La modélisation du robot consiste à représenter son comportement par des équations algébriques, dans le cas où les variables sont les positions, en parle du modèle géométrique ; si les variables sont les vitesses, en parle du modèle cinématique ; si en considère les efforts, alors en parle du modèle dynamique. Ce chapitre porte sur les concepts théoriques de la modélisation d'un bras manipulateur ainsi que sur le matérielle utilisés dans la phase de réhabilitation du bras manipulateur ED 7220C.

#### **II.2. Modélisation**

#### **II.2.1. Modèle cinématique direct**

Le Modèle cinématique direct d'un robot manipulateur est le modèle qui permet de calculer la vitesse de déplacement du point  $P$  en fonction des variables articulaires  $\dot{q}$ , il s'agit de déterminer le vecteur  $\dot{X}$  en fonction du Jacobien du vecteur  $\dot{q}$  [4]. Il est donné par:

$$
dX = J(q)dq \tag{1}
$$

Où  $I = I(q)$  est la matrice jacobienne de la fonction f, de dimension  $n * m$ :

$$
J: T_q \to T_x M
$$
  
\n
$$
X = f(q)
$$
  
\n
$$
\dot{q} \to \dot{x} = J\dot{q} \quad \text{O}\dot{u} \quad J = \frac{\partial X}{\partial q}
$$
  
\n
$$
V = ?
$$
  
\n
$$
\dot{q}_1 \underbrace{\int_{q_1}^{q_2} \dot{q}_3}_{q_4} \underbrace{\dot{q}_3}_{q_4} \qquad \text{Organe terminal}
$$

**Figure II. 1.** Modèle cinématique direct.

#### **II.2.2. Modèle cinématique inverse**

L'objectif du modèle cinématique inverse est de calculer, à partir d'une configuration donnée, les vitesses articulaires q. Qui assurent au repère terminal une vitesse optimale X imposée.

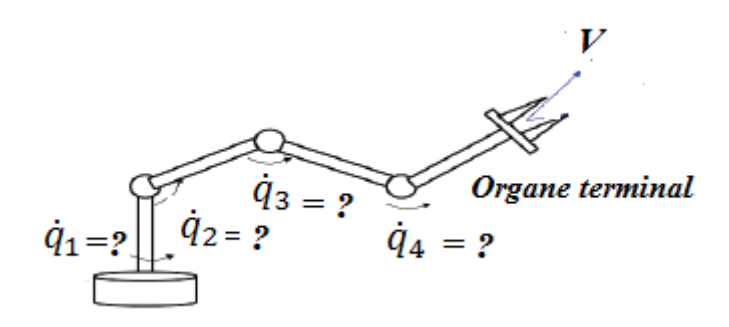

**Figure II. 2.** Modèle cinématique inverse.

#### **II.2.3. Modèle dynamique direct**

Le modèle dynamique est le modèle des efforts, lorsqu'on prend en compte les effets dynamiques. Le modèle dynamique direct est celui qui exprime les accélérations en fonction des positions, vitesses et couples des actionneurs **[5]**. Il est alors représenté par la relation suivante :

$$
\ddot{q} = g(q, \dot{q}, C, f) \tag{3}
$$

̈: C'est le vecteur des accélérations articulaires.

: C'est le vecteur des positions articulaires.

̇: C'est le vecteur des vitesses articulaires.

: C'est la vecteur colonne des couples/forces des actionneurs, selon que l'articulation est rotoïde ou prismatique.

: C'est l'effort extérieur (forces et couples), à exercer par l'organe terminal.

## **II.3. Description du matérielle utilisés**

#### **II.3.1. Présentation d'Arduino Méga 2560**

L'Arduino Méga 2560 est une carte microcontrôleur basée sur l'ATmega2560. Elle dispose de 54 broches d'entrée/sortie numériques (dont 15 peuvent être utilisées comme sorties PWM), 16 entrées analogiques, 4UART (ports matériels en série), un oscillateur à cristal 16 MHz, une connexion USB et une source d'alimentation sont automatiquement sélectionnées ; une source d'alimentation externe (non USB) peut provenir de la batterie ou d'un adaptateur (AC-DC). La plage de tension recommandée est de 7 à 12 volts, avec une embase ICSP et un bouton de réinitialisation **[6]**.

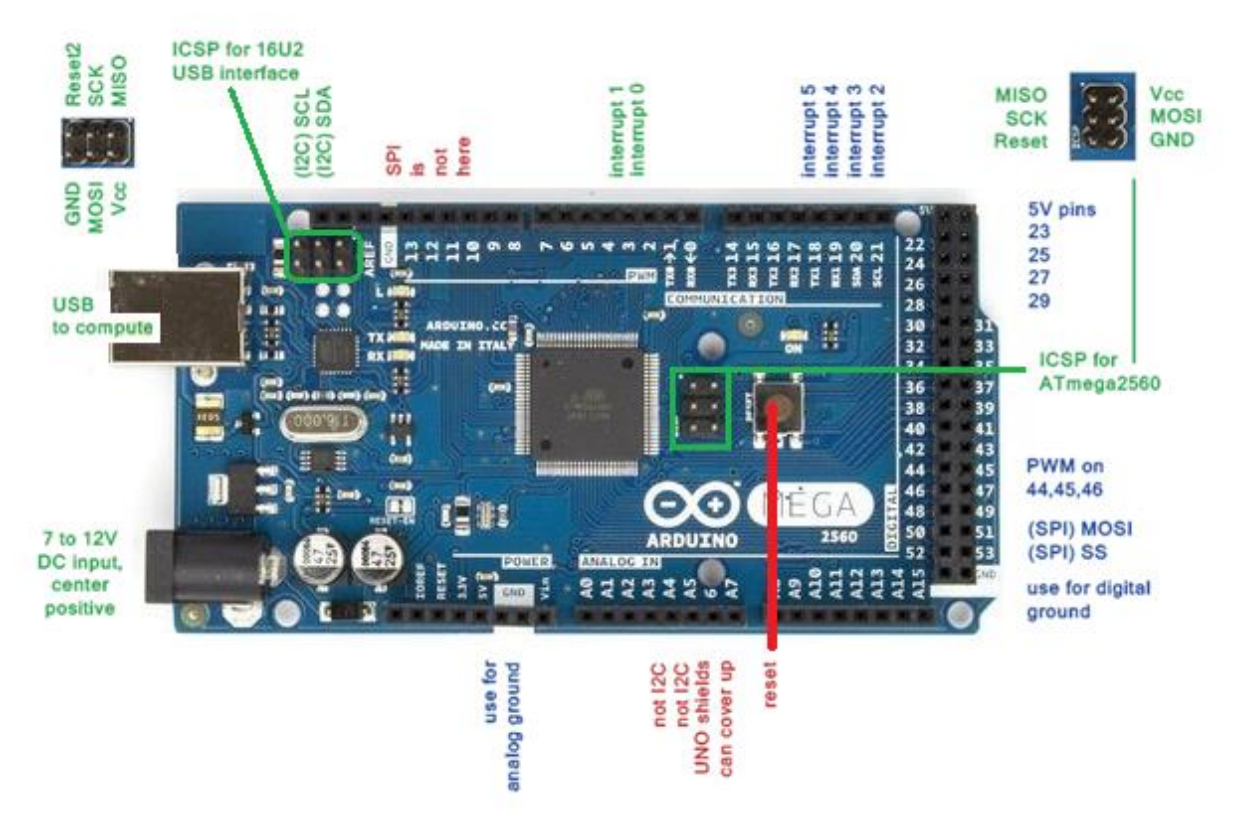

**Figure II. 3.** Les éléments du la carte Arduino mega.

#### **II.3.1.1. Caractéristiques de l'Arduino Méga 2560**

#### **<sup>₩</sup>** Mémoire

La carte arduino Méga 2560 contient le microcontrôleur ATmega2560 avec mémoire flash de 256 KB pour stocker le programme dont :

- $\geq$  8 ko est utilisée pour le chargeur de démarrage.
- $\geq 8$  ko de SRAM.
- 4 ko de mémoire EEPROM (qui peut être lu et écrit avec la bibliothèque de EEPROM).

#### **Entrée et sortie**

Elle dispose de 54 broches numériques, chacune pouvant être utilisée comme entrée ou sortie en utilisant des fonctions telles que pinMode, digitalWrite et digitalRead pour initialiser les ports. Chaque broche fonctionne à 5 volts, peut délivrer ou recevoir un maximum de 40 mA, et possède une résistance de réinitialisation interne (déconnectée par défaut) de 20-50 kOhms. De plus, certaines broches ont des fonctions spécialisées et disposent de 16 entrées analogiques, chacune ayant 10 bits de résolution (à savoir 1024) pour des valeurs différentes. Par défaut, ils mesurent 5 Volts par rapport à la masse **[7]**.

Cependant, en utilisant la broche AREF et la fonction analogReference, il est possible d'ajuster la limite supérieure de la plage.

#### **Communication**

L'Arduino Méga 2560 dispose de plusieurs façons de communiquer avec un ordinateur, un autre Arduino ou une variété d'autres microcontrôleurs. L'ATmega2560 dispose de quatre ports UART TTL pour la communication série (5V).

#### **II.3.2. Pilote de moteur à double pont-H « L298N Dual H-Bridge »**

Ce pilote de moteur bidirectionnel est basé sur le circuit intégré très populaire de moteur à double pont en H L298. Le circuit vous permet de contrôler facilement et indépendamment deux moteurs jusqu'à 2A chacun dans les deux sens. Il est idéal pour les applications robotiques et bien adapté pour se connecter à un microcontrôleur qui ne nécessite que quelques lignes de commande de moteur. Il est conçu pour supporter des tensions et des courants plus élevés tout en fournissant une commande logique (tension plus faible, courant plus faible, idéal pour un microcontrôleur) **[8]**.

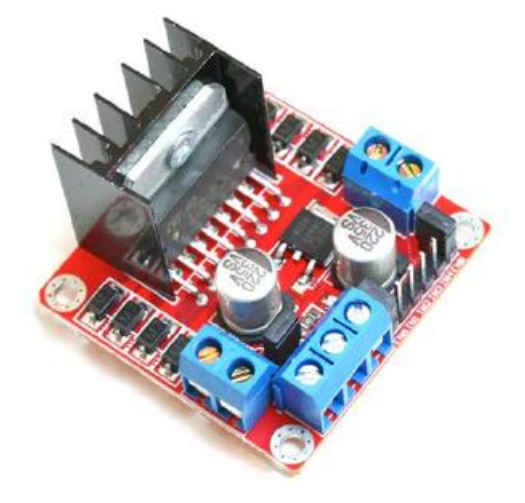

**Figure II. 4.** Carte de contrôle des moteurs « L298N ».

#### **II.3.2.1. Les caractéristiques**

- $\triangleright$  Tension d'entrée : 3,2 V ~ 40 Vdc.
- $\triangleright$  Pilote : Pilote de moteur CC à double pont-H L298N.
- $\triangleright$  Alimentation : CC 5 V 35 V.
- Courant de crête : 2 A.
- $\triangleright$  Plage de courant de fonctionnement :  $0 \sim 36$  mA.
- Plage de tension d'entrée du signal de commande :
	- $\checkmark$  Faible : -0,3 V  $\leq$  V in  $\leq$  1,5 V.
	- $\checkmark$  Élevé : 2,3 V ≤ Vin ≤Vss.

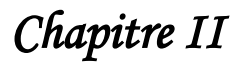

- Plage de tension d'entrée du signal d'activation :
	- Faible : -0,3 ≤ Vin ≤ 1,5 V (le signal de commande est invalide).
	- $\checkmark$  Haut : 2,3 V  $\leq$  Vin  $\leq$  Vss (signal de commande actif).
- Consommation électrique maximale : 20W (lorsque la température  $T = 75 \text{ °C}$ ).
- Température de stockage : -25 ~ +130 ℃.
- Alimentation de sortie régulée +5 V intégrée (alimentation à la carte contrôleur, c'està-dire Arduino).
- $\triangleright$  Taille : 3,4 cm x 4,3 cm x 2,7 cm.

#### **II.3.2.2. Dimension de la carte et fonction des broches**

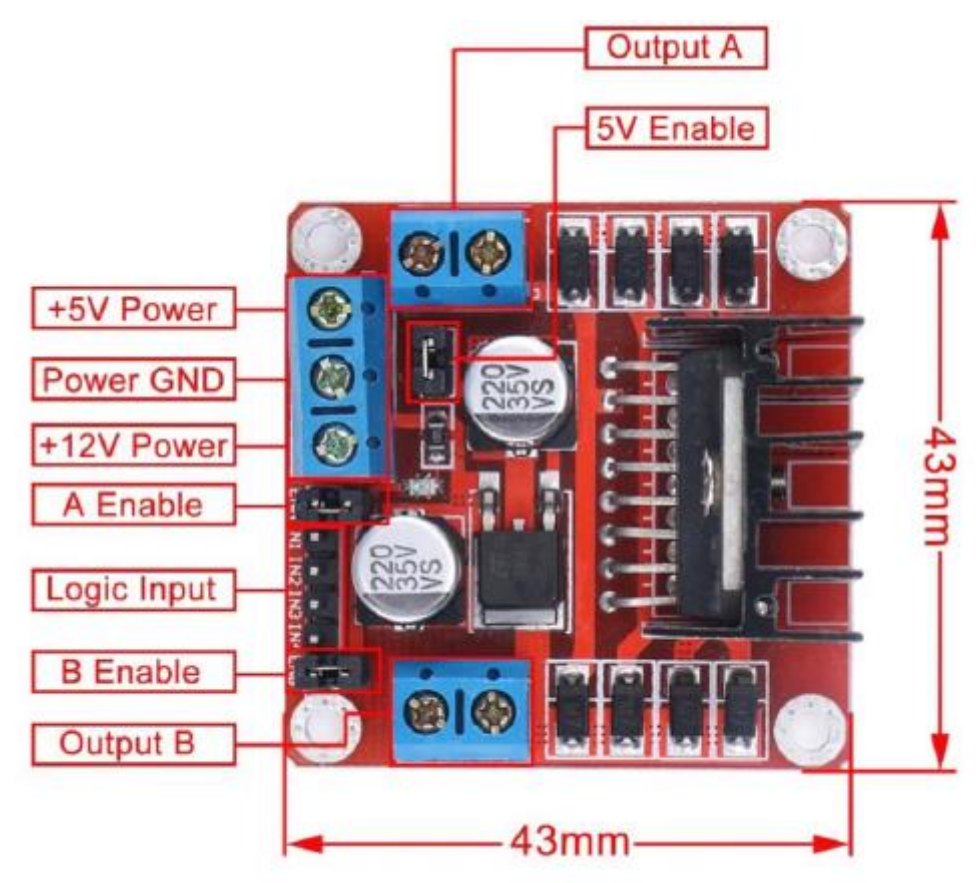

Figure II. 5. Dimension de la carte et fonction des broches.

#### **II.3.3. Moteurs à courant continu**

Le rotor (la partie tournante) et le stator (partie fixe) constituent un moteur à courant continu. Le stator est également appelé inducteur en électrotechnique, tandis que le rotor est appelé l'induit. Sur l'image au-dessous, nous pouvons observer au milieu entouré par les aimants bleu et rouge qui constituent le stator, le rotor composé de fils de cuivre enroulés sur

un support lui même monte sur un axe. Cet axe, c'est l'arbre de sortie du moteur. C'est lui qui transmettra le mouvement à l'ensemble mécanique (pignons, chaine, actionneur...) auquel il est associé en aval **[9]**.

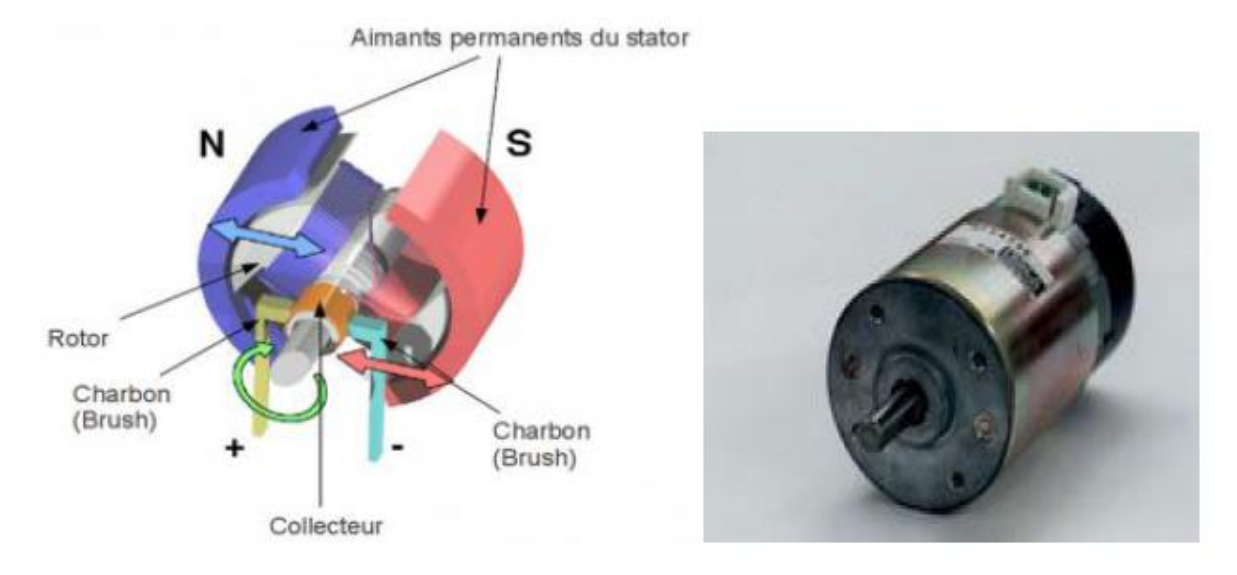

**Figure II. 6.** Moteur à courant continu.

#### **II.3.3.1. Caractéristiques du moteur à courant continu**

- $\triangleright$  Plage de variation de vitesse très grande.
- Couple de démarrage important.
- Rapport volume/puissance très supérieur à toutes les autres technologies.
- $\triangleright$  Rendement élevé.
- Linéarité tension/vitesse, couple/courant.

#### **II.3.4. Moteurs à courant continu avec réducteur et un encodeur**

#### **II.3.4.1. Motoréducteur**

Le réducteur diminue la vitesse de rotation tout en augmentant le couple. Le couplage, moteur et réducteur, est nommé motoréducteur.

Le motoréducteur est un système constitué d'un réducteur déjà équipé d'un moteur électrique. Selon l'application, il existe plusieurs variétés de motoréducteurs : soit à axe moteur dévié, soit à axe perpendiculaire à l'axe de sortie (sortie mâle ou femelle), et pouvant être à axe simple ou double.

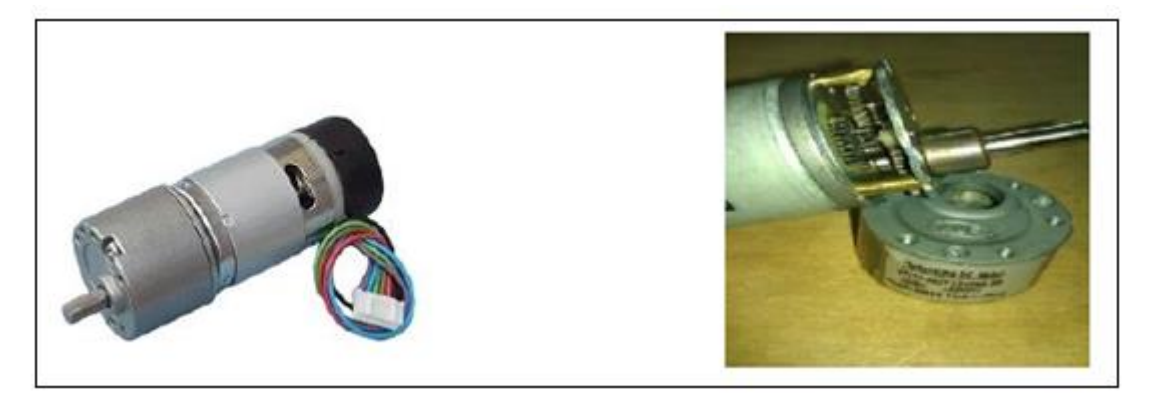

**Figure II. 7.** Motoréducteur et engrenages intégrés.

#### **Utilisation**

Un réducteur est un jeu d'engrenages qui permet de réduire la vitesse de rotation de l'axe du moteur tout en augmentant le couple de sortie. Ces moteurs peuvent fonctionner à courant continu pour les micro-réducteurs ou en alternance pour les gros moteurs industriels. Le fonctionnement d'un réducteur peut être modélisé de la manière illustrée sur la **figure II.8.**:

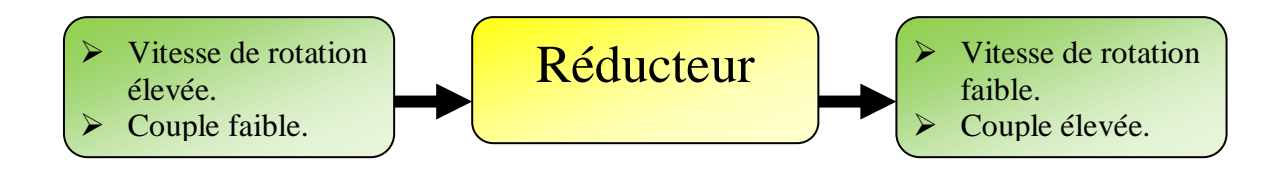

**Figure II. 8.** Le fonctionnement d'un réducteur.

#### **II.3.4.2. Description de l'encodeur**

Un encodeur est un dispositif électromécanique qui génère un signal électrique en fonction de la position ou du déplacement de l'élément mesuré. Les encodeurs rotatifs sont utilisés pour mesurer le déplacement (sens et vitesse rotation) des moteurs.

## **II.3.4.2.1. Les différents types d'encodeurs**

Il existe deux types de codeurs optiques :

Les codeurs incrémentaux qui renseignent sur le mouvement angulaire du disque sous la forme d'une séquence d'impulsions.

Codeurs positionnels (codeurs absolus), dans lesquels chaque position du disque correspond à une valeur numérique différente qui est identifiée par la partie de commande **[10]**.

#### **a) L'encodeur incrémental**

Ce type d'encodeur permet uniquement de mesurer des changements de position, mais il est bien sûr possible d'en déduire vitesse et même accélération.

Le disque strié de l'encodeur peut comporter une seule piste qui, suivant son état, provoque un changement de l'état binaire de sortie. En général, on a deux pistes qui ont la même résolution mais sont déphasées entre elles de 90°. Cela permet ainsi de mesurer la vitesse de rotation et le sens de rotation **[11]**.

Lorsque le disque tourne, les segments opaques bloquent la lumière alors que les segments transparents la laissent passer. Ceci génère des impulsions d'onde carrée qui peuvent ensuite être interprétées comme position ou mouvement :

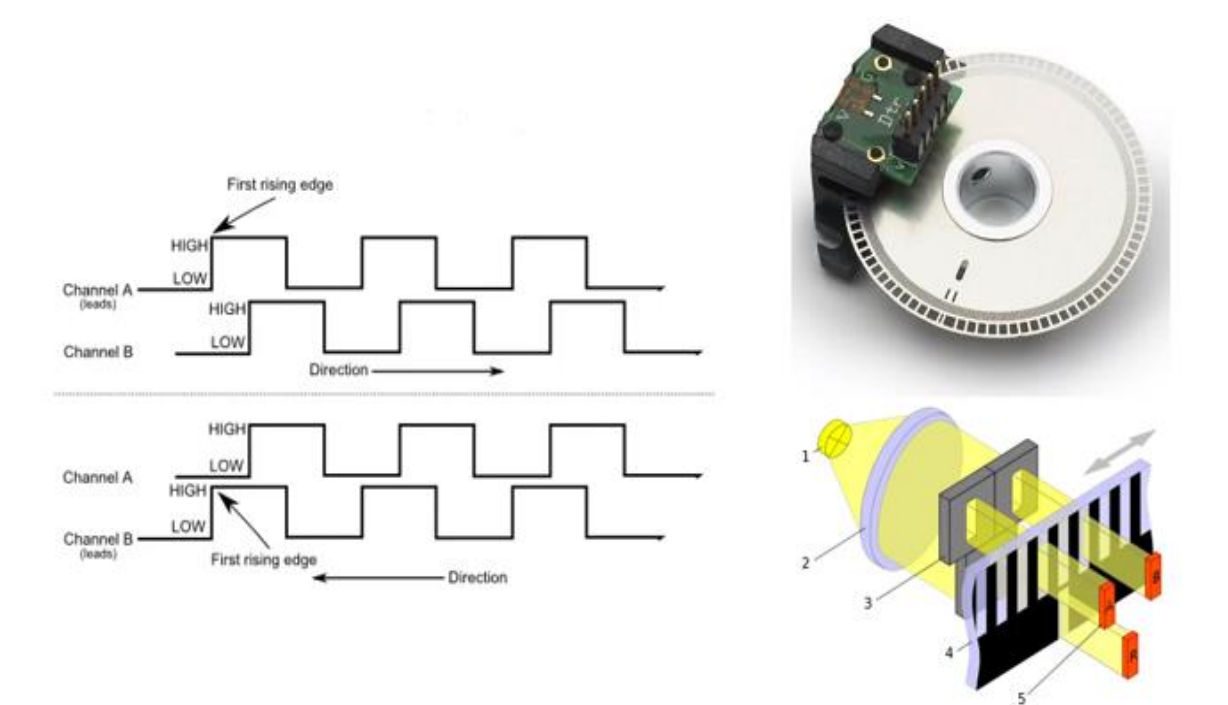

**Figure II. 9.** Codeur incrémental.

#### **b) L'encodeur numérique ou absolu**

La structure d'un encodeur absolu est proche de celle d'un encodeur incrémental. Il y a le disque, la source de lumière et le capteur. La différence réside au niveau du disque. Au lieu de 2 ou 3 voies sur le disque comme dans l'encodeur incrémental, l'encodeur absolu utilise un disque possédant de nombreux disques concentriques chacun comportant un motif différent. La lecture de toutes les voies par un scan radial (c'est-à-dire partant du centre du disque vers l'extérieur) donne une information unique quel que soit l'orientation du disque, information correspondant à l'orientation du disque **[12]**. En pratique et comme illustré sur la **figure II.10.** les positions successives auront été généralement codées en code binaire pur ou en code Gray

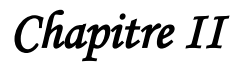

(code binaire réfléchi). L'utilisation du codage binaire offre la facilité des traitements ultérieurs (calculs binaires). Le code Gray a la particularité de garantir qu'entre deux positions successives seul un bit auront pu changer.

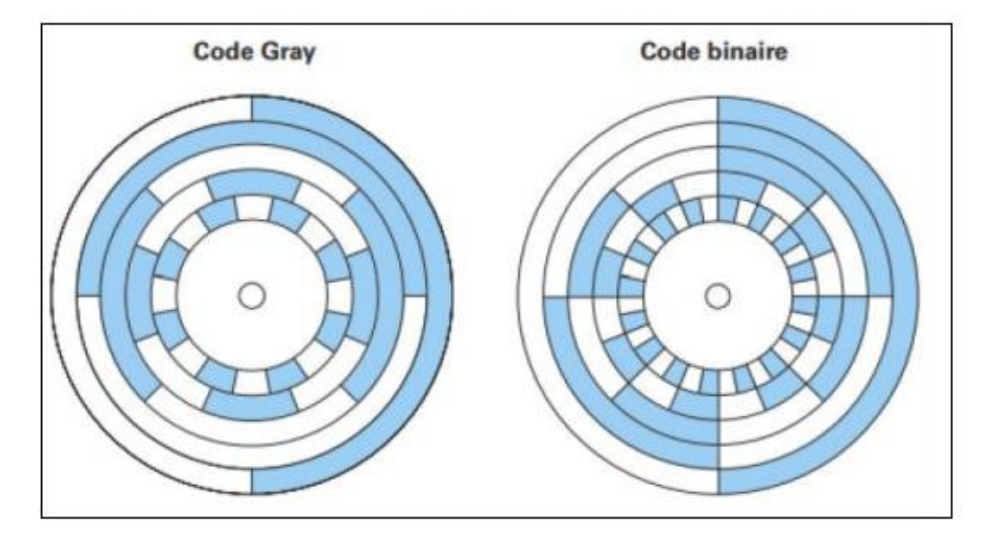

**Figure II. 10.** Disques de codeurs absolus code Gray et code binaire pur.

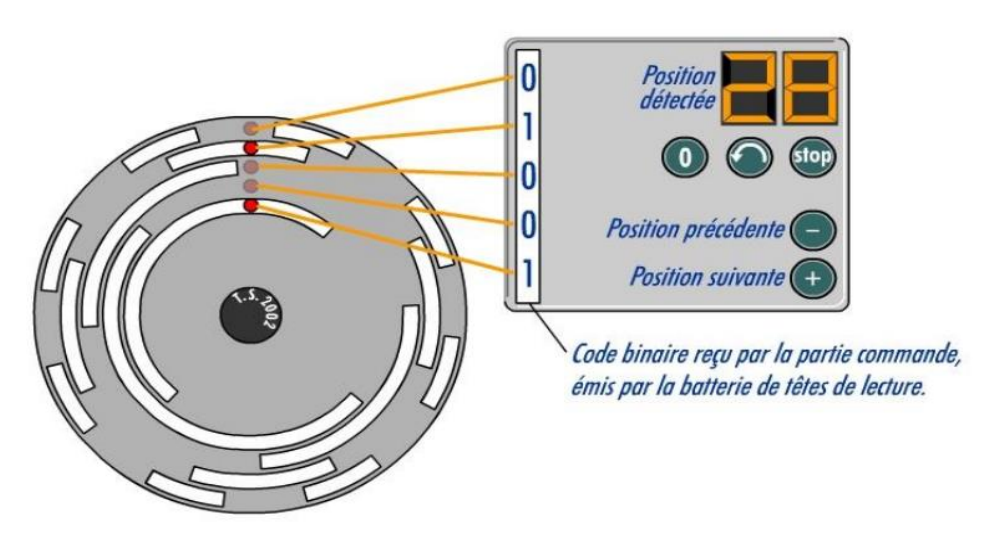

**Figure II. 11.** Principe d'encodeur absolu.

#### **II.3.4.2.2. Avantages, Inconvénients des codeurs incrémentaux et absolus**

#### **a) Codeur incrémental**

#### **Avantage**

Le codeur incrémental est de conception simple (son disque ne comporte que deux pistes) donc plus fiable.

#### **Inconvénients**

Il est sensible aux coupures du réseau : chaque coupure du courant peut faire perdre la position réelle du mobile à l'unité de traitement. Il faudra alors procéder à la réinitialisation du système automatisé.

#### **b) Codeur absolu**

#### **Avantage**

Il est insensible aux coupures du réseau : la position du mobile est détenue dans une onde qui est envoyé en parallèle au système de traitement. L'information de position est donc disponible dès la mise sous tension.

#### **Inconvénients**

Les informations de position sont délivrées « en parallèle » ; son utilisation besoin un nombre important d'entrées du système de traitement.

#### **II.4. Conclusion**

Ce chapitre est consacré à description du matérielle que nous allons utiliser dans la réalisation de réhabilitation du robot manipulateur ED 7220 C. La première partie du chapitre est destiné aux concepts de base de la modélisation d'un bras manipulateur.

Le reste du chapitre est consacré aux matérielles utilisés tel que, la carte de prototypage Arduino Méga 2650, le Pilote de moteur à double pont-H « L298N Dual H-Bridge », les moteurs à courant continue et les encodeurs incrémentaux.

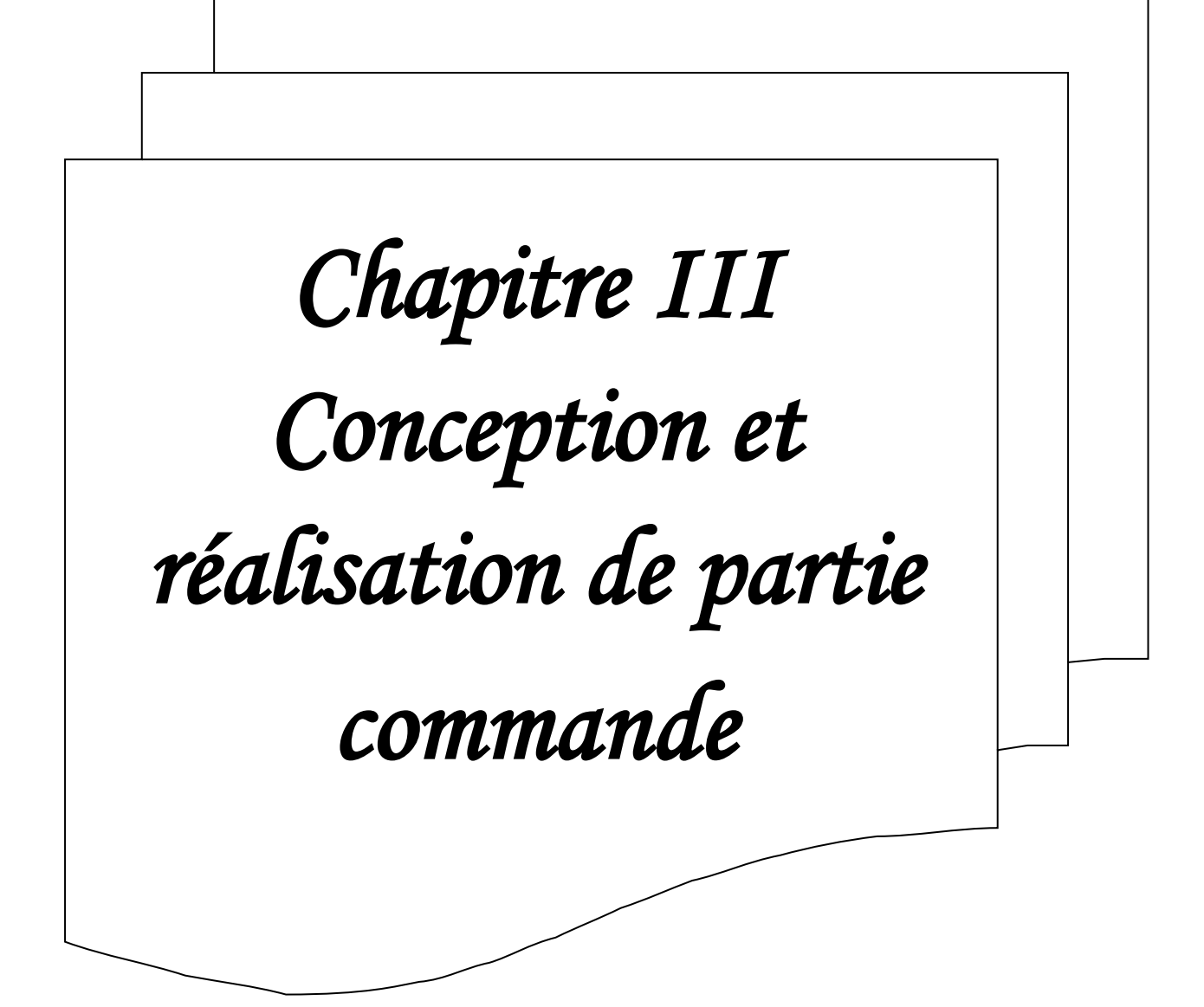

## **III.1. Introduction**

Le robot sur lequel nous allons travail est un bras manipulateur à 6 degrés de liberté ED-7220C développé par la société coréenne ED Corporation. Ces modèles de bras robotisés sont largement utilisés dans l'industrie, la recherche et l'enseignement. Il est composé d'une carte de commande et d'un logiciel. Le robot disponible au niveau des laboratoires pédagogiques du département d'électronique est actuellement en panne (absence du logiciel de commande et de la documentation).

Ce projet vise essentiellement à réhabiliter le bras manipulateur ED-7220C et le rendre opérationnelle pour réaliser les travaux pratique de la robotique ; cette réhabilitation concerne la partie hardware et la partie software du robot.

Pour la partie hardware, nous allons développer et réaliser une carte de commande basée sur la carte de prototypage open source Arduino. En ce qui concerne la partie software, nous allons proposer une interface de commande qui permettra le développement des programmes de commande du robot sous Matlab.

## **III.2. Description du robot**

Le robot est composé d'un bras robotisé à 6 degrés de liberté, modèle ED-7220C. La **figure III.1.** représente ses articulations, qui sont situées sur le corps, l'épaule, le coude et le poignet. Le bras manipulateur dispose également d'une pince pour collecter des objets. Toutes les articulations ainsi que la pince sont équipés de fin de course, qui indique leurs déplacements minimum et maximum. De plus, ces fins de course permettent d'établir la position initiale du manipulateur. Les articulations du corps, l'épaule, les coudes, le poignet et la pince sont couplées à des moteurs à courant continu. Chaque moteur du robot comprend un encodeur optique pour déterminer sa position.

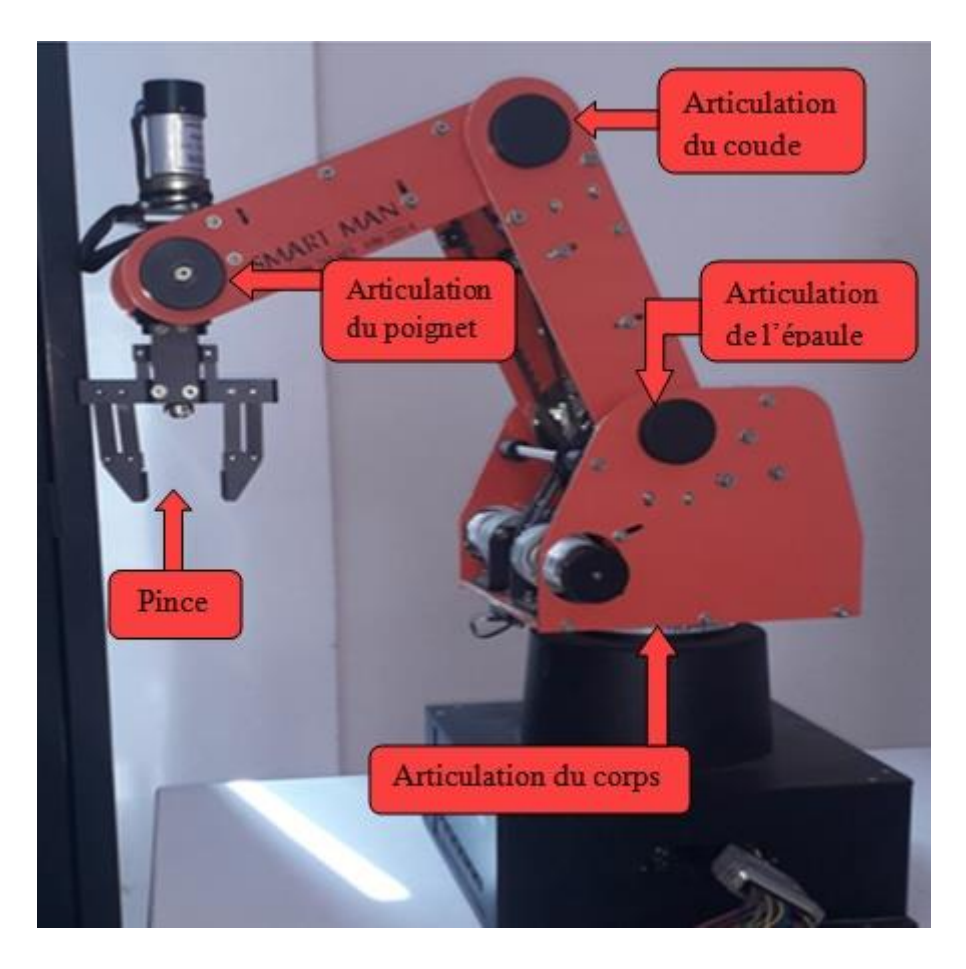

**Figure III. 1.** Bras manipulateur ED-7220C.

## **III.2.1. Les caractéristiques corps de bras ED-7220C**

- $\triangleright$  Nombre de joints : 5 joints + pince.
- ▶ Construction : Bras Articulé Vertical.
- $\triangleright$  Précision (Position) : 0.5 mm.
- Vitesse de déplacement : 100 mm/s max.
- $\triangleright$  Capacité de charge : 1kg.
- Actionneur : servomoteur à courant continu (partie codeur optique).

#### **III.2.2. Plage de mouvement**

- $\triangleright$  Articulation du corps : 310°.
- $\triangleright$  Articulation de l'épaule : +130°/-35°.
- $\triangleright$  Articulation du coude : 130°.
- $\triangleright$  Rotation du poignet : 360°.
- $\triangleright$  Ouverture de la pince 55 mm (sans tampon en caoutchouc : 68 mm).
- $\triangleright$  Dimension de la base : 220 x 180 (H) mm.
- $\triangleright$  Poids : 33kg.

#### **III.3. Réhabilitation de la partie Hardware**

Le remplacement de la partie hardware du robot par une nouvelle architecture nécessite tous d'abord l'étude de l'ancienne architecture. Malheureusement, l'absence de la documentation et surtout les schémas électronique nous a poussé à utiliser **'the reverse engineering** pour essayer de comprendre le principe de fonctionnement du robot.

Le premier problème que nous allons traiter est les liaisons et les interactions entre la partie commande et la partie opérative de robot. Nous savons à priori que la partie commande est liées à la partie commande par quatre types de liaisons qui véhicule les signaux suivants :

- 1) Les signaux de commande des moteurs.
- 2) Les signaux provenant des encodeurs.
- 3) Les signaux des fins de course.
- 4) Les signaux d'alimentations et de contrôles.

#### **III.3.1. Description de l'architecture originale du robot**

#### **III.3.1.1. Partie opérative**

La partie opérative du robot ED-7220C est composée de 6 moteurs à courants continus alimenté par une tension de 24 volts, construits de manière articulée verticalement. Trois types de moteurs sont utilisés (modèle DME38B50G-116, DME38B50-115 et DME33B37G-171 de la société Servo of Japan). Le premier type est utilisé dans la base et l'épaule, du coude, il a un couple de 34.2 RPM, le deuxième est utilisé dans le poignet sont couple est de 65.2 RPM et le dernier type est utilisé dans la pince, il a un couple de 205 RPM.

La vitesse de rotation et le déplacement des moteurs sont mesurés à travers des encodeurs optiques montés sur les moteurs à courant continu de précision (DME38B50G). Ce dernier est montré sur la **figure III.2.** ci-dessous :

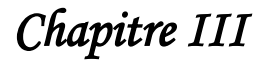

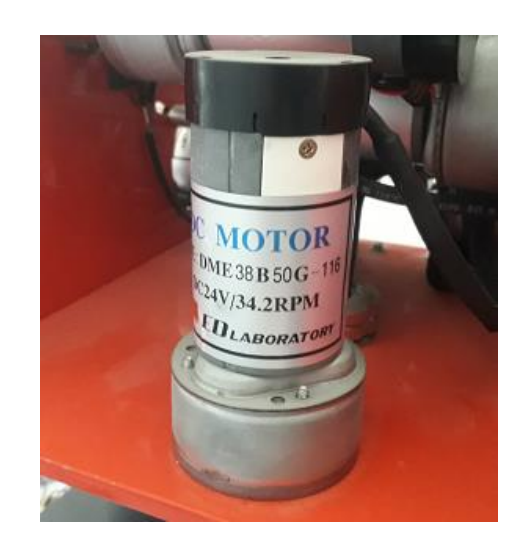

**Figure III. 2.** Moteur à courant continu de précision (DME38B50G).

Le mouvement des articulations est limité par des capteurs (Mini Microswitch - SPDT), ces fins de course sont utilisées pour déterminer la position des butées des moteurs ; et déterminer la position des articulations du bras et assurée le fonctionnement dans l'espace de travail (voir **figure III.3**).

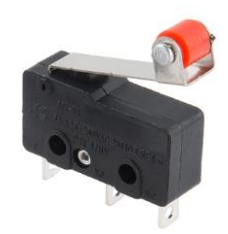

**Figure III. 3.** Capteur fins de course de type (Mini Microswitch - SPDT).

La partie opérative du robot est comporte 6 moteurs à courant contenu avec 6 encodeurs optiques et 5 capteurs de fins de cours liée à la partie commande à travers un connecteur DB50, comme il est montré sur la **figure III.4.**

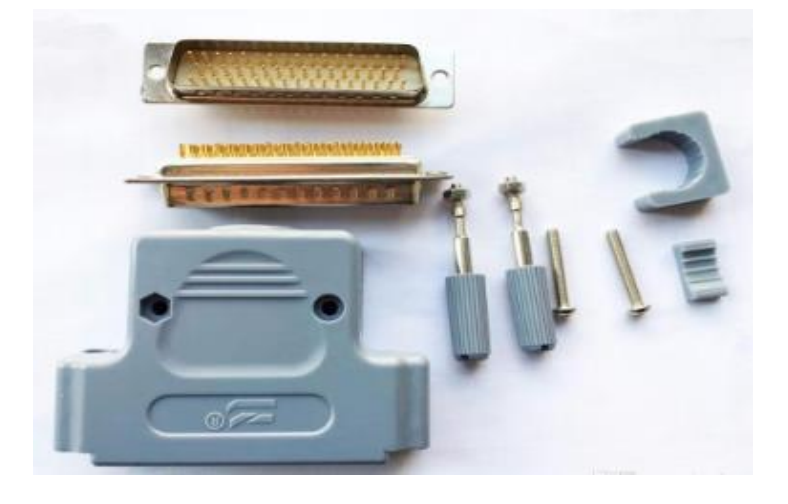

Figure III. 4. Connecteur DB50.

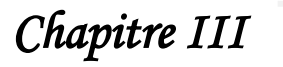

#### **III.3.1.1.1. L'interface de mise en forme des signaux d'encodeurs**

Les signaux provenant des encodeurs ne sont pas liés directement à la carte de commande, il passe par une interface composée de plusieurs étages identiques, comme il est montré sur la **figure III.5.** 

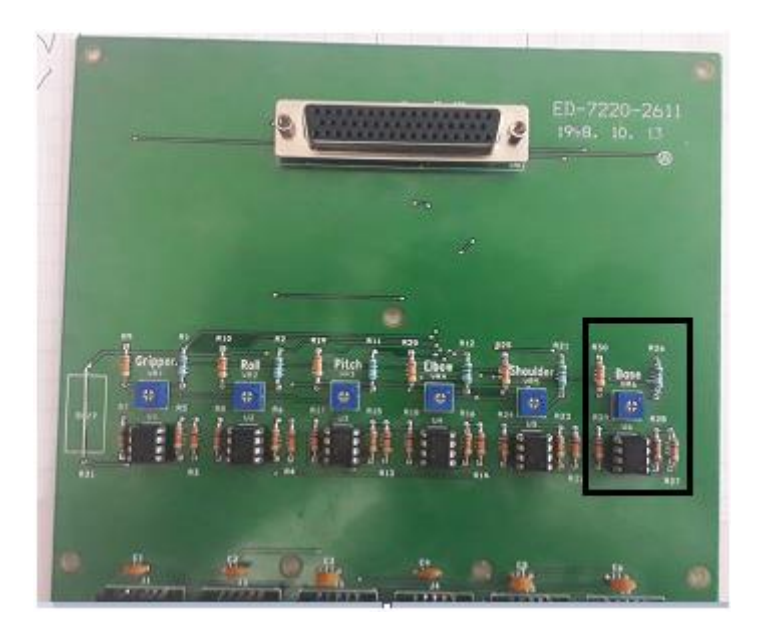

**Figure III. 5.** L'interface de mise en forme des signaux d'encodeurs.

Le circuit encadré en noir sur la **figure III.5.** montre un étage de mise en forme des signaux provenant de l'un des encodeurs. Chaque étage comporte deux amplificateurs opérationnels montrés en comparateurs de type LM393N, (voir **figure III.6**).

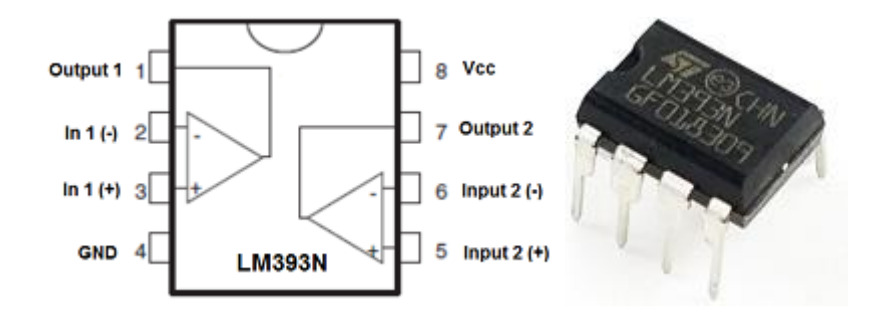

**Figure III. 6.** Comparateur de type LM393N.

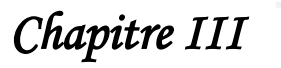

#### **III.3.1.2. Partie commande**

A l'origine, le bras manipulateur ED-7220C possède un contrôleur (ED-MK4) avec une interface série qui permet le contrôle du bras par un Ordinateur Personnel (PC) ou directement par une console de programmation.

La **figure III.7.** montre le boîtier de control du bras manipulateur ED-7220C.

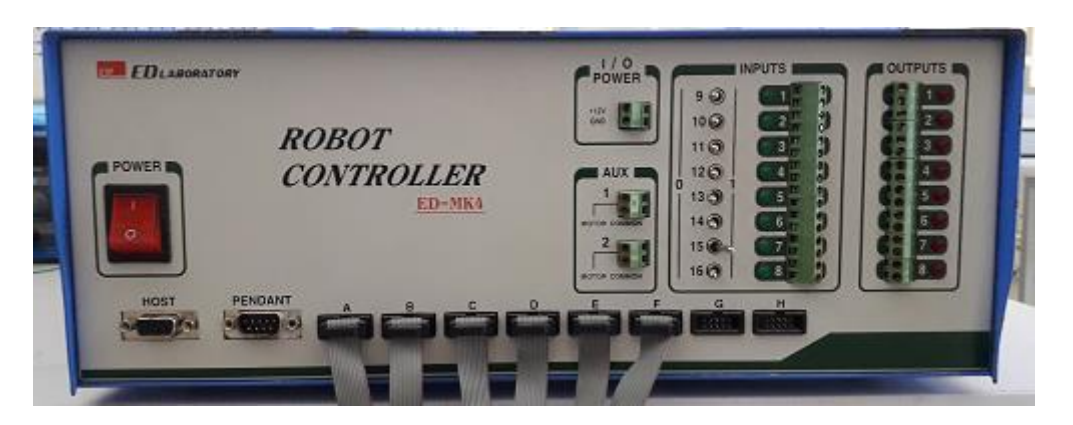

**Figure III. 7.** Contrôleur (ED-MK4) de bras manipulateur ED-7220C.

La carte de commande est constituée d'une carte (voir la **figure III.8.**) sur laquelle on trouve un processeur de type « N80188 » est illustré dans le carré blanc.

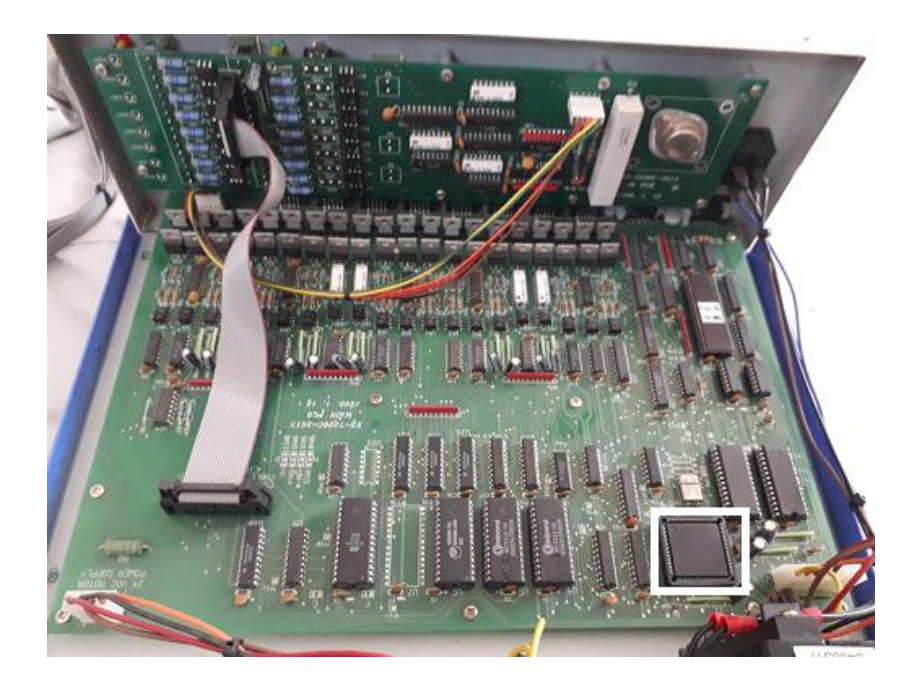

**Figure III. 8.** La carte mère de commande ancienne.

#### **III.3.1.2.1. Les caractéristiques de contrôleur (ED-MK4) de bras ED-7220C**

- Borne d'entrée : 8 ports et 8 LEDs.
- Commutateur d'entrée : Commutateur à bascule 8 ports.
- Terminal de sortie : 8 ports et 8 LEDs.
- Logiciel : ED-72C RoboTalk.
- Tension d'entrée : 220V, 50/60Hz.
- $\triangleright$  Dimensions : 385 (L) x 150 (H) x 460 (P) mm.
- $\triangleright$  Poids : 14,3 kg.

### **III.3.2. Identifications du câblage électrique**

#### **III.3.2.1. Identifications du câblage et des signaux de commande des moteurs**

Il y a deux types de moteurs utilisés dans la partie opérative du robot manipulateur ED-7220C, ils sont alimentés par une tension de 12 volts à travers un pilote intégré à la carte mère de la partie commande basé sur les transistors bipolaire.

En utilisant un oscilloscope et un multimètre, nous avons arrivé à comprendre que le câblage électrique entre la carte mère et les moteurs suit un code couleur comme montré sur la **figure III.9.**et le **tableau III. 1.**

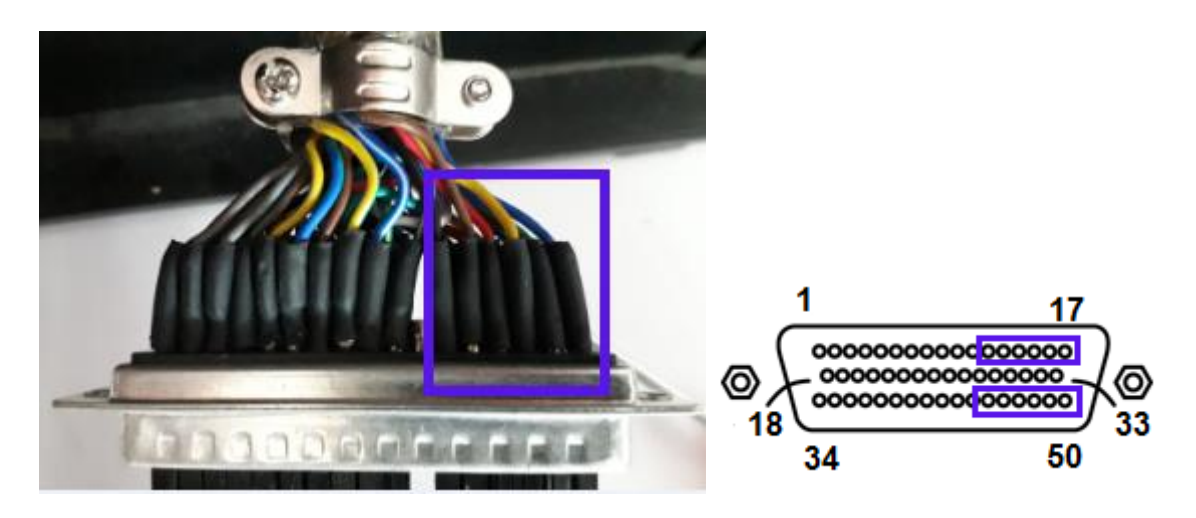

**Figure III. 9.** Connections des fils des moteurs avec connecteur DB50.

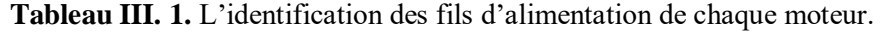

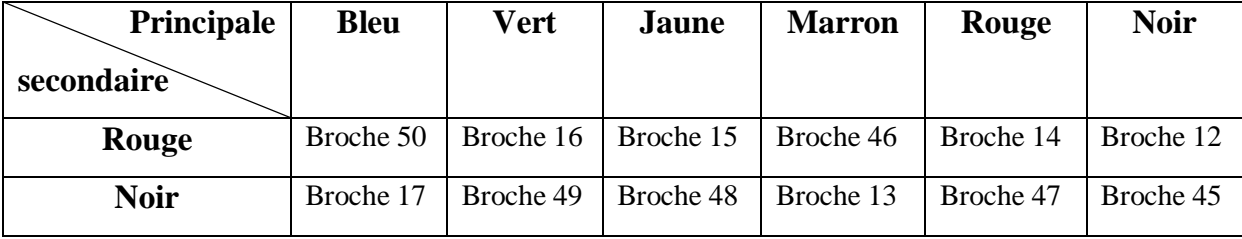

Nous avons confirmé que le moteur est suivre les couleurs des fils, comme montré :

**Rouge :** VCC (24V) ; **Noir :** GND.

#### **III.3.2.2. Identifications des signaux provenant des encodeurs**

Comme nous avons déjà mentionné ci-dessus, les signaux provenant des encodeurs sont mis en forme par une interface, la **figure III.10.** montre le signal généré par l'encodeur lorsque le moteur de la base est en marche (signal mesuré par l'oscilloscope).

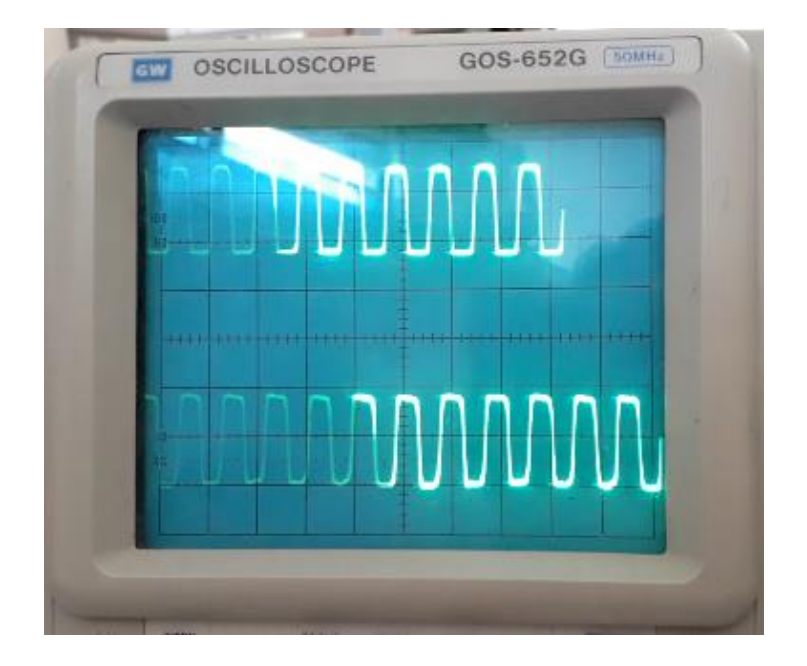

**Figure III. 10.** Signal de l'encodeur mesuré par l'oscilloscope.

En utilisant l'oscilloscope et le multimètre nous avons arrivé a identifié les couleurs des fils de connections entre les encodeurs et le connecteur DB50, montré sur la **figure III.11.** et le **tableau III. 2**:

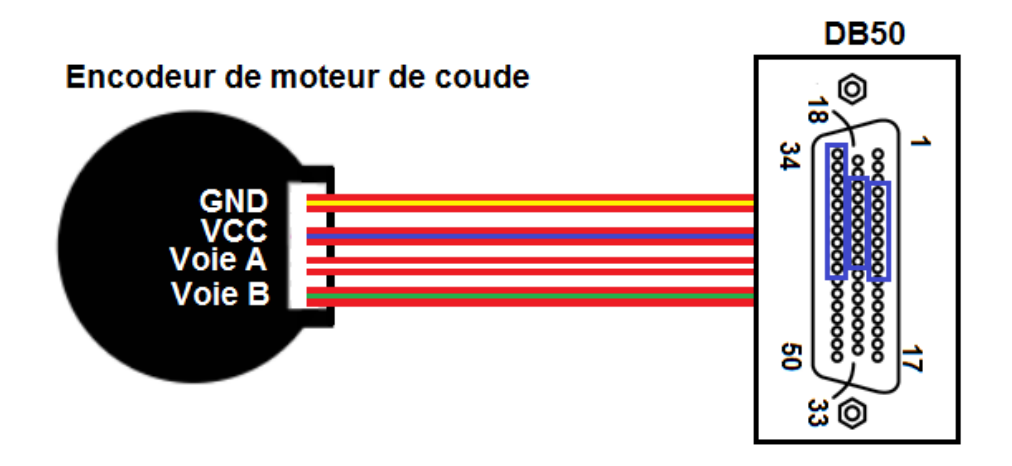

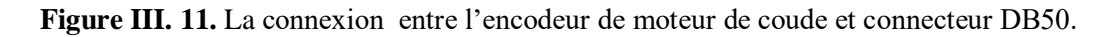

| principale   | <b>Bleu</b> | Vert      | <b>Jaune</b> | <b>Marron</b> | Rouge     | <b>Noir</b> |  |
|--------------|-------------|-----------|--------------|---------------|-----------|-------------|--|
| secondaire   |             |           |              |               |           |             |  |
| <b>Blue</b>  | Broche 39   | Broche 38 | Broche 37    | Broche 35     | Broche 36 | Broche 34   |  |
| Jaune        | Broche 10   | Broche 26 | Broche 40    | Broche 42     | Broche 41 | Broche 43   |  |
| <b>Blanc</b> | Broche 9    | Broche 22 | Broche 5     | Broche 7      | Broche 21 | Broche 20   |  |
| Vert         | Broche 6    | Broche 25 | Broche 8     | Broche 4      | Broche 24 | Broche 23   |  |

**Tableau III. 2.** L'identification des fils de chaque encodeur.

Le **tableau III. 3.** montre la couleur et la fonction de chaque fils de l'encodeur.

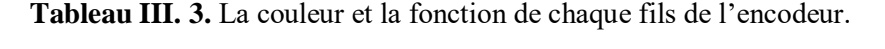

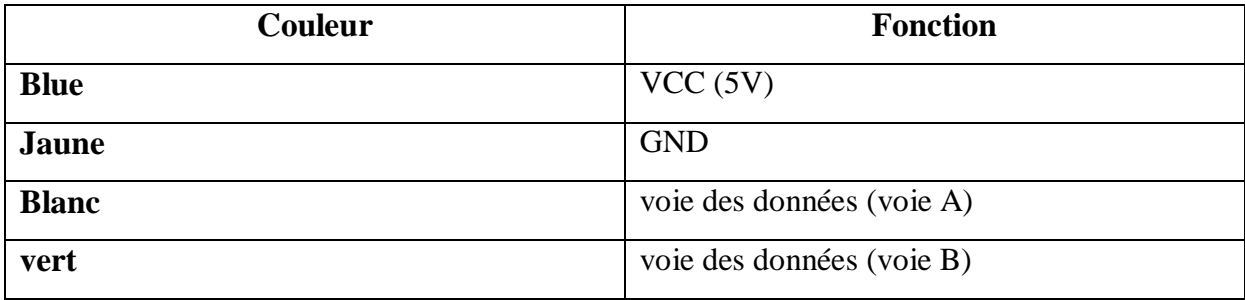

Après avoir identifié la fonction de chaque fils de l'encodeur, nous avons besoin de réaliser une carte imprimée par laquelle nous pouvons polariser les capteurs inclus dans les encodeurs.

#### **III.3.2.3. Identifications du bloc d'alimentation**

L'étage de l'alimentation est composé d'un transformateur 220v/24v, un pont de redressement et un étage de filtrage est de régulation comme le montre la **figure III.12.** cet étage fourni au robot les tensions 5 et 24volts avec un courant max de 3A.

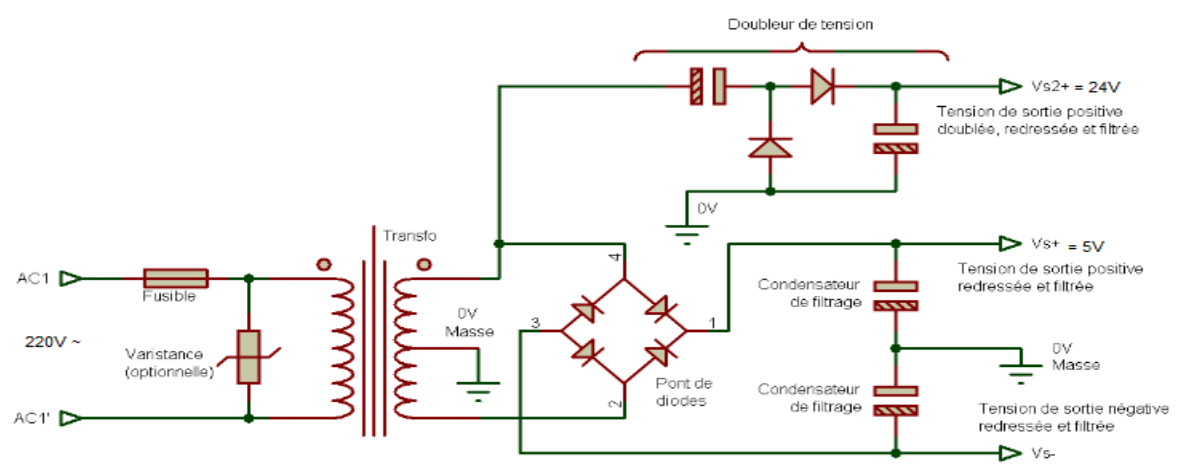

**Figure III. 12.** Bloc d'alimentation.

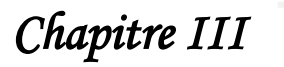

#### **III.3.2.4. Identifications des capteurs de fins de course**

Chaque capteur de fin de cours contient deux fils (VCC, GND), où le fil « GND » est connecté en commun avec le fil « GND » de l'encodeur, il est illustré dans le **tableau III. 2.**

La **figure III.13.** et le **tableau III. 4.** représente la connexion « VCC » de ces capteurs avec le connecteur DB50.

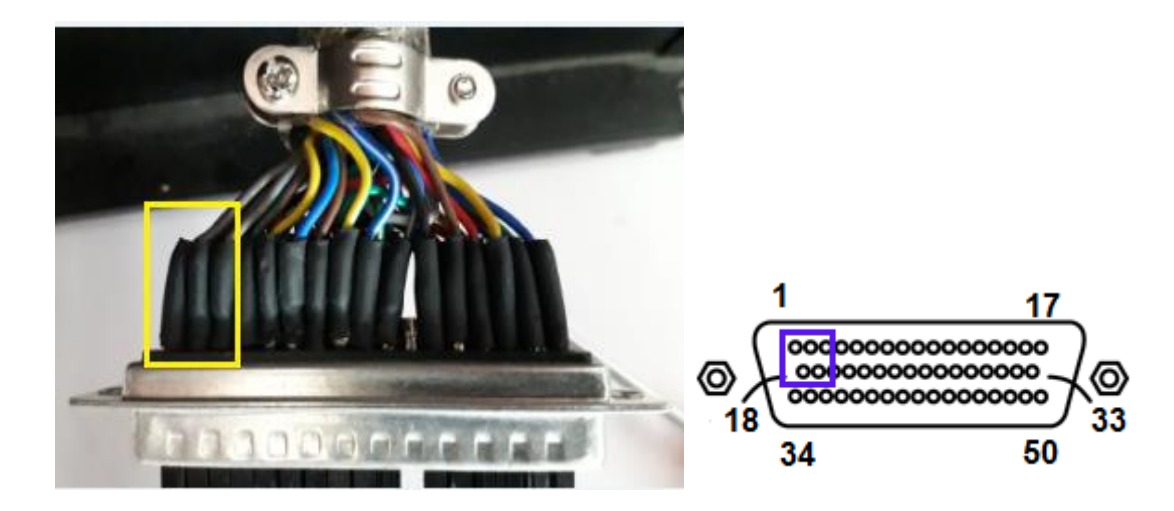

**Figure III. 13.** Connections des fils des fins de course avec connecteur DB50.

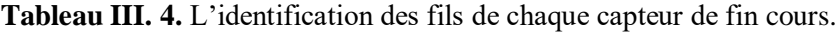

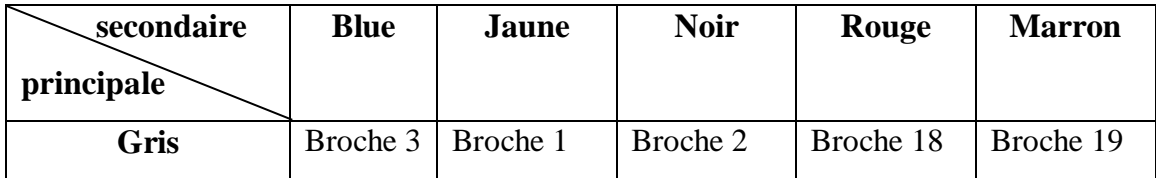

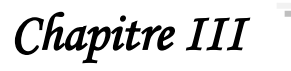

#### **III.3.3. Description de l'architecture proposée**

#### **III.3.3.1. Schéma synoptique**

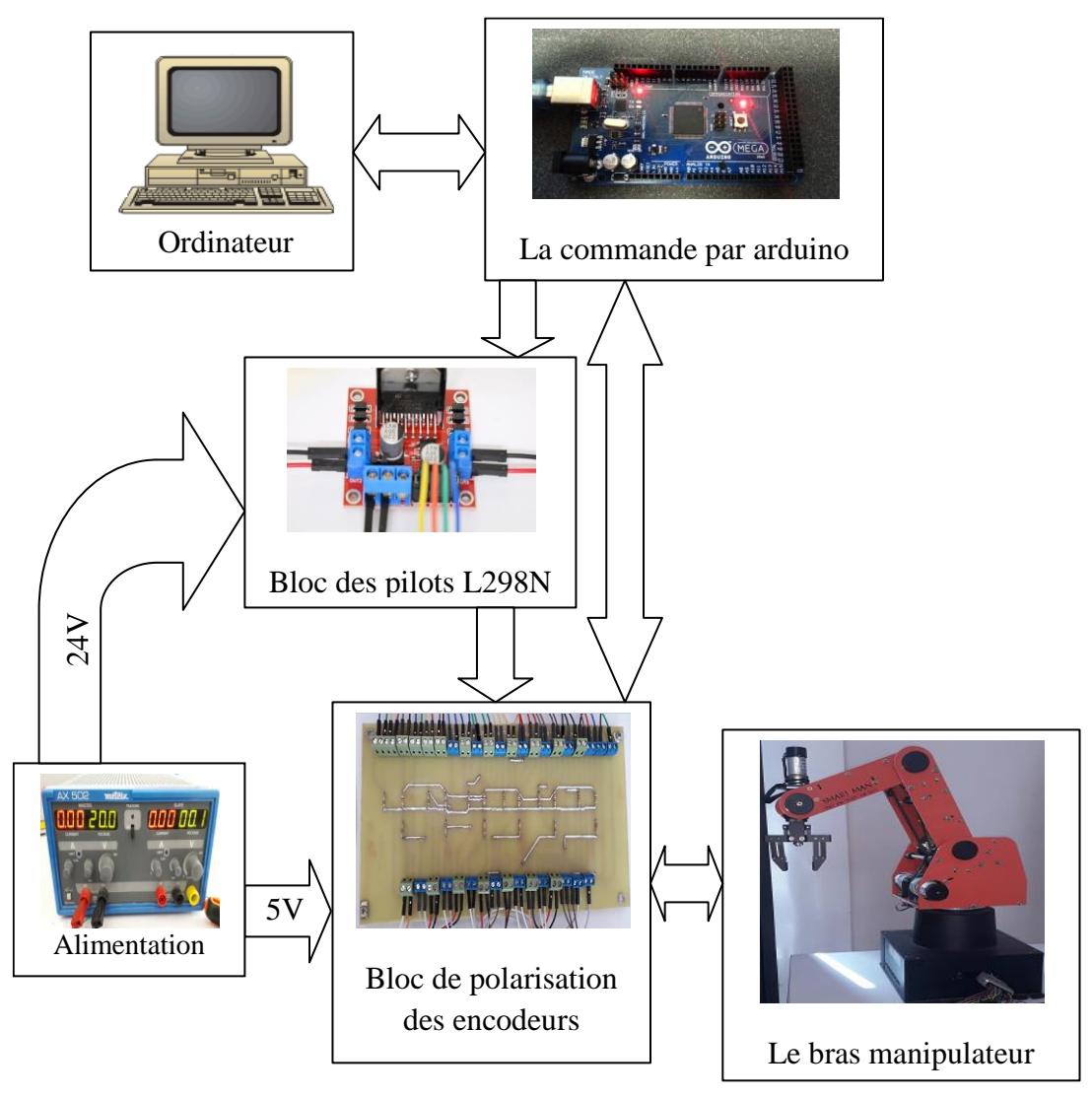

**Figure III. 14.** Schéma synoptique.

Plusieurs plateformes peuvent être utilisés pour remplacer la carte de commande du robot, nous avons choisi une architecture basée sur Arduino vu sa simplicité. Le schéma synoptique de la **figure III.14.** montre les liaisons entre les différents étages de notre système de commande. Sur cette figure nous pouvant voir les étages suivants :

- Bloc d'alimentation (source d'alimentations 24V et 5V) ; la tension du moteur « 24V » est fournie par une source externe qui est connectée sur les ports de la carte tandis que les tensions logiques TTL « 5V » sont fournies par la carte Arduino.
- $\triangleright$  Bloc de polarisation (polarisation de circuit de l'encodeur).
- $\triangleright$  Bloc de puissance (les quatre pilotes L298N).

Deux carte Arduino méga sont nécessaires pour couvrir l'ensemble des entrées/sorties de notre système.

Les deux cartes Arduino Méga, contrôlent la position des moteurs. Chaque carte acquiert les données de position des moteurs et les communique à un ordinateur personnel via une connexion USB. Les signaux PWM sont transmis aux modules de commande à double pont en H L298N a partir de la carte Arduino.

La **figure III.15.** montre l'architecture proposée pour remplacer l'ancienne carte de commande.

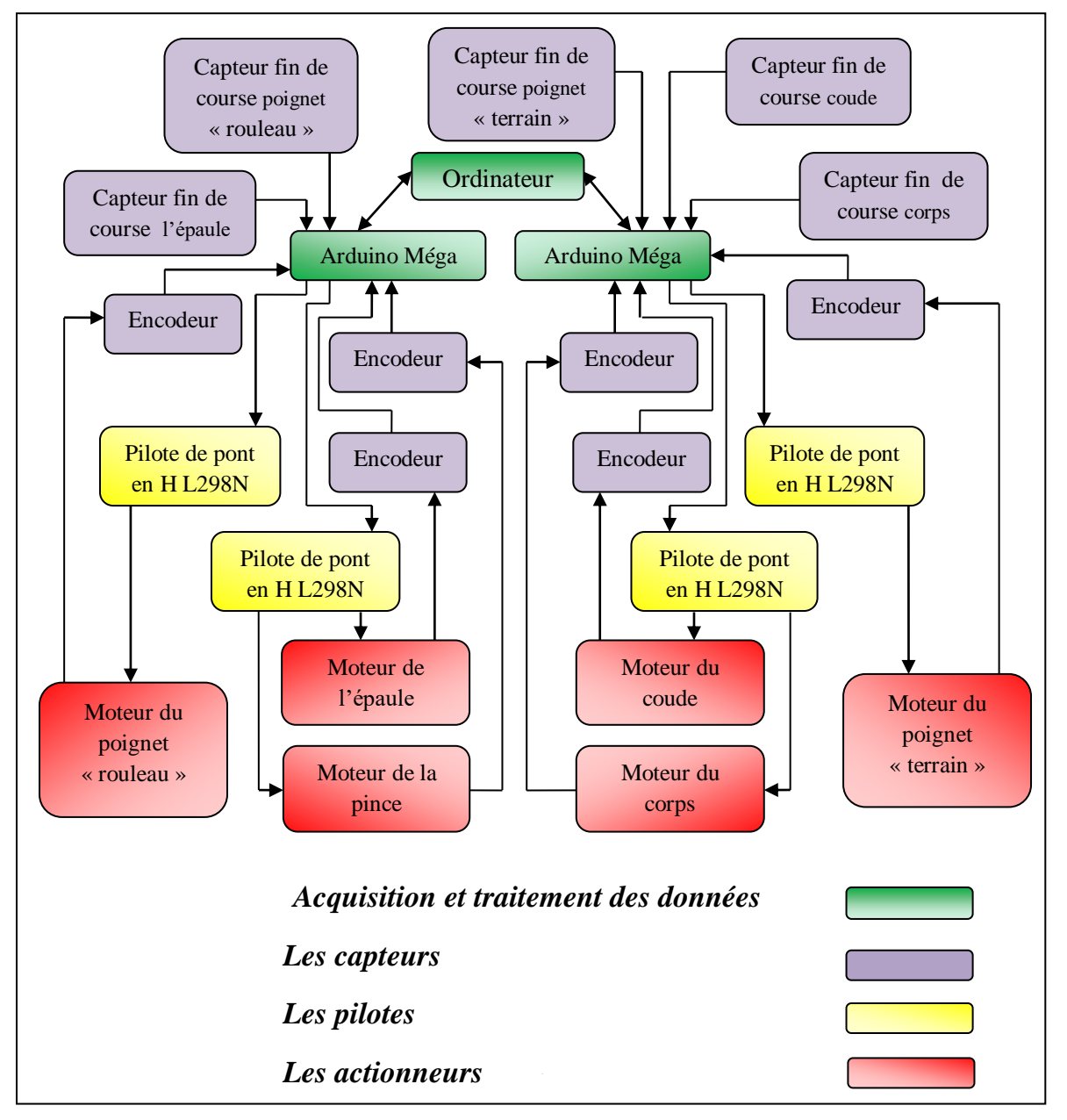

**Figure III. 15.** Architecture proposée de robot.

## **III.4. Réhabilitation de la partie Software**

Pour la réhabilitation de la partie software, nous allons proposer deux mode de fonctionnement du robot, le mode réglage/configuration et le mode programmation.

- Le mode réglage/configuration permet à l'utilisateur de commander les différents moteurs du robot ainsi que leurs positions en utilisant (les joysticks et les boutons poussoir) de la manette.
- $\triangleright$  Le mode programmation permet la programmation d'une tâche séquentielle sous l'environnement MATLAB. Ce mode nécessite la gestion de la communication entre les cartes Arduino et MATLAB.

#### **III.4.1. Mode réglage/configuration**

La **figure III.16.** montre l'organigramme de commande par joystick avec récupération des positions par le biais des encodeurs. Cette commande est basée sur l'utilisation d'un joystick qui contient des potentiomètres (placées verticalement et horizontalement), le déplacement de joystick permet de contrôler la vitesse de mouvement des articulations.

Et la **figure III.17.** montre l'organigramme de commande par des boutons poussoir du joystick avec récupération des positions par le biais des encodeurs. Les moteurs sont connectés aux boutons poussoir de la manette, de telle sorte que chaque bouton commande le sens de rotation d'un seul moteur à la fois.

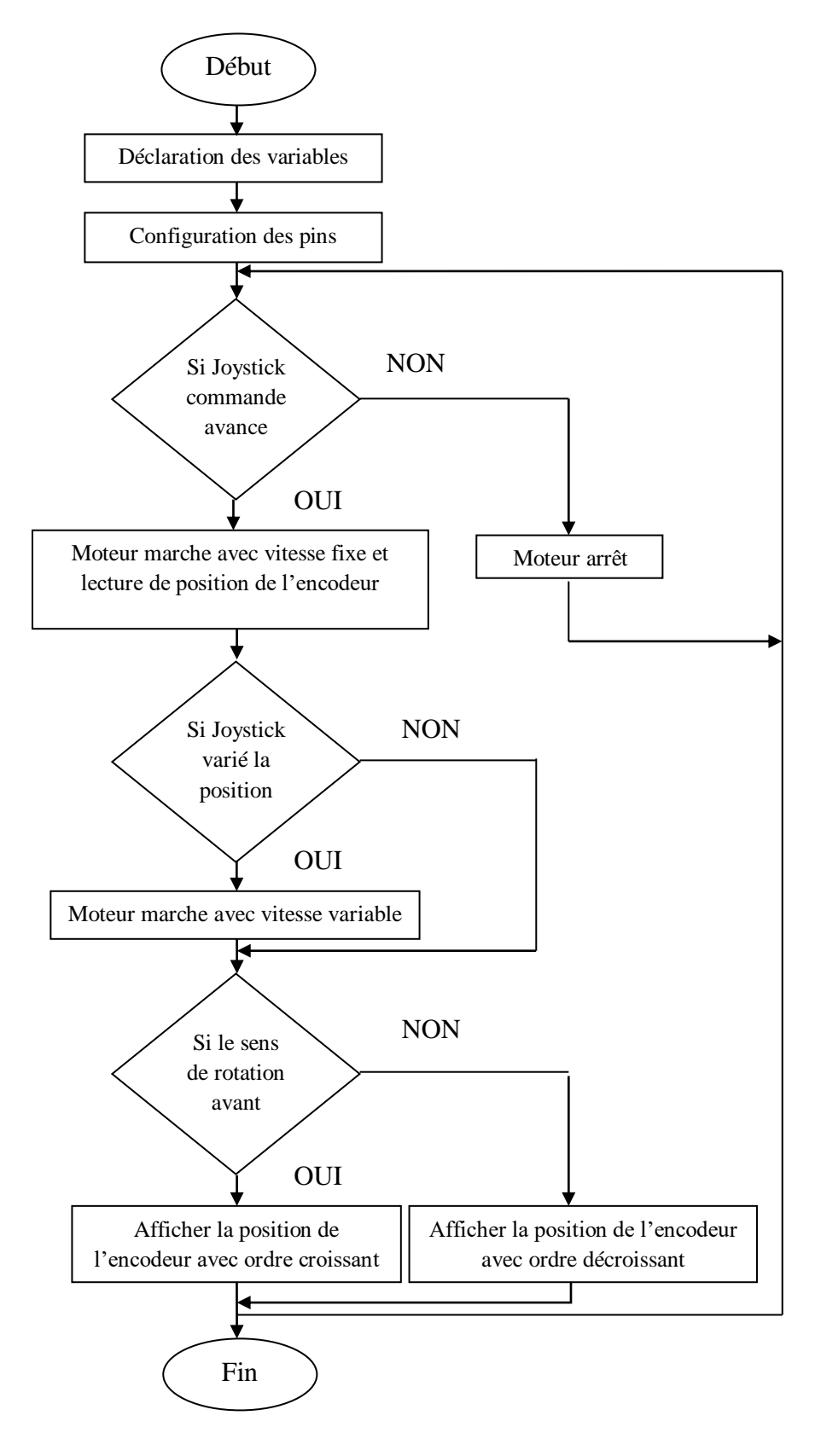

**Figure III. 16.** L'organigramme de commande par joystick de la manette.

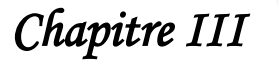

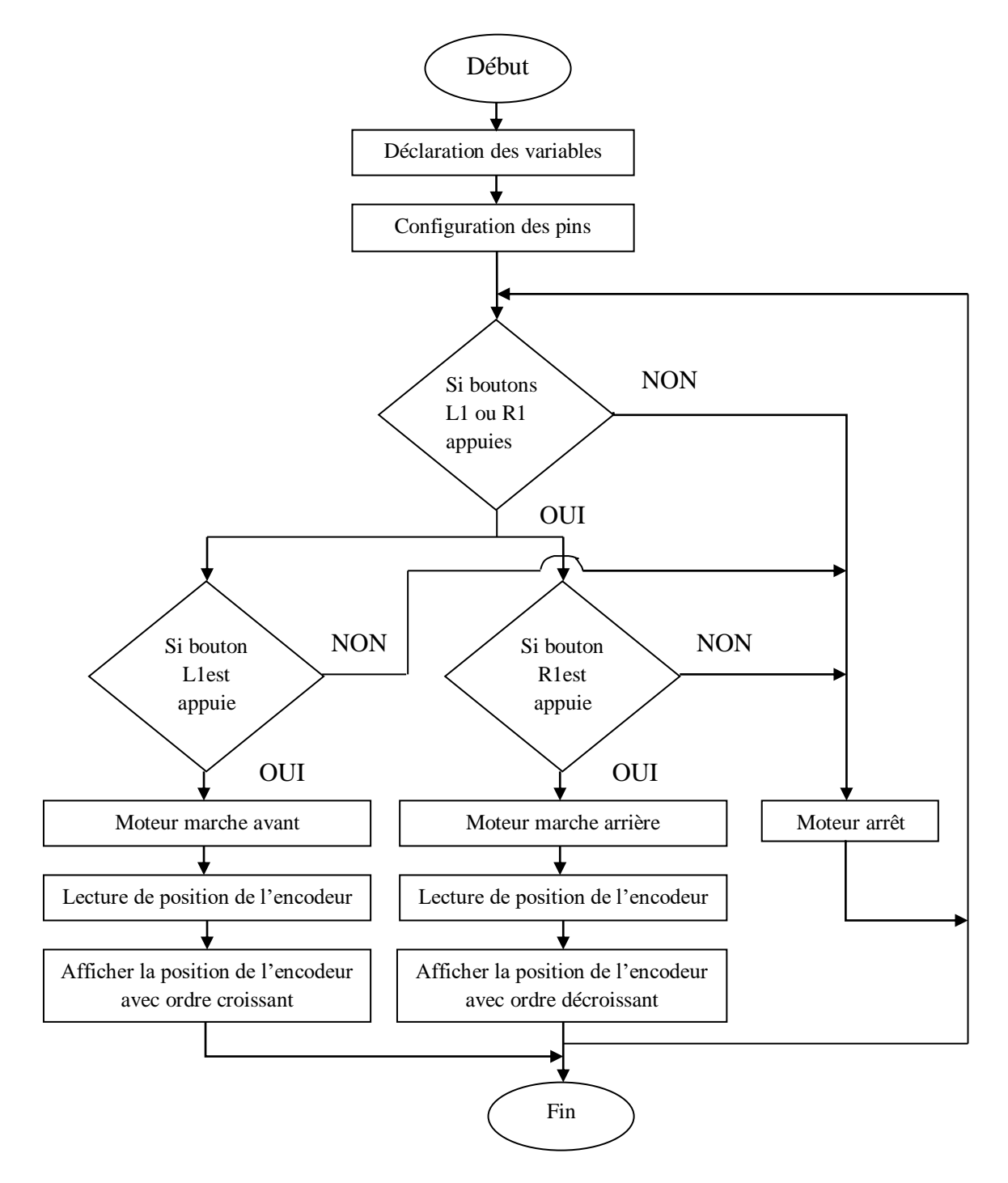

**Figure III. 17.** L'organigramme de commande par des boutons poussoir de la manette.

#### **III.4.2. Mode programmation**

L'une des limitations des encodeurs en quadrature présents sur l'ED-7220C est qu'il s'agit d'encodeurs incrémentaux, ce qui signifie qu'ils fournissent simplement un retour sur le mouvement du robot, que le microcontrôleur ensuite convertir en position.

Le programme est constitué de deux fonctions qui permettent de mettre tous les articulations de bras manipulateur en position initiale. La **figure III.18.** montre l'organigramme de mode programmation avec récupération des positions par le biais des encodeurs.

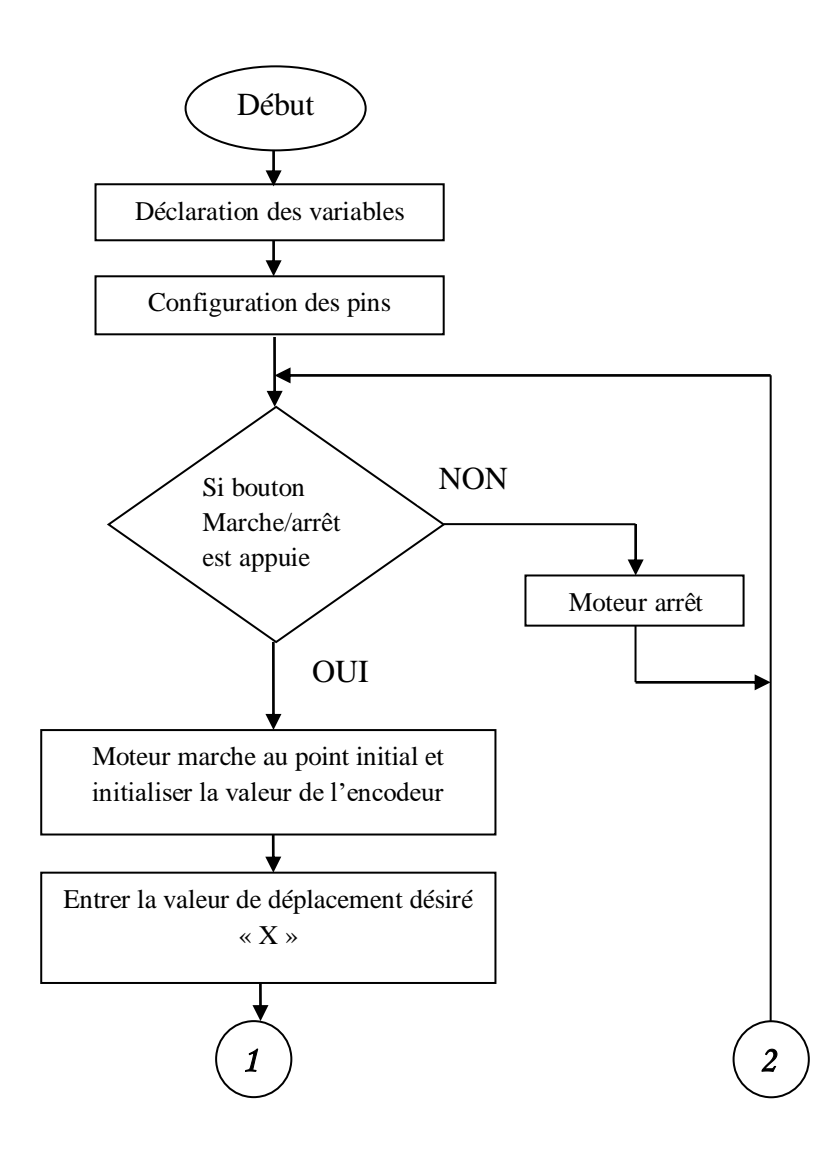

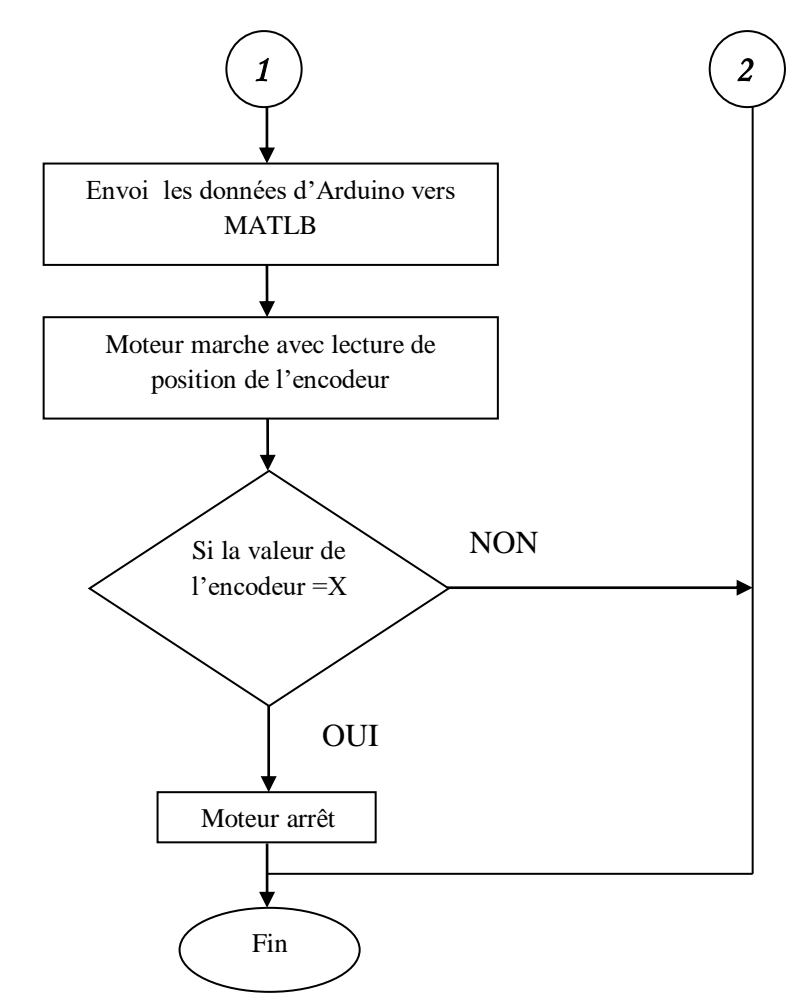

**Figure III. 18.** L'organigramme de mode programmation.

#### **III.4.2.1. Interfaçage (Arduino /MATLAB)**

L'interfaçage software entre la carte de commande proposée est MATLAB est assuré par l'installation du package ArduinoIO. Ce package nous permet d'établir une communication entre la carte de commande et le PC via un câble USB.

#### **III.4.2.1.1. Package « Arduino IO »**

Cette solution (serial communication) consiste à utiliser la carte Arduino comme une interface d'entrées (analogiques/numériques) et de sorties (numériques) en permettant de communiquer Matlab/Workspace. Cette interface consiste à pré-charger le programme dans la carte Arduino afin que celle-ci fonctionne comme serveur. Ce programme consiste à recevoir les requêtes envoyées via la liaison série (USB) et de répondre à ces requêtes en renvoyant l'état d'une entrée ou en modifiant l'état d'une sortie. Ces (entrées/sortie) sont considérer par

MATLAB comme des entrées logiques ou analogiques ou des sorties analogiques (mode PWM).

La communication entre la carte de commande et MATLAB est établie en suivant les deux étapes suivantes :

1. Télécharger et installer le package ArduinoIO, (voir **figure III.19**).

| <b>A</b> MATLAB R2018a                                                       |              |                              |                                               |                                                                                                    |                            |                                                         |                      |                       |                                                           |                               |                        |                                                               |
|------------------------------------------------------------------------------|--------------|------------------------------|-----------------------------------------------|----------------------------------------------------------------------------------------------------|----------------------------|---------------------------------------------------------|----------------------|-----------------------|-----------------------------------------------------------|-------------------------------|------------------------|---------------------------------------------------------------|
| HOME                                                                         | <b>PLOTS</b> | <b>APPS</b>                  |                                               |                                                                                                    |                            |                                                         |                      |                       | 6                                                         |                               |                        | 6 h 1 つぐ石 O v Search [                                        |
| b<br>b<br>New<br>New<br>Script<br>Live Script                                | New<br>Open  | Find Files<br><b>Compare</b> | 面<br>M<br>Save<br>Import<br>Workspace<br>Data | New Variable<br>Open Variable v<br>Clear Workspace                                                                                                    | $\rightarrow$<br>Favorites | Analyze Code<br>Run and Time<br><b>Z</b> Clear Commands | ት<br><b>Simulink</b> | Layout                | O Preferences<br><b>骨</b> Set Path<br><b>III</b> Parallel | X<br>Add-Ons                  | ?<br>Help              | <b>Community</b><br>Request Support<br><b>E.</b> Learn MATLAB |
|                                                                              | <b>FILE</b>  |                              |                                               | <b>VARIABLE</b>                                                                                                    |                            | CODE                                                    | <b>SIMULINK</b>      |                       | ENVIRONMENT                                               | ☆                             | Get Add-Ons            |                                                               |
| 【【】◆◆<br>▶ C: ▶ Program Files ▶ MATLAB ▶ R2018a ▶ bin ▶                      |              |                              |                                               |                                                                                                    |                            |                                                         |                      |                       |                                                           |                               |                        |                                                               |
| $\circledast$<br><b>Current Folder</b>                                       |              |                              | <b>Command Window</b>                         |                                                                                                    |                            |                                                         |                      | l &<br>Manage Add-Ons |                                                           |                               |                        |                                                               |
| $\Box$ Name $\triangle$<br>New to MATLAB? See resources for Getting Started. |              |                              |                                               |                                                                                                    |                            |                                                         |                      |                       |                                                           |                               |                        |                                                               |
| arch<br>$\overline{t}$                                                       |              |                              |                                               |                                                                                                    |                            |                                                         |                      |                       |                                                           | ŧ                             | <b>Package Toolbox</b> |                                                               |
| m3iregistry<br>$\overline{t}$<br>$\overline{+}$<br>registry                  |              |                              |                                               | <b>New MATLAB Graphics System</b><br>MATLAB R2014b introduces a new MATLAB graphics system, with new def<br>many new features. Some existing code may need to be revised to work in |                            |                                                         |                      | Package App           |                                                           |                               |                        |                                                               |
| util<br>$\overline{+}$<br>win32<br>$\overline{t}$                            |              |                              | Ξ                                             | Learn more                                                                                                    |                            |                                                         |                      |                       |                                                           | Get Hardware Support Packages |                        |                                                               |
| win64<br>$\overline{+}$<br>ccc.m                                             |              |                              |                                               | $\rightarrow$                                                                                                    |                            |                                                         |                      |                       |                                                           | <b>Check for Updates</b>      |                        |                                                               |
| all potmology <sup>36</sup>                                                  |              |                              |                                               |                                                                                                    |                            |                                                         |                      |                       |                                                           |                               |                        |                                                               |

**Figure III. 19.** Téléchargement de package d'ArduinoIO sous MATLAB.

2. Aller vers Command Window de MATLAB et recherche du port serial d'Arduino, comme illustré sur la **figure.III.20.**

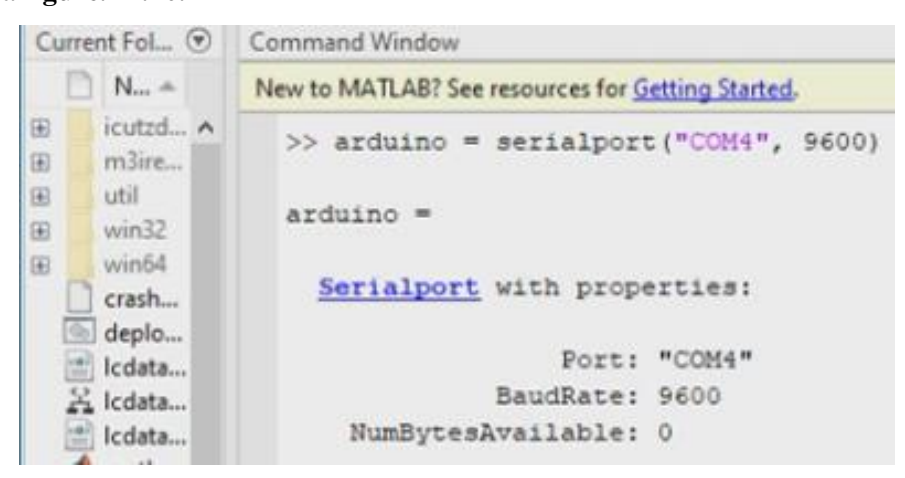

**Figure III. 20.** L'affichage des informations de port d'Arduino.

#### **III.4.3. Schéma électronique de projet sur Proteus ISIS**

Le schéma de la **figure III.21.** représente le circuit électronique de la carte de commande proposée sous Proteus ISIS. Ce schéma montre comment connecté les cartes Arduino avec les ponts en H (les pilotes L298N) et avec les moteurs. La broche enable du pont en H est connectée à une broche Arduino PWM et utilisée pour contrôler la vitesse, tandis que les deux autres entrées sont connectées aux broches de sortie numérique de l'Arduino et contrôlent la direction. La simulation de cette carte nous a permet de vérifier et de configurer les différents éléments de notre montage. Le circuit a été ensuite implémenté et testé sur le robot et il a fonctionné parfaitement.

Chaque élément de ce circuit à une tâche spécifique, le **tableau III.5.** montre les différentes bronches et leurs tâches associes :

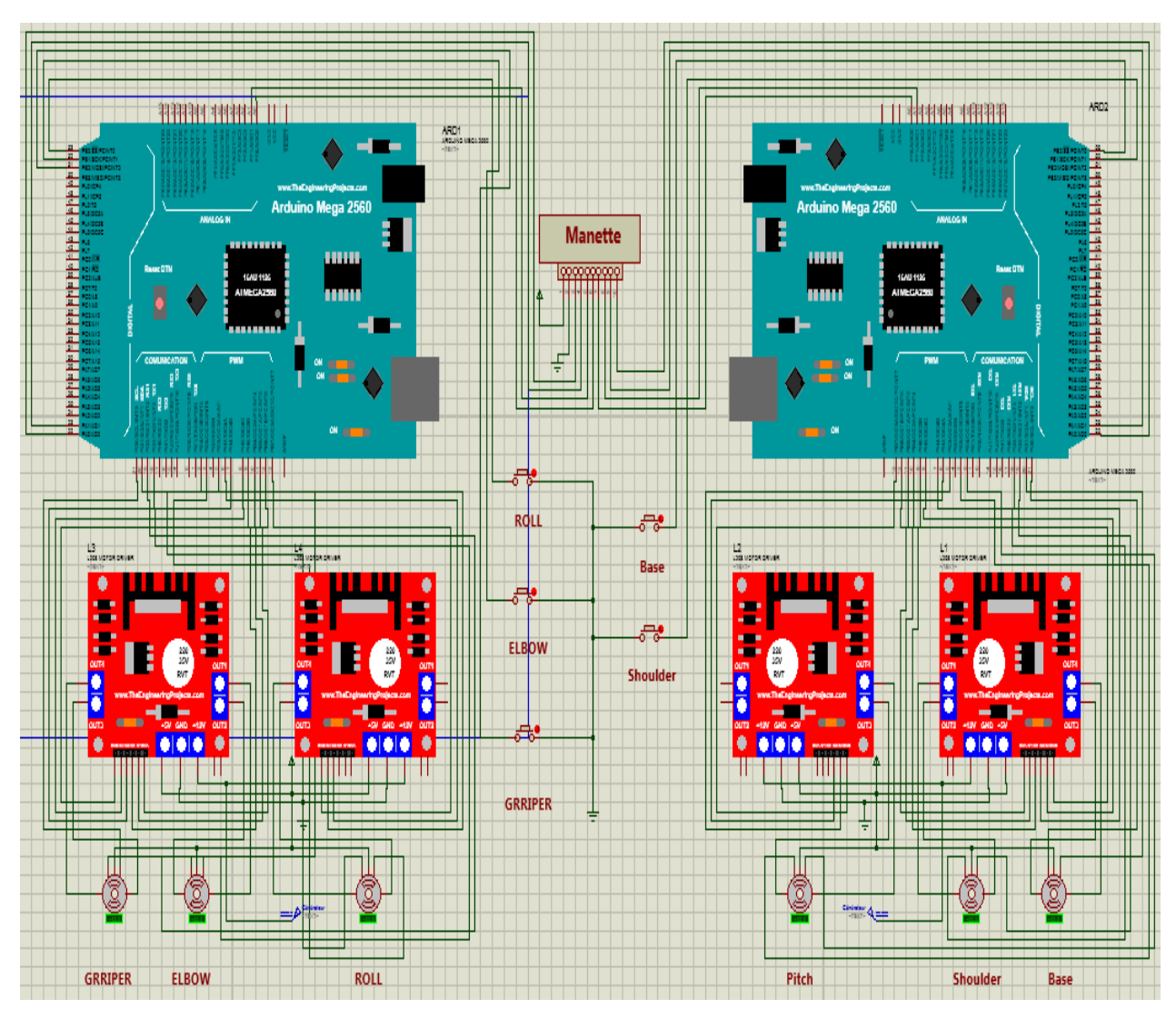

**Figure III. 21.** Circuit de projet sur Proteus ISIS.

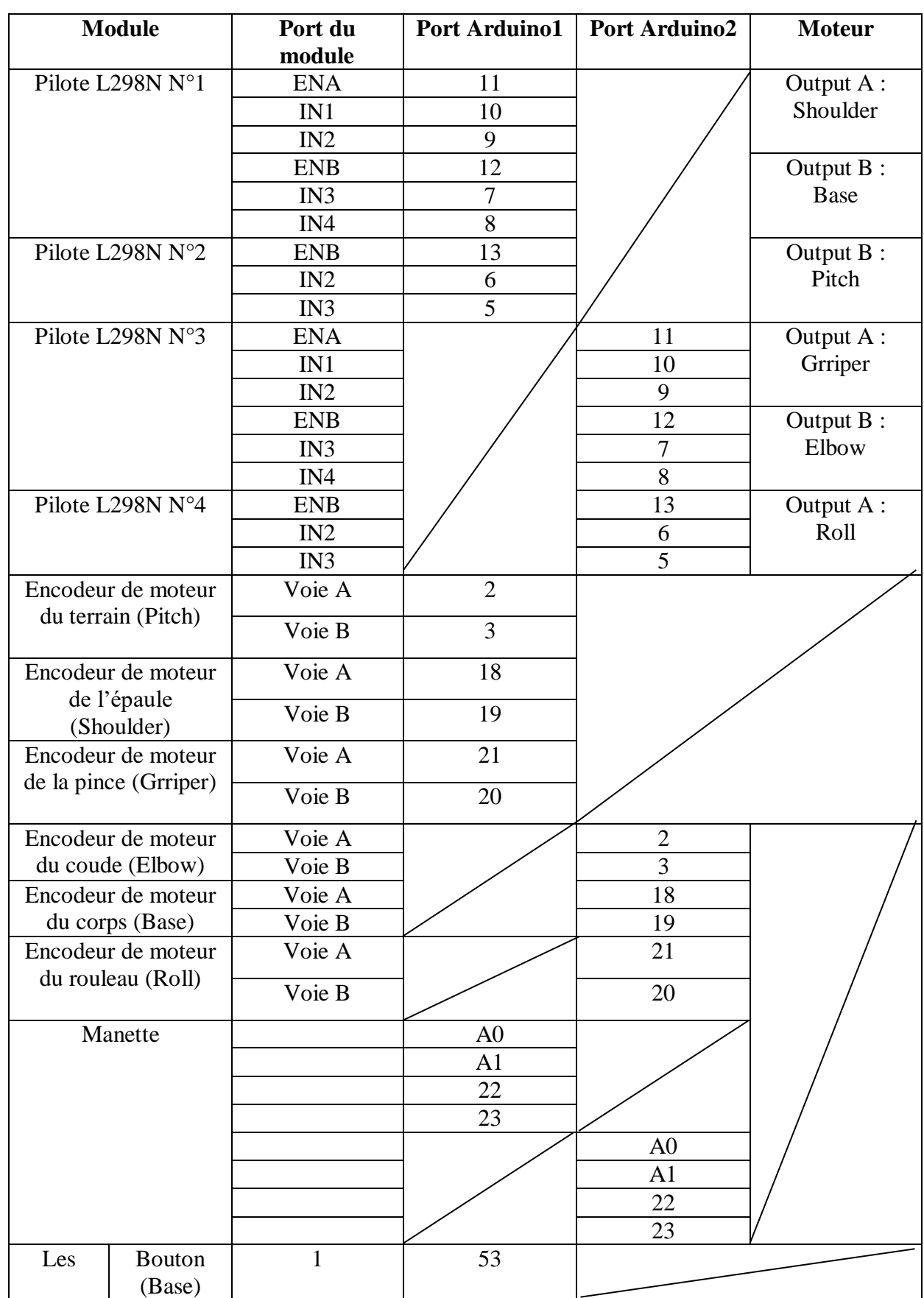

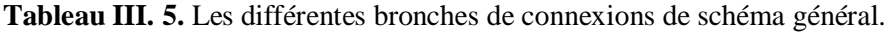

*Chapitre III Conception et réalisation de partie commande*

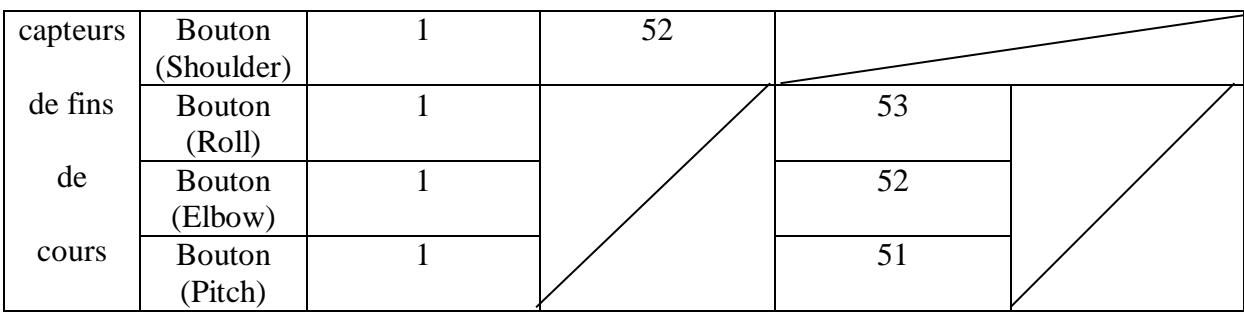

#### **III.4.4. Réalisation du l'interface de mise en forme des signaux d'encodeurs**

#### **III.4.4.1. La réalisation du montage sous ISIS PORTEUS**

Avant de passer à la réalisation pratique, nous avons utilisé le logiciel ISIS PORTEUS pour simuler le fonctionnement du circuit de polarisation le montre la **figure III.22.**

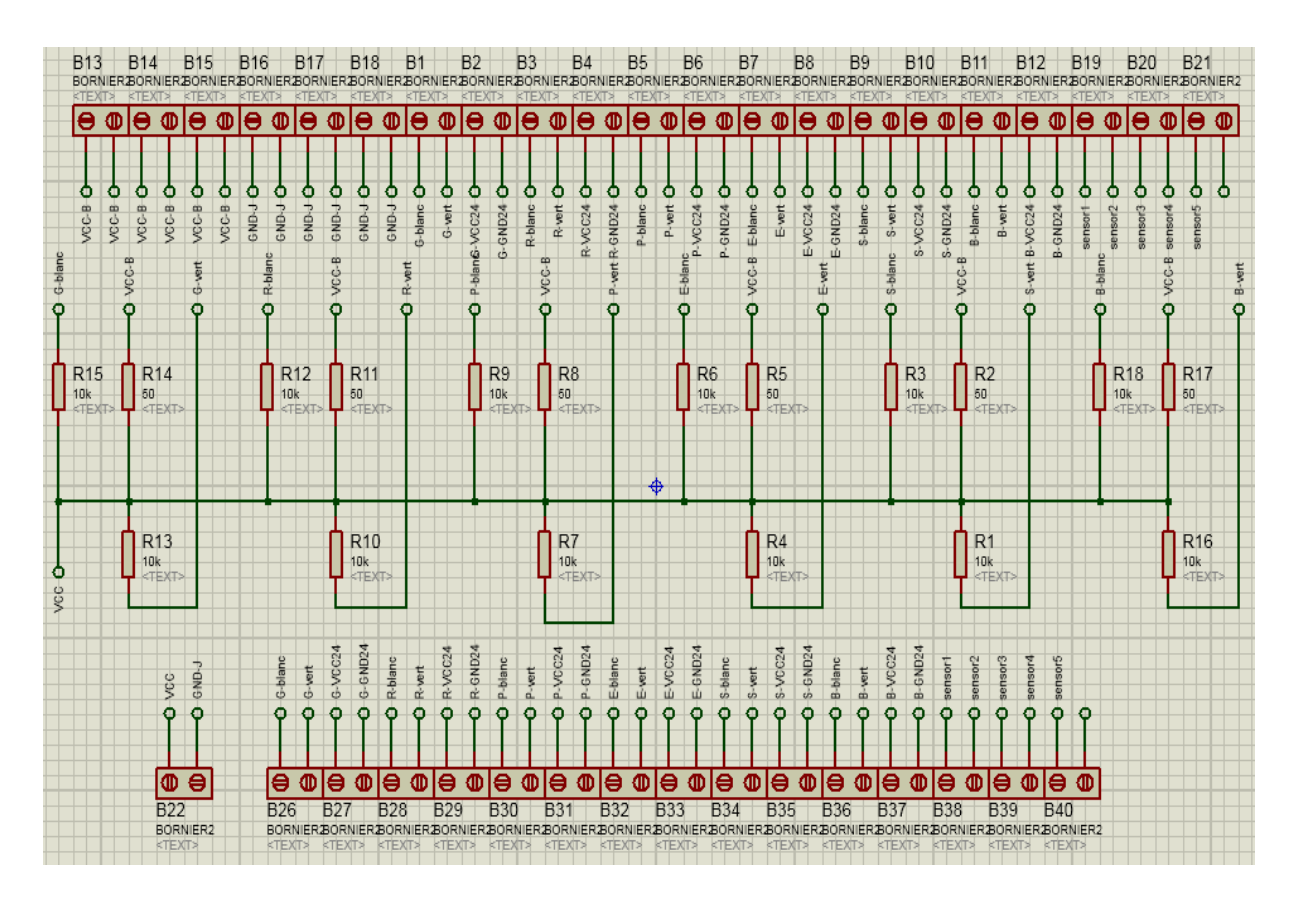

**Figure III. 22.** La carte réalisée sous ISIS-PORTEUS.

#### **III.4.4.2. Réalisation du circuit imprimé**

Le logiciel ARES nous permet de dessiner des schémas de haute qualité avec la possibilité de contrôler parfaitement l'apparence du dessin tout au long du processus d'édition : largeurs de lignes, styles de remplissage, couleurs et polices, etc.

Les figures (**Figure III.23.** et **Figure III.24.)** nous montre le circuit imprimé et le schéma électrique imprimés sur une feuille glacée.

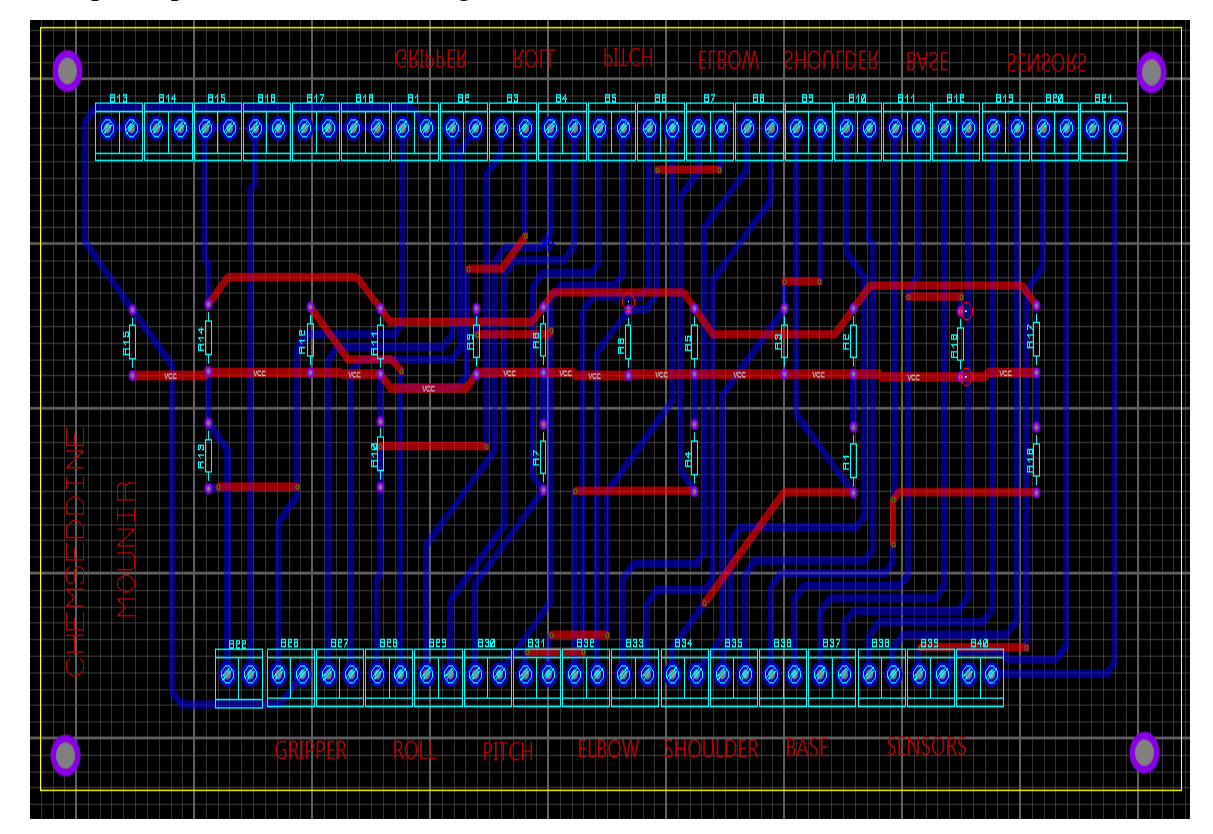

**Figure III. 23.** Circuit imprimé sur ARES PROTEUS (double faces).

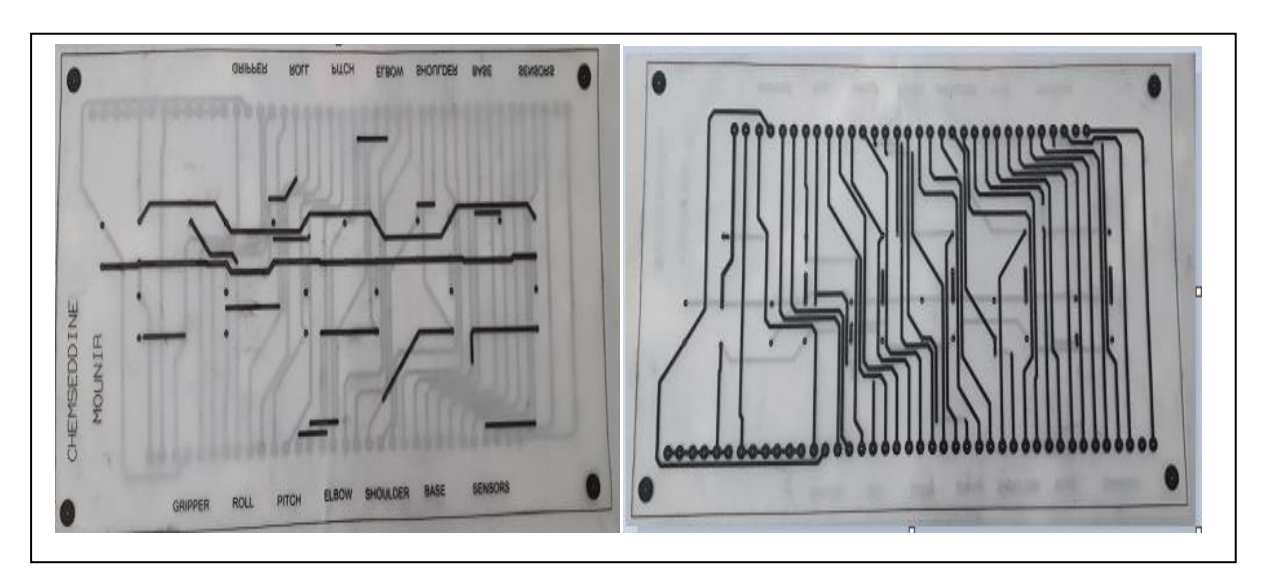

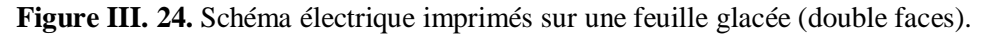

#### **III.4.4.3. Les composants utilisés**

- $\geq 18$  résistances (12 de 10K ohms et 6 de 50 ohms).
- 37 connecteurs bornés.

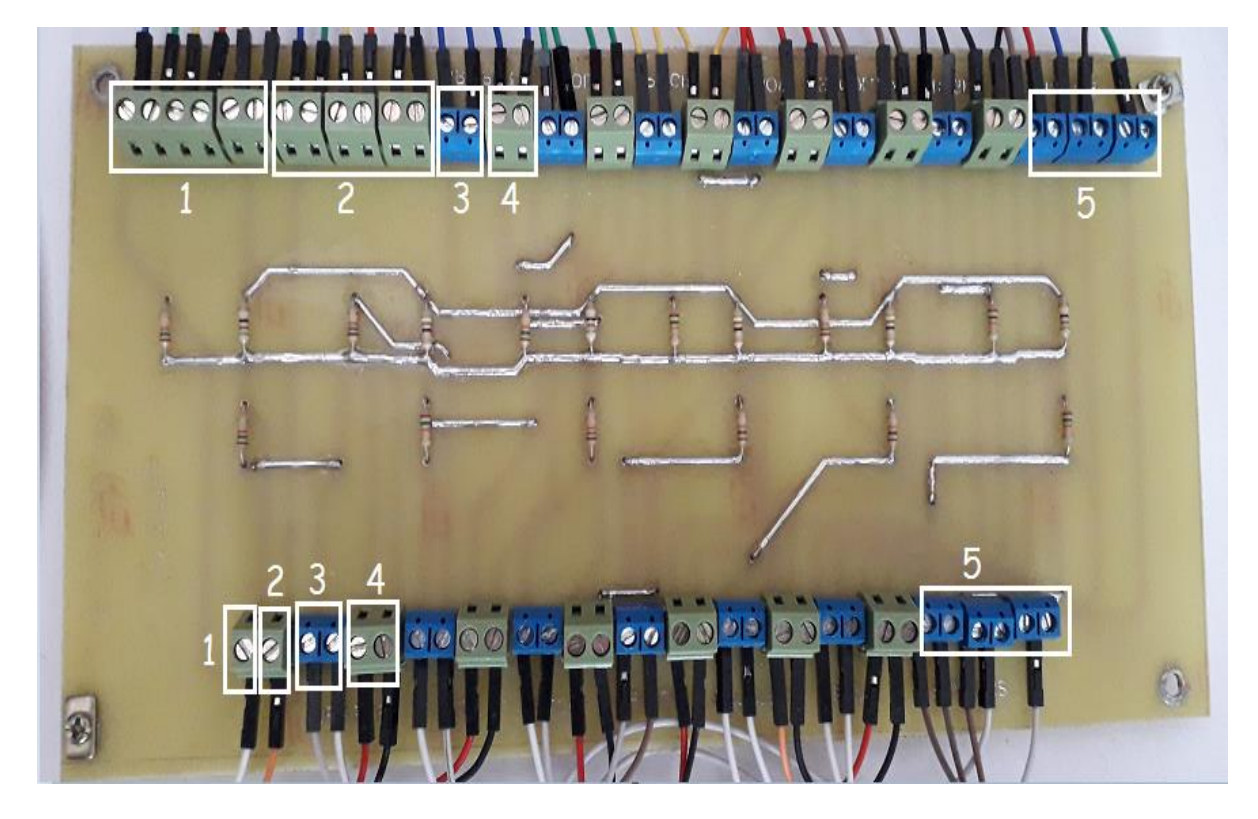

La carte imprimée est représentée sur les figures (figure III.25. et figure III.26.).

**Figure III. 25.** La carte imprimée (côté composants).

- 1) VCC (5V) des encodeurs.
- 2) GND des encodeurs.
- 3) Les voies (voie A, B) des encodeurs.
- 4) VCC (24V) et GND des moteurs.
- 5) Les capteurs fins de cours.

*Chapitre III Conception et réalisation de partie commande*

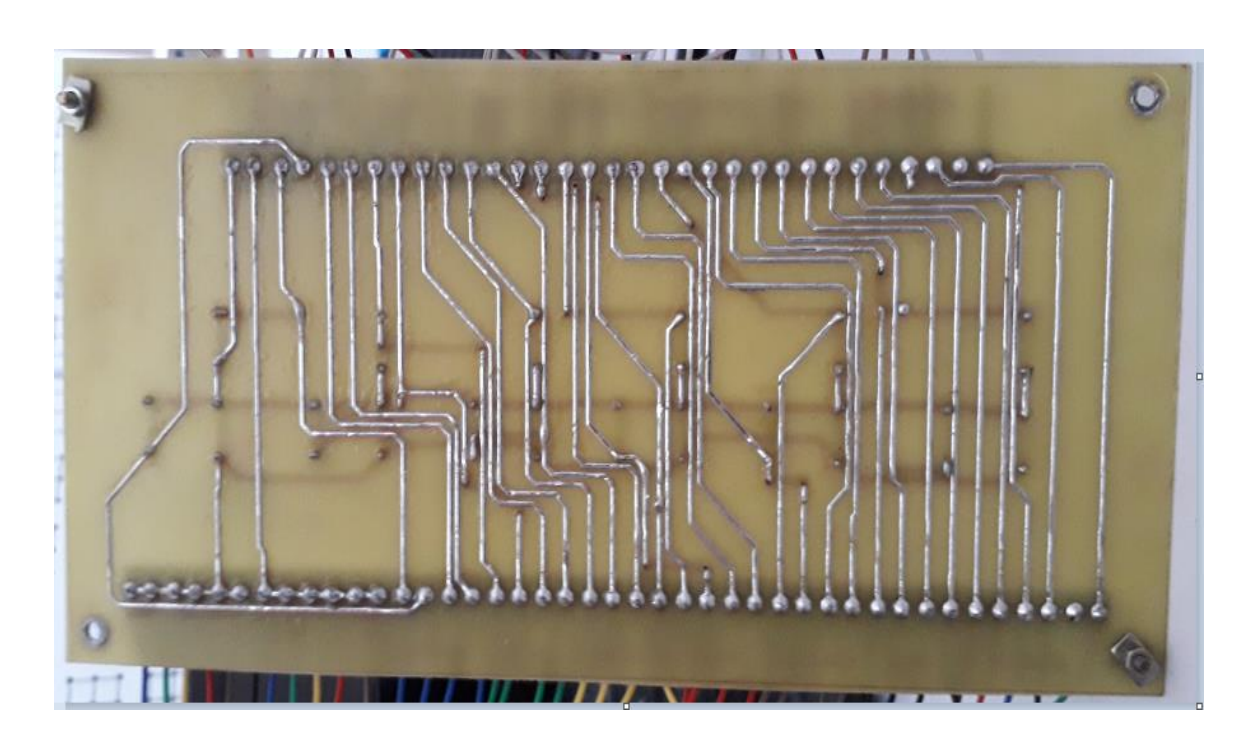

Figure III. 26. La carte imprimée (côté pistes).

## **III.4.4.4. Résultats et interprétation**

La **figure III.27.** montre le signal généré par l'un des encodeurs visualisé sur un oscilloscope digital.

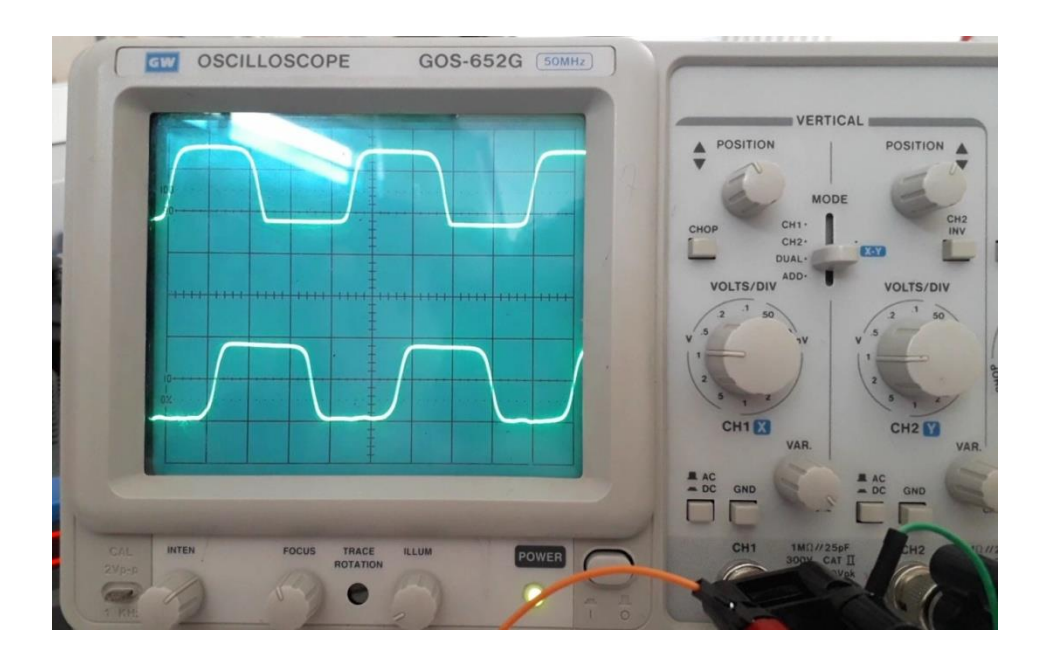

**Figure III. 27.** L'allure des signaux obtenus et visualisé sur oscilloscope.

Sur cette figure, on remarque très clairement les deux signaux carrés générés par l'encodeur (voie A et voie B), il y a aussi le décalage entre les deux signaux. Ce dernier nous donne le sens de rotation de moteur.

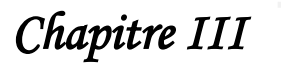

## **III.5. La partie de commande finale**

La **figure III.28.** montre la nouvelle carte de commande du robot, celle-ci est composée de deux parties, la première partie comporte les cartes Arduino méga et les pilotes des moteurs. La deuxième partie, comporte le circuit qui permet la polarisation des encodeurs.

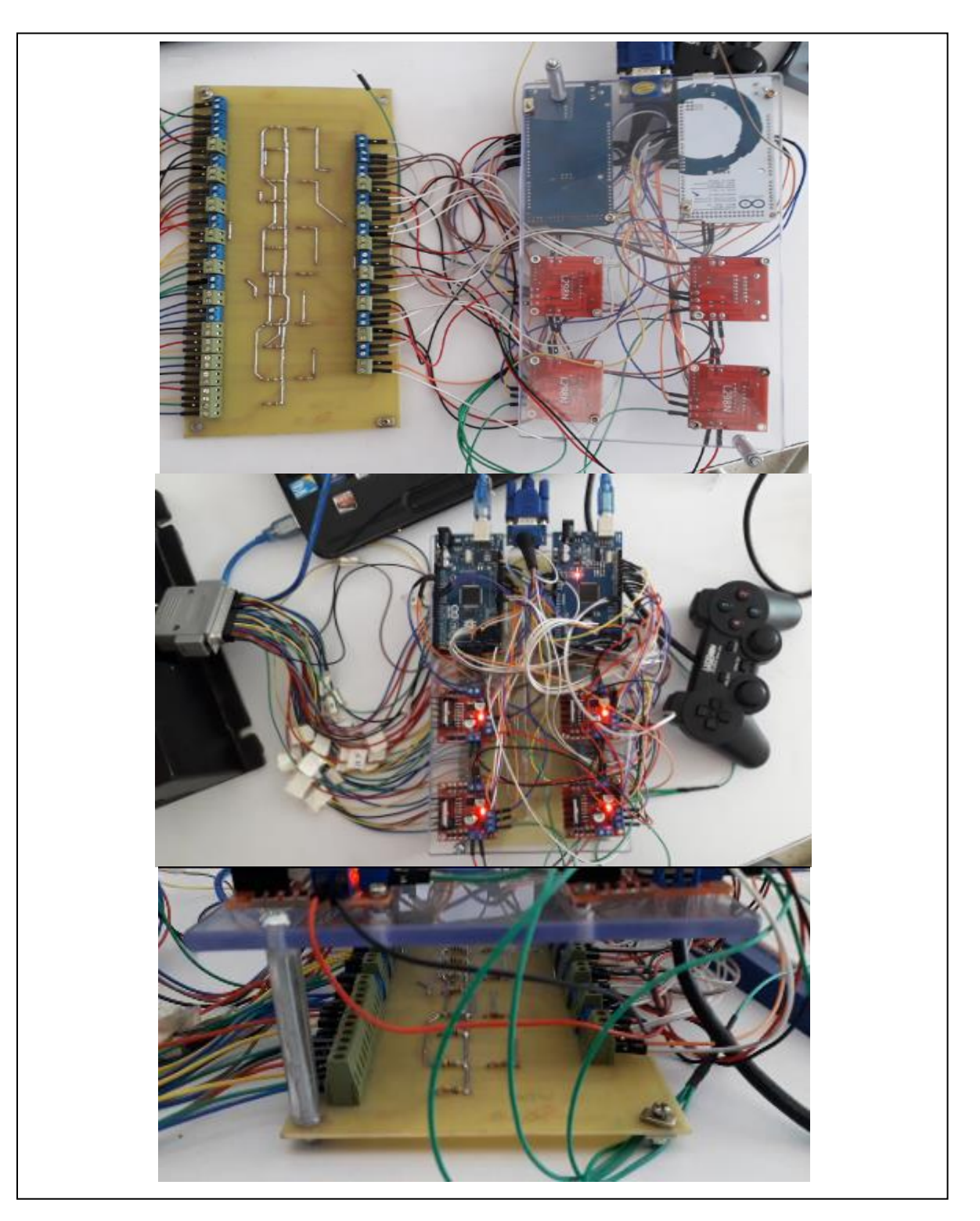

**Figure III. 28.** La partie commande finale.

La **figure III.29.** ci-dessous représentée Ancien commande et opposé nouveau commande :

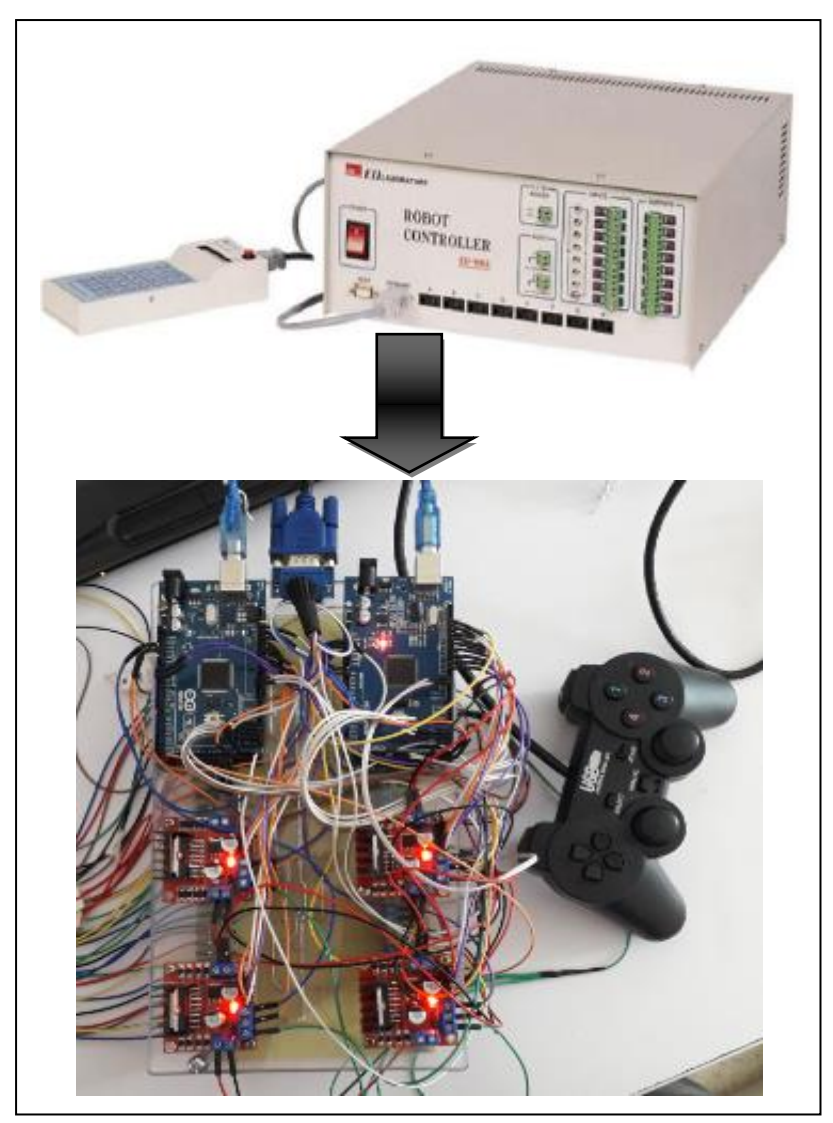

Figure III. 29. Ancienne commande vs nouvelle commande.

#### **III.5.1. Test de la commande proposé (mode réglage/configuration)**

Dans cette partie, nous allons tester notre bras manipulateur final avec la commande manuelle qui nous permet de déplacer un objet d'une position A vers une position B. Vu la difficulté pour l'obtention d'informations démonstratives décrivant l'exécution du programme, on a opté pour une séquence d'images afin de mieux illustrer les résultats sur la **figure III.30.** ci-dessous :

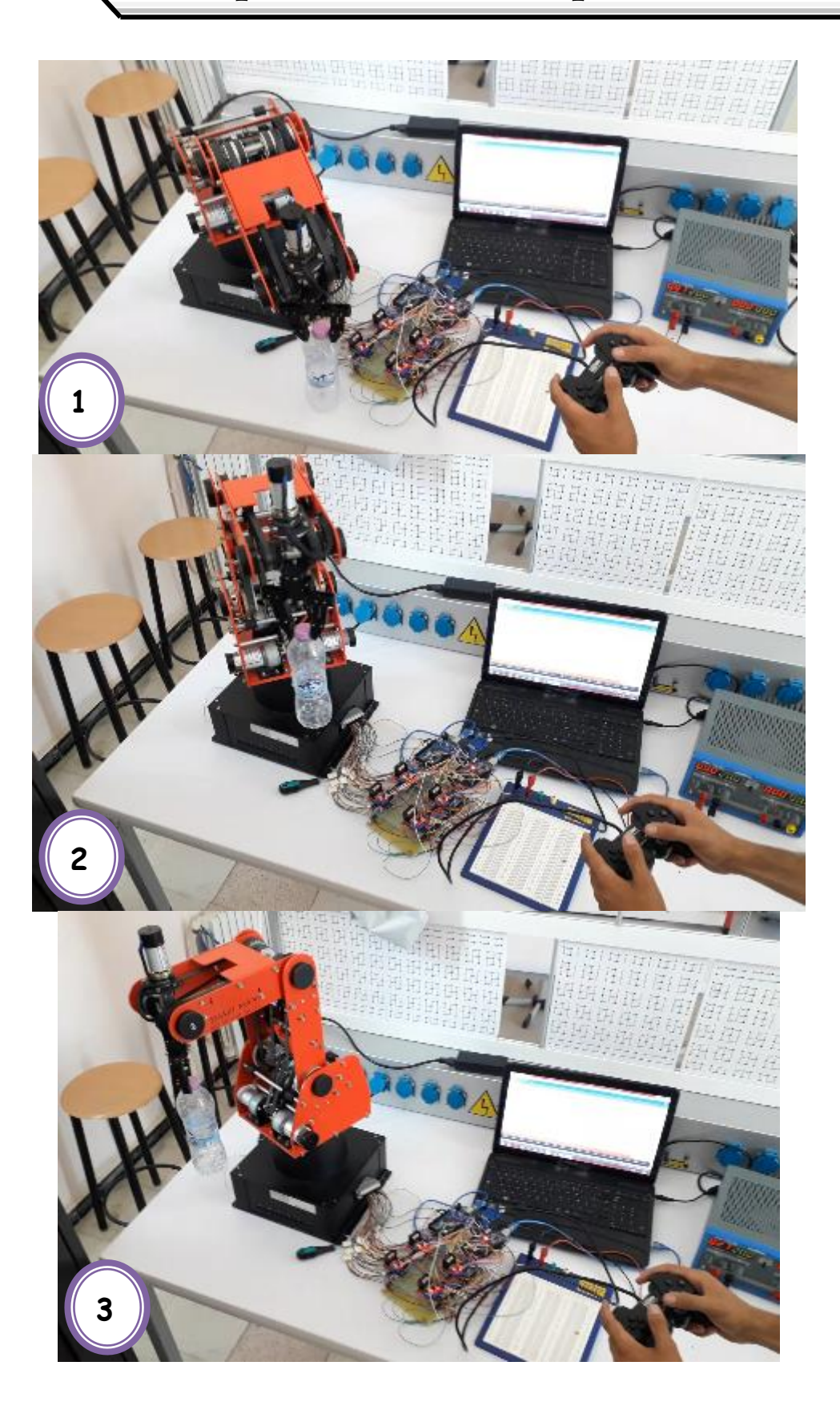

*Chapitre III Conception et réalisation de partie commande*

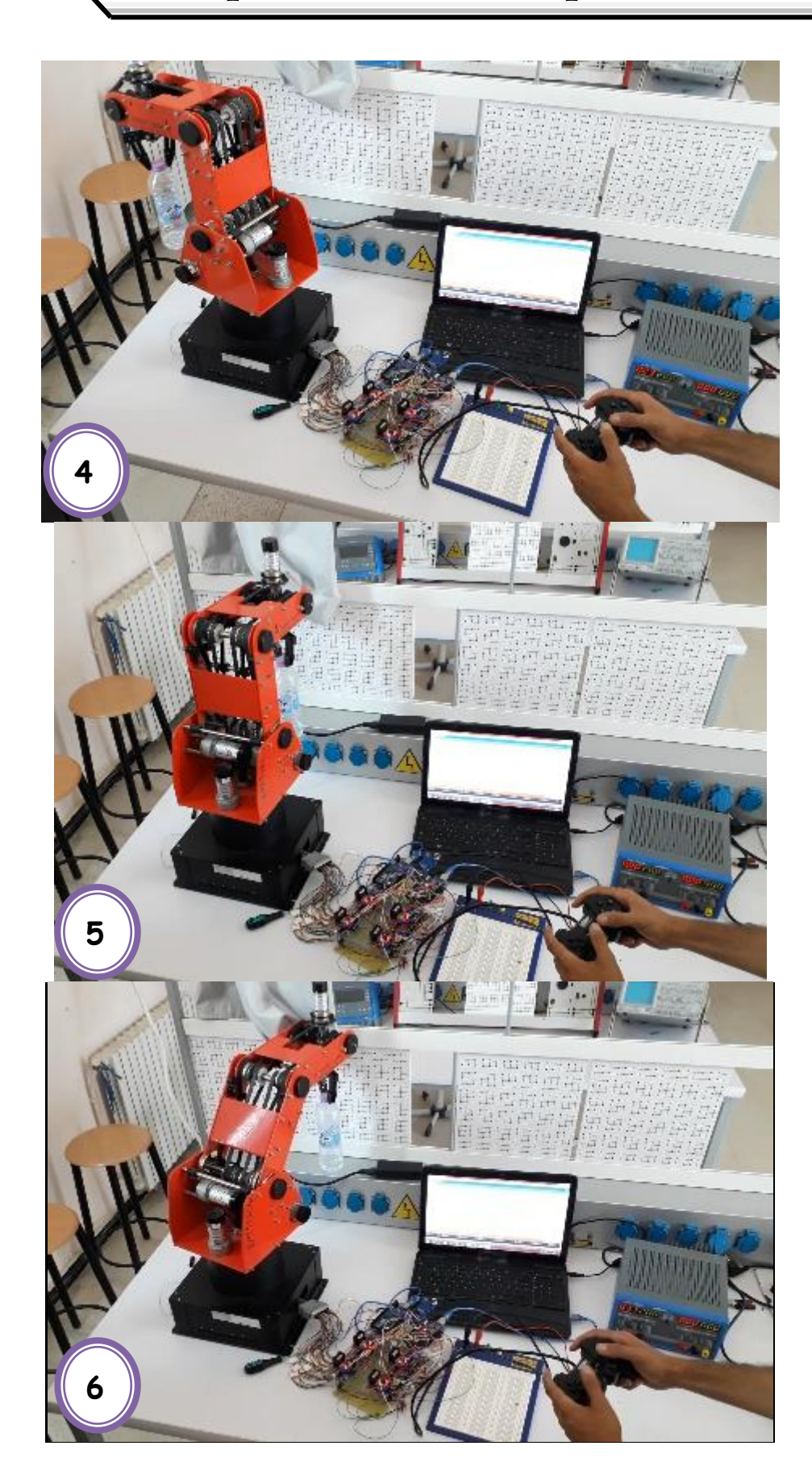

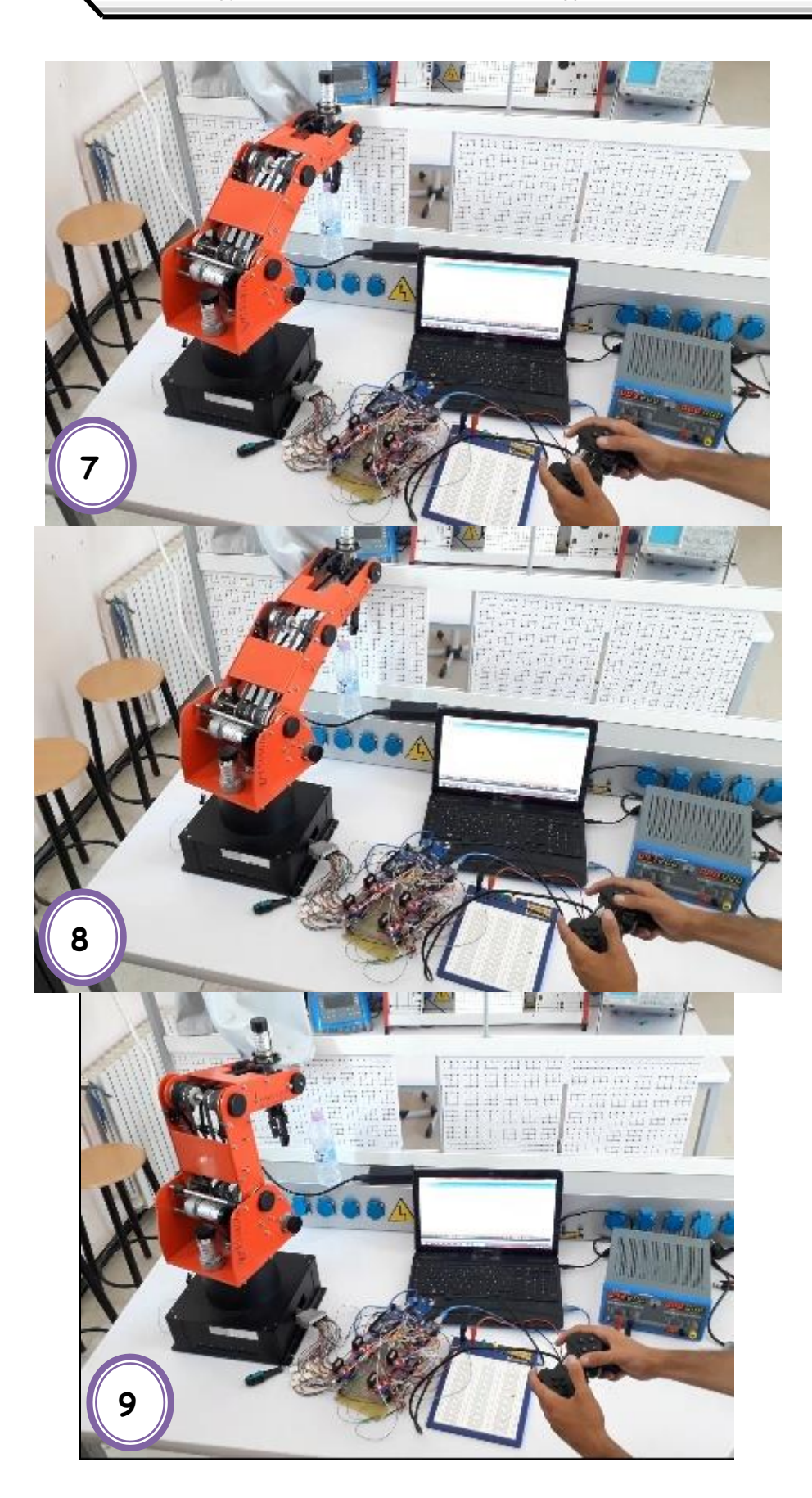

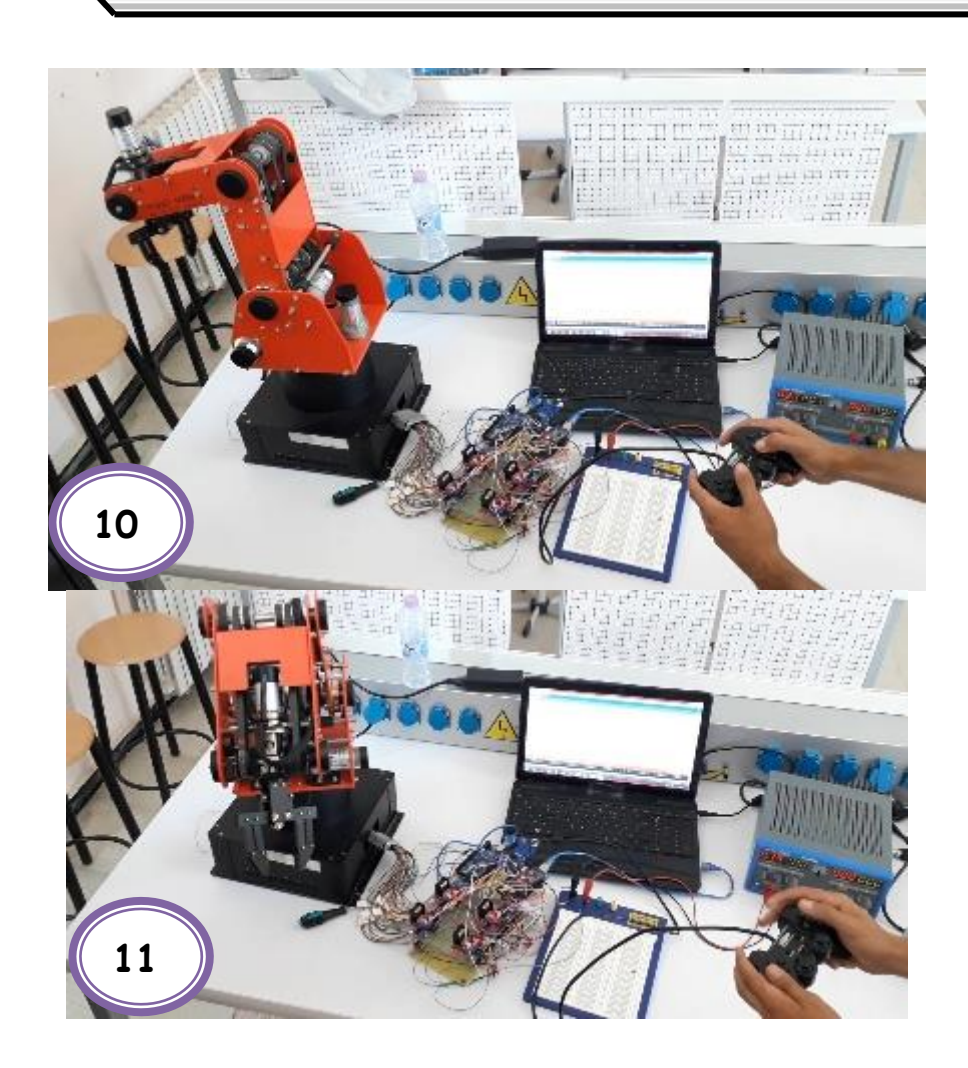

Figure III. 30. Test du bras manipulateur pour déplacement d'objet.

#### **III.6. Conclusion**

Ce chapitre est consacré à la partie pratique de notre projet de fin d'étude, ce projet vise la réhabilitation du bras manipulateur ED-7220Cet le rendre opérationnelle pour réaliser les travaux pratiques de la robotique. La première partie de ce chapitre est destiné à description du cahier de charges de notre robot. Dans la deuxième partie, nous avons donné en détaille les étapes que nous avons suivie pour arriver à la réhabilitation Software et Hardware de la partie commande du robot. La partie Hardware de la commande proposée est basée sur deux cartes Arduino méga. La réhabilitation software du robot nous a permis de proposer deux mode de fonctionnement, le mode réglage/configuration et le mode programmation.

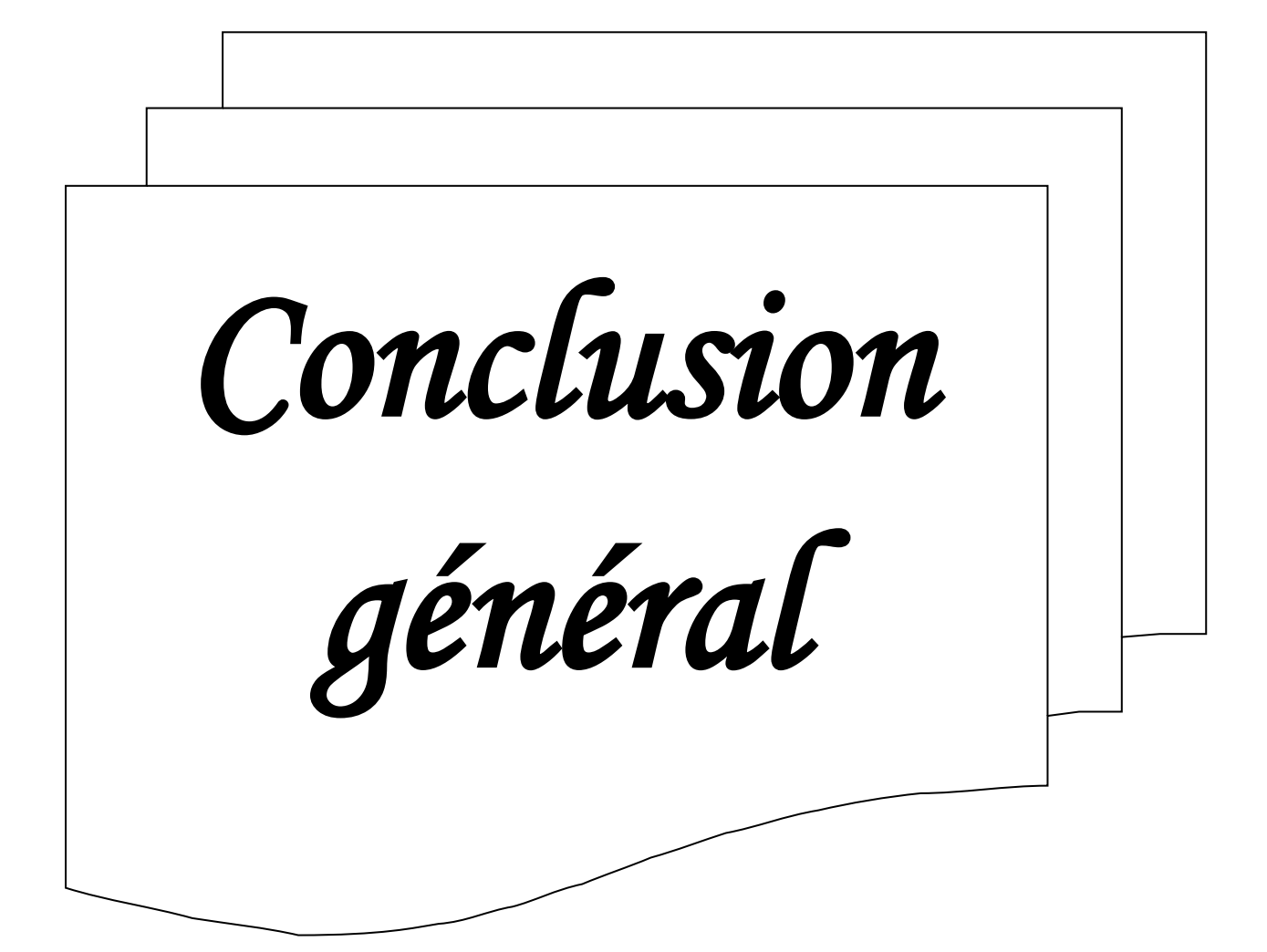

## **Conclusion général**

Dans ce projet, nous avons présenté une nouvelle carte de commande du bras manipulateur ED-7220C, cette carte de commande nous a permet la réhabilitation du robot et le rendu opérationnel pour réaliser les travaux pratiques de la robotique ; cette réhabilitation touche la partie hardware et la partie software du robot.

La partie Hardware de la commande proposée est basée sur l'utilisation de deux cartes Arduino méga, de quatre pilotes moteurs (L298N) et la réalisation d'une carte de polarisation des encodeurs incrémentaux.

La réhabilitation software du robot nous a permis de proposer deux modes de fonctionnement, le mode réglage/configuration et le mode programmation. Dans sa version finale, la commande permettra le développement des programmes de commande du robot sous MATLAB.

La carte de commande proposée permet un contrôle complet du robot avec des performances satisfaisantes, et constitue une grande amélioration par rapport à la carte de commande originale, car elle est moins encombrante, a un processeur plus puissant, facile à connecter via USB et open-source.

Les résultats du projet sont très prometteurs, les travaux futurs consistent à ajouter des fonctionnalités plus interactives comme l'utilisation de la vision artificielle, la commande à distance du robot, ou l'intégration de commande PID avancée pour améliorer les performances du robot.

 *Bibliographie*

*Bibliographie* 

- **[1]** Alain LIÉGEOIS, Modélisation et commande des robots manipulateurs, Techniques de l'Ingénieur, traité Informatique industrielle,2000.
- **[2]** S. Zeghloul, J. P. Lallemand, Robotique, aspect fondamentaux, Masson 1994, 312 pages.
- **[3]** Abdelkader Kerraci, Synthèse des commandes robustes des robots manipulateurs rigides, Thèse de magistère, Université d'Oran, 2004.
- **[4]** K. Becir, Cours de modélisation des robots industriels, Université Badji Mokhtar, Annaba, 2016.
- **[5]** Fadhila Djouggane, Etude et conception d'un robot manipulateur pour L'ENMTP, Université Hadj–Lakhdar Batna, 2012.
- **[6]** Site Web : Arduino. [www.arduino.cc/,](http://www.arduino.cc/) consulté le, 10 Juin 2021.
- **[7]** Site Web : [https://www.redohm.fr/2014/12/arduino/,](https://www.redohm.fr/2014/12/arduino/) consulté le, 18 Juillet 2021.
- **[8]** Site Web : [http://www.handsontec.com/dataspecs/L298N%20Motor%20Driver.pdf,](http://www.handsontec.com/dataspecs/L298N%20Motor%20Driver.pdf) consulter le, 20 Juillet 2021.
- **[9]** Site Web : [http://eskimon.fr/285-arduino-601-le-moteur-courant-continu,](http://eskimon.fr/285-arduino-601-le-moteur-courant-continu) consulté le, 1 Août 2021.
- **[10]** Abdessalam Immoune, Djounadi Mohand, Commande numérique du massicot avec la carte Arduino MEGA 2560, Université Mouloud Mammeride, Tizi-Ouzou, 2015.
- **[11]** Site Web : [https://fr.wikipedia.org/wiki/Codeur\\_optique,](https://fr.wikipedia.org/wiki/Codeur_optique) consulté le, 20 Juin 2021.
- **[12]** Site Web : [https://www.generationrobots.com/blog/fr/encodeurs-robotique](https://www.generationrobots.com/blog/fr/encodeurs-robotique-mobile/)[mobile/,](https://www.generationrobots.com/blog/fr/encodeurs-robotique-mobile/) consulté le, 25 Juin 2021.